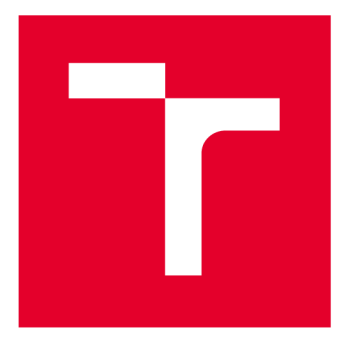

# **VYSOKÉ UČENÍ TECHNICKÉ V BRNĚ**

**BRNO UNIVERSITY OF TECHNOLOGY** 

## **FAKULTA ELEKTROTECHNIKY A KOMUNIKAČNÍCH TECHNOLOGIÍ**

**FACULTY OF ELECTRICAL ENGINEERING AND COMMUNICATION** 

## **ÚSTAV ELEKTROENERGETIKY**

**DEPARTMENT OF ELECTRICAL POWER ENGINEERING** 

## **OCHRANNÉ FUNKCE TERMINÁLU REX 640 PŘI JEDNOPÓLOVÝCH ZEMNÍCH PORUCHÁCH**

**PROTECTION FUNCTIONS OF THE REX 640 TERMINAL IN CASE OF EARTH FAULTS** 

**BAKALÁŘSKÁ PRÁCE BACHELOR'S THESIS** 

**AUTOR PRÁCE Josef Siegel AUTHOR** 

**SUPERVISOR** 

**VEDOUCÍ PRÁCE Ing. Vojtěch Wasserbauer** 

**BRNO 2020** 

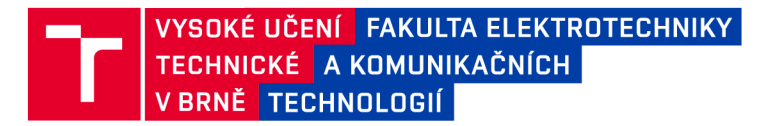

## **Bakalářská práce**

bakalářský studijní program Silnoproudá elektrotechnika a elektroenergetika

Ústav elektroenergetiky

*Student:* Josef Siegel *ID:* 78296 *Ročník:* 3 *Akademický rok:* 2019/20

NÁZEV TÉMATU:

#### **Ochranné funkce terminálu REX 640 při jednopólových zemních poruchách**

#### POKYNY PRO VYPRACOVÁNÍ:

1, Přehled ochran při jednofázových poruchách v jednotlivých typech distribučních sítí

2, Základní popis terminálu REX 640 a jeho funkcí se zaměřením na chránění při zemních poruchách

3, Konfigurace a nastavení vybraných ochranných funkcí terminálu REX 640

 $\mathcal{A}$ , Ověření funkcí terminálu REX 640 a základnosti vybraných funkcí terminálu REX 640 a zhodnocení výsledků měře

*Vedoucí práce:* Ing. Vojtěch Wasserbauer

doc. Ing. Petr Toman, Ph.D. předseda rady studijního programu

**UPOZORNĚNÍ:** 

Autor bakalářské práce nesmí při vytváření bakalářské práce porušit autorská práva třetích osob, zejména nesmí zasahovat nedovoleným způsobem do cizích autorských práv osobnostních a musí si být plně vědom následků porušení ustanovení § 11 a následujících autorského zákona č. 121/2000 Sb., včetně možných trestněprávních důsledků vyplývajících z ustanovení části druhé, hlavy VI. díl 4 Trestního zákoníku č.40/2009 Sb.

Fakulta elektrotechniky a komunikačních technologií, Vysoké učení technické v Brně / Technická 3058/10 / 616 00 / Brno

#### **Abstrakt**

Tato bakalářské práce se zabývá ochranami pro poruchové stavy elektrizační soustavy, se zaměřením na zemní spojení. Tyto ochrany musí být schopny vyhodnocovat zemní spojení v sítích kompenzovaných, kompenzovaných s pomocným odporníkem, izolovaných a odporově uzemněných.

Dále je součástí práce rešerše metod zjišťování zemních spojení, včetně jejich principů a popisu funkce.

#### **Klíčová slova**

ochranné funkce, ABB, REX640, RTU7M, zemní spojení, digitální ochrana, IED

## **Abstract**

*This bachelor thesis deals with the protection, implementation and evaluation of test for fault condition indicators. Thesis focus on earth fault indicators. These protections must be able to evaluate earth faults in compensated, compensated with auxiliary resistor, unearthed and high-resistance earthed networks.* 

*Furthermore, part of the thesis is research of methods of earth fault detection, including their principles and function description.* 

## **Keywords**

protection functions, ABB, REX640, RTU7M, earth-fault protection, digital protection, IED

## **Bibliografická citace:**

SIEGEL, Josef. *Ochranné funkce terminálu REX 640 při jednopólových zemních poruchách.* Brno, 2020.

Dostupné také z: [https://www.vutbr.cz/studenti/zav-prace/detail/127274.](https://www.vutbr.cz/studenti/zav-prace/detail/127274) Bakalářská práce. Vysoké učení technické v Brně, Fakulta elektrotechniky a komunikačních technologií, Ústav elektroenergetiky. Vedoucí práce Vojtěch Wasserbauer.

## **Prohlášení**

"Prohlašuji, že svou Bakalářskou práci na téma Ochranné funkce terminálu REX 640 při jednopólových zemních poruchách jsem vypracoval samostatně pod vedením vedoucího bakalářské práce a s použitím odborné literatury a dalších informačních zdrojů, které jsou všechny citovány v práci a uvedeny v seznamu literatury na konci práce.

Jako autor uvedené bakalářské práce dále prohlašuji, že v souvislosti s vytvořením této bakalářské práce jsem neporušil autorská práva třetích osob, zejména jsem nezasáhl nedovoleným způsobem do cizích autorských práv osobnostních a jsem si plně vědom následků porušení ustanovení § 11 a následujících autorského zákona č. 121/2000 Sb., včetně možných trestněprávních důsledků vyplývajících z ustanovení části druhé, hlavy VI. díl 4 Trestního zákoníku č. 40/2009 Sb.

V Brně dne: **10. června 2020** 

podpis autora

## **Poděkování**

Děkuji vedoucímu bakalářské práce Ing. Vojtěchu Wasserbauerovi za pedagogickou podporu a vedení při tvorbě této práce. Taktéž bych rád poděkoval své manželce a rodině za celkovou podporu a schovívavost při studiu na vysoké škole.

V Brně dne: **10. června 2020** 

podpis autora

## **Obsah**

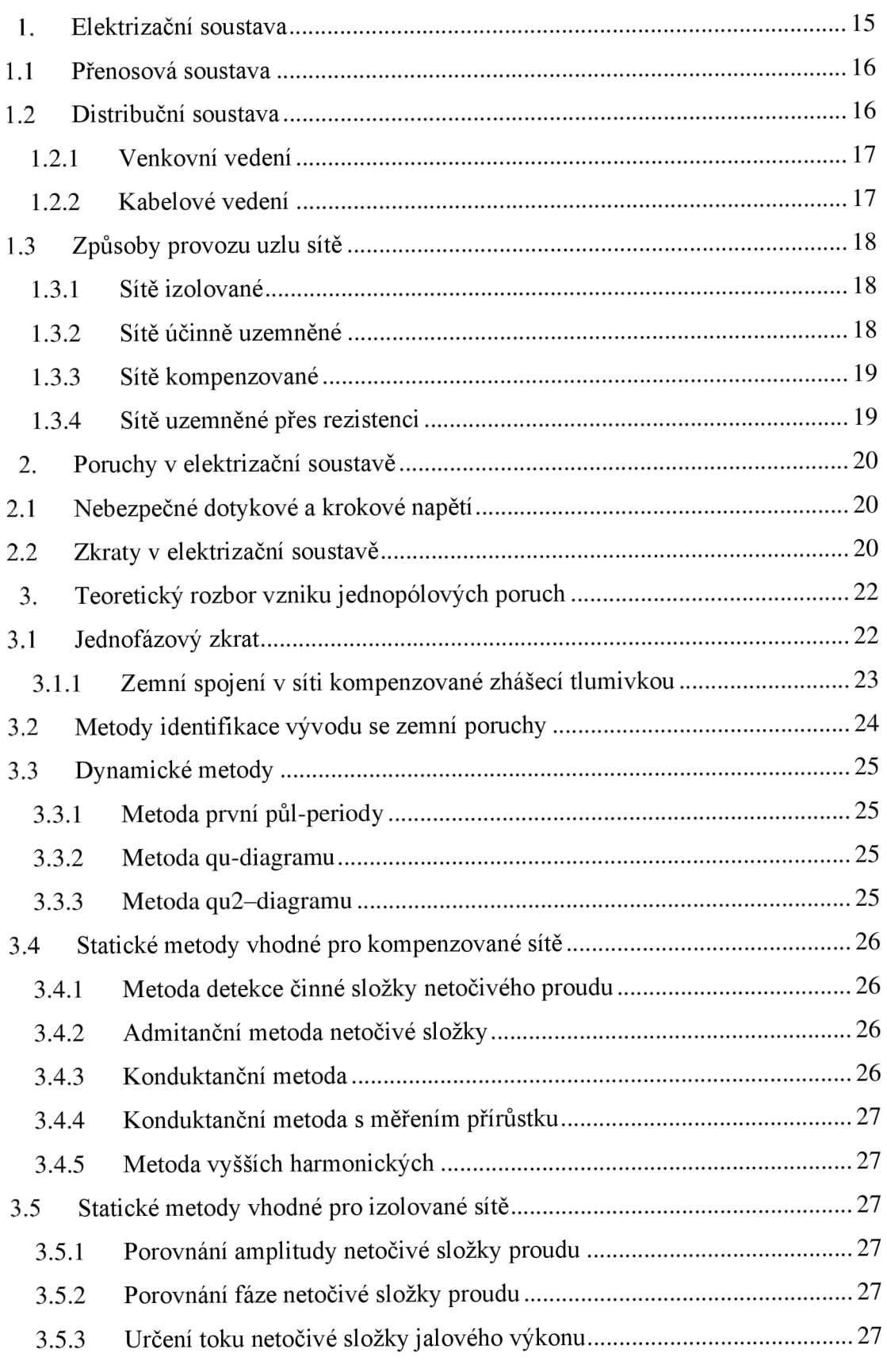

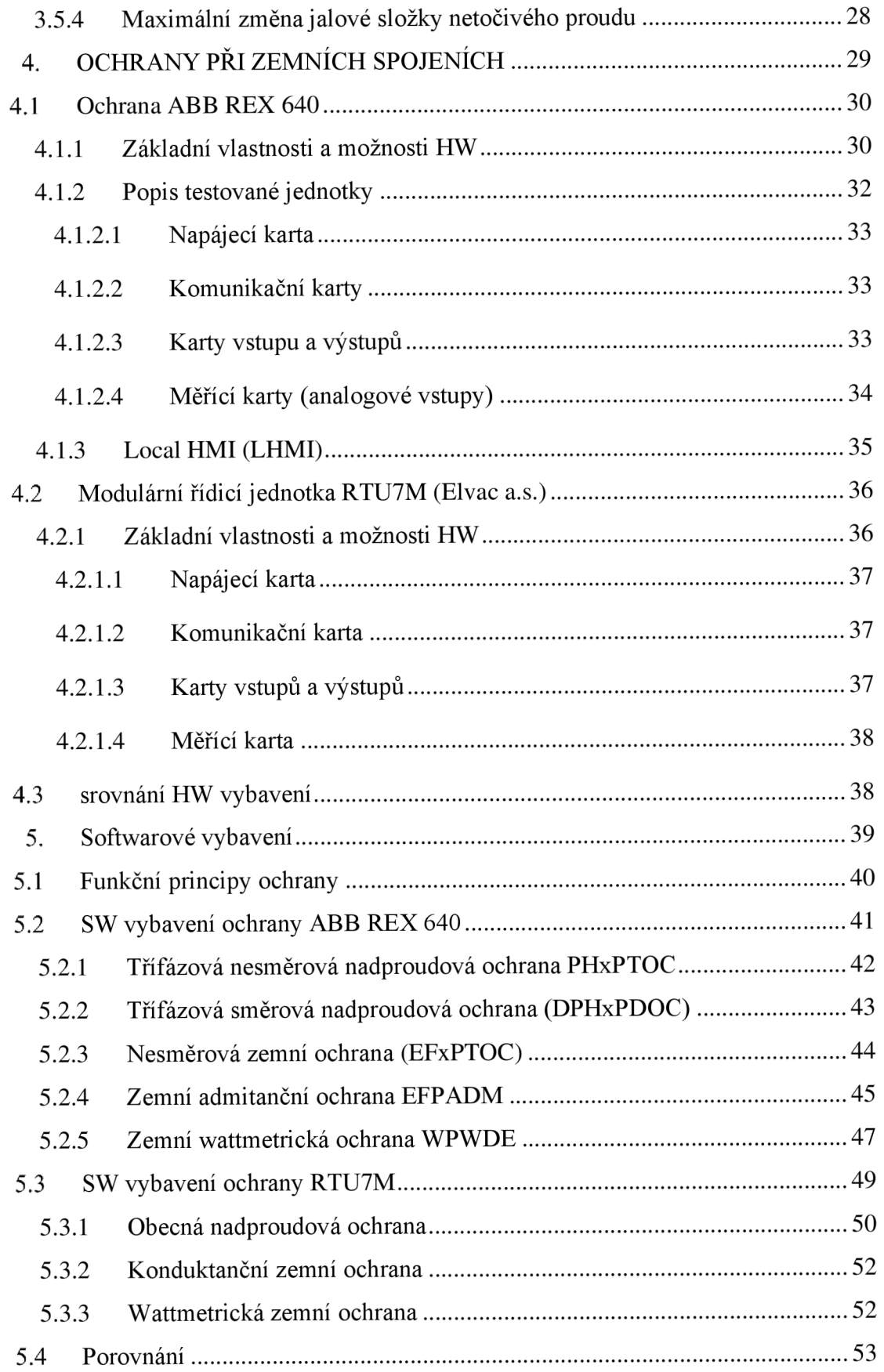

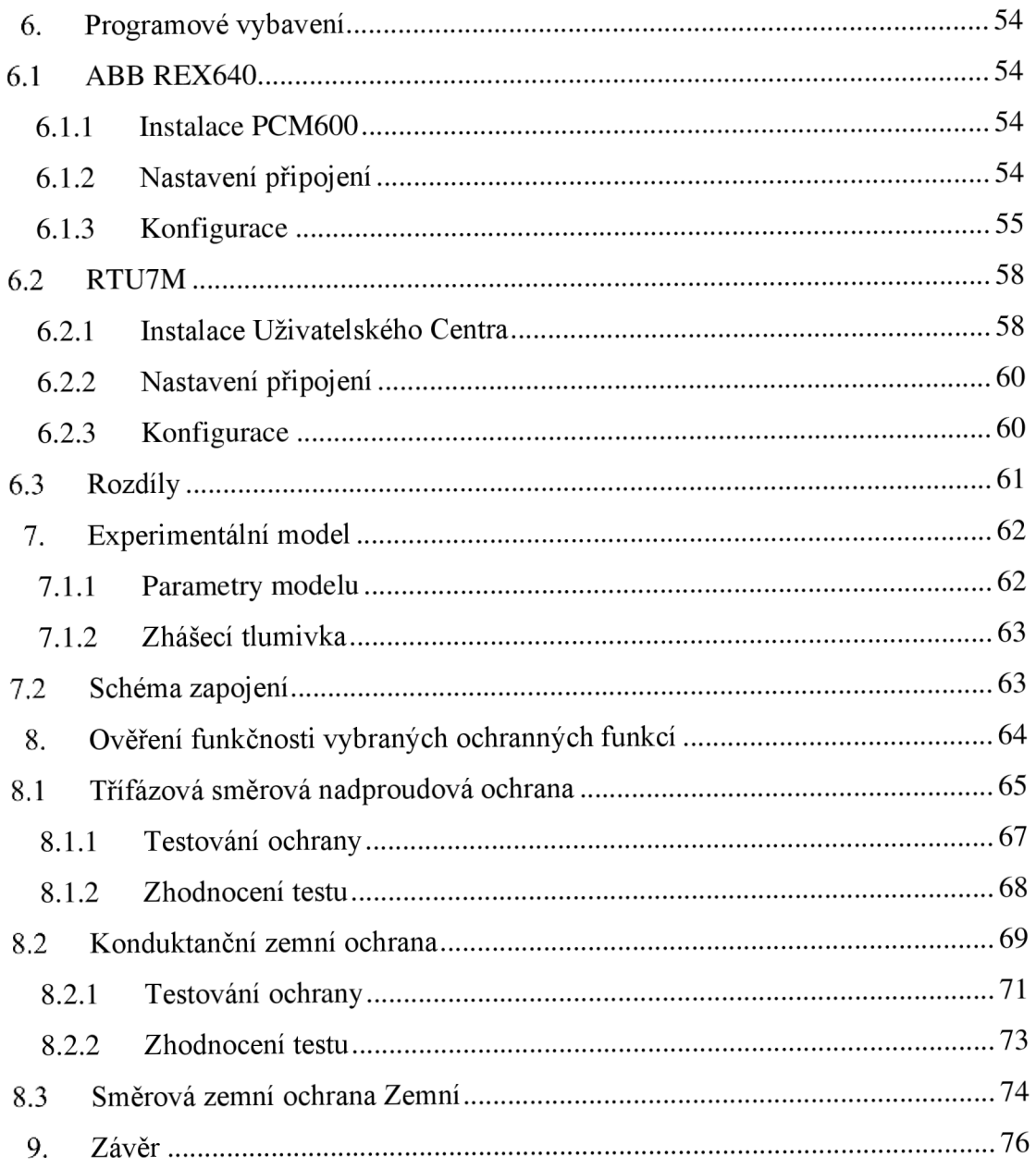

## **Seznam symbolů a zkratek**

## **Zkratky:**

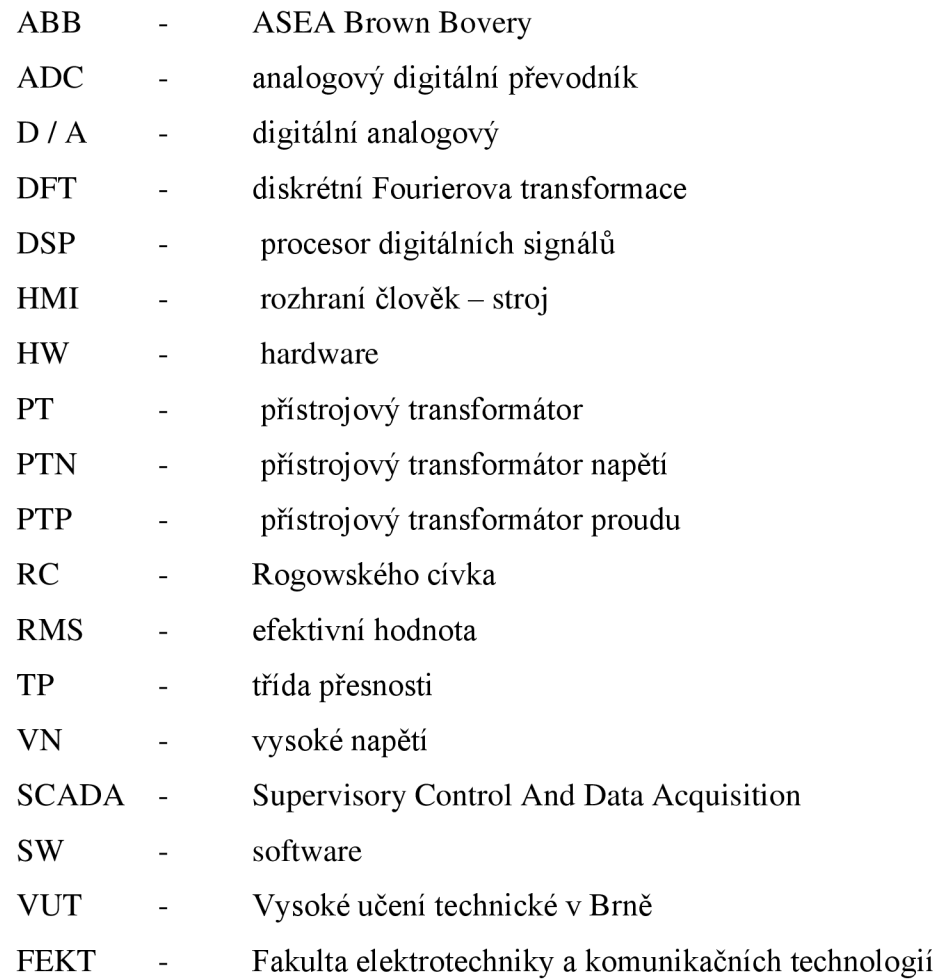

## **Symboly:**

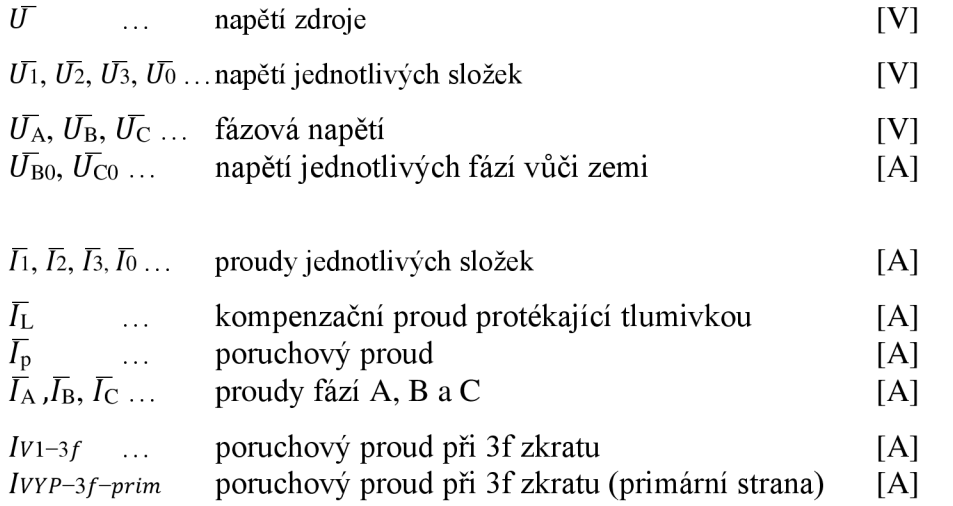

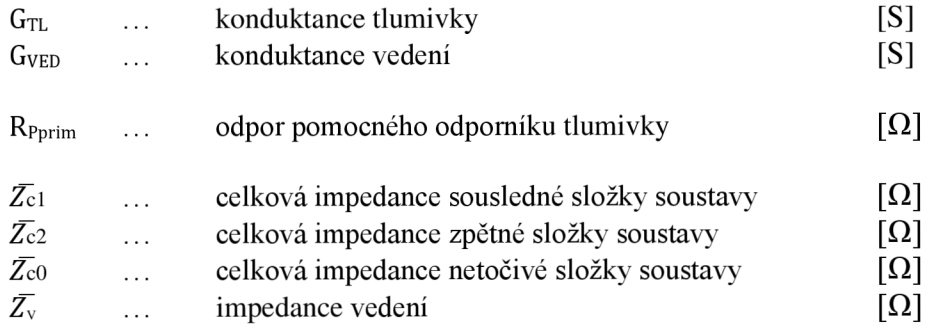

## **Seznam obrázků**

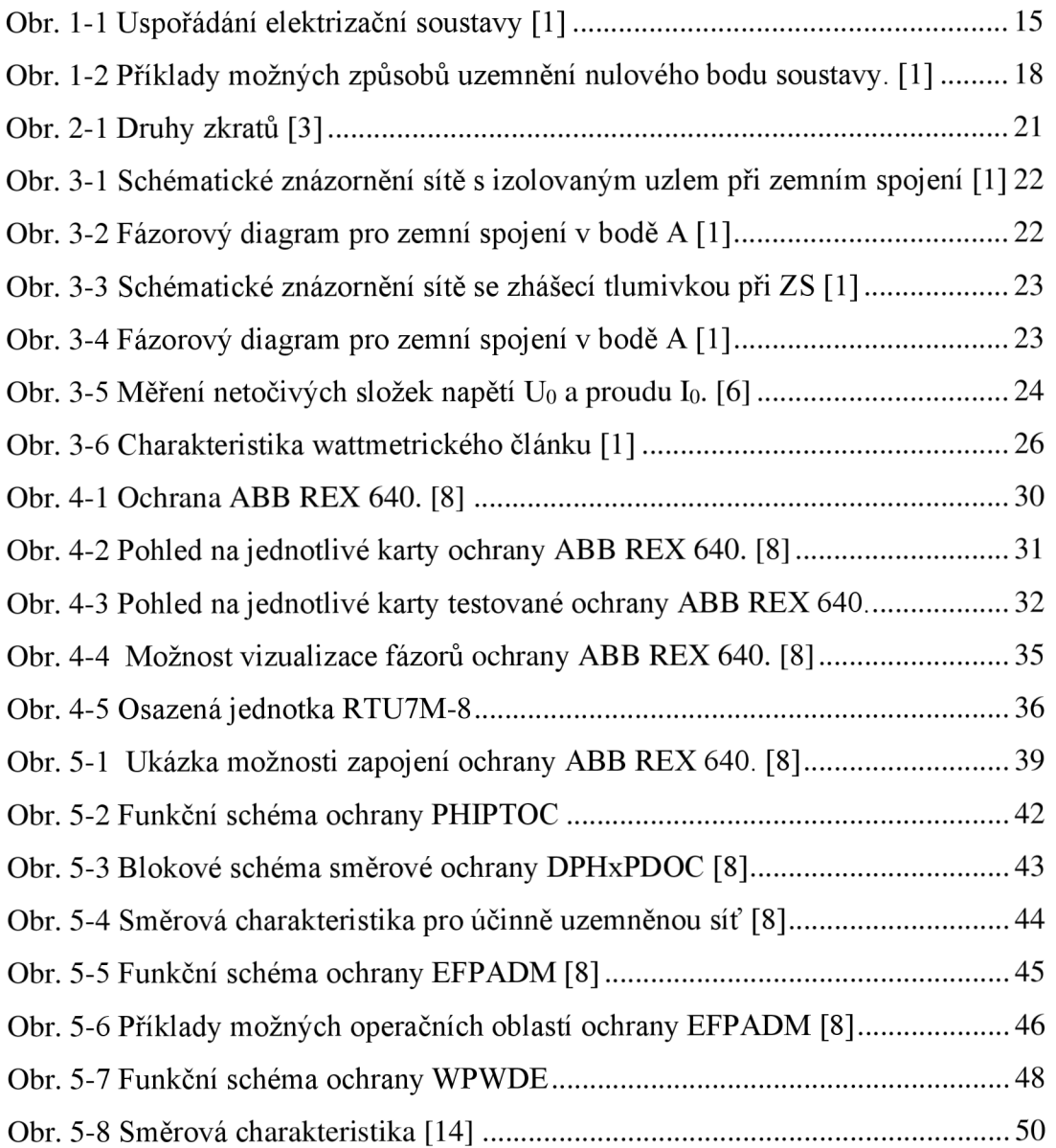

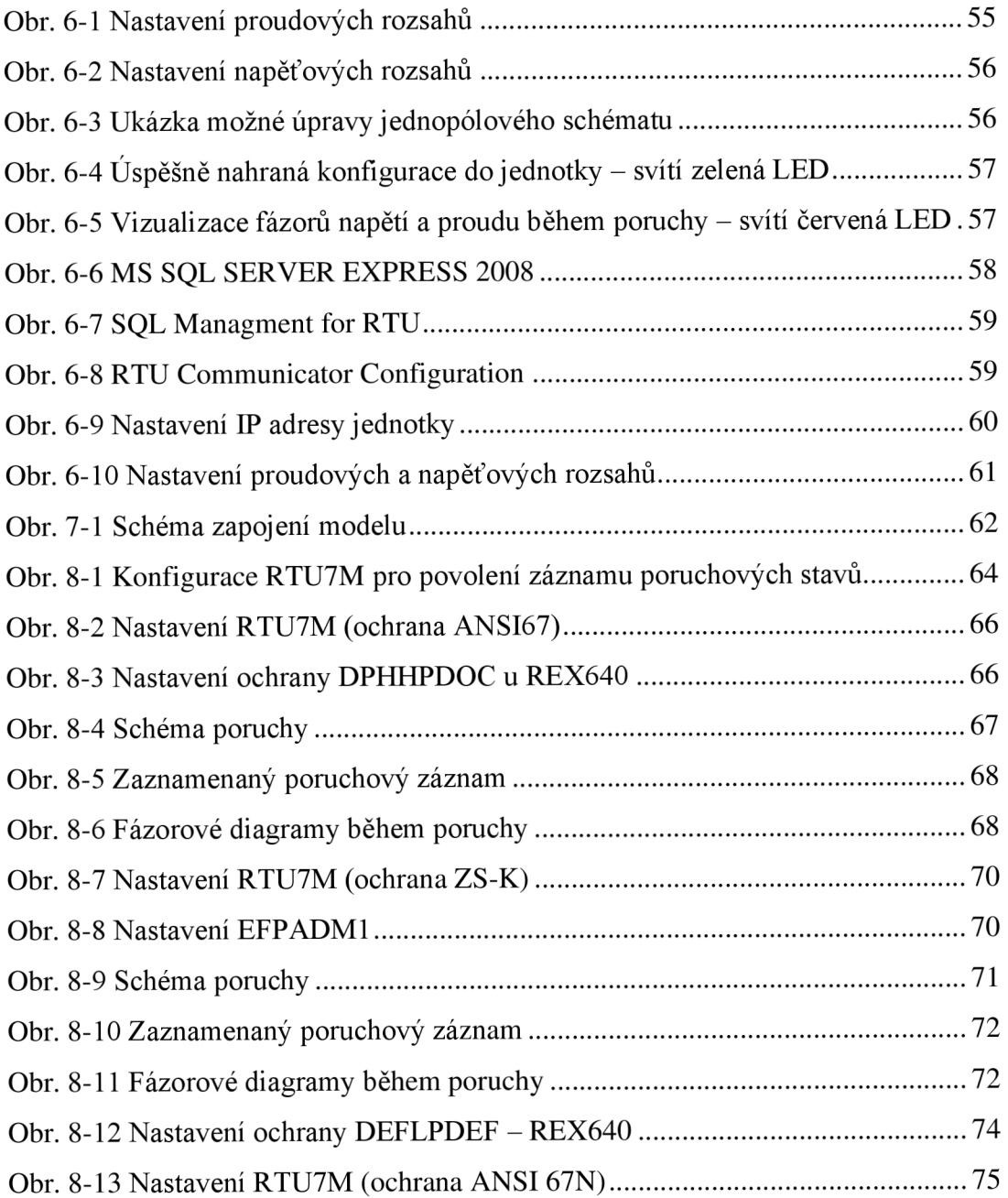

## **Seznam tabulek**

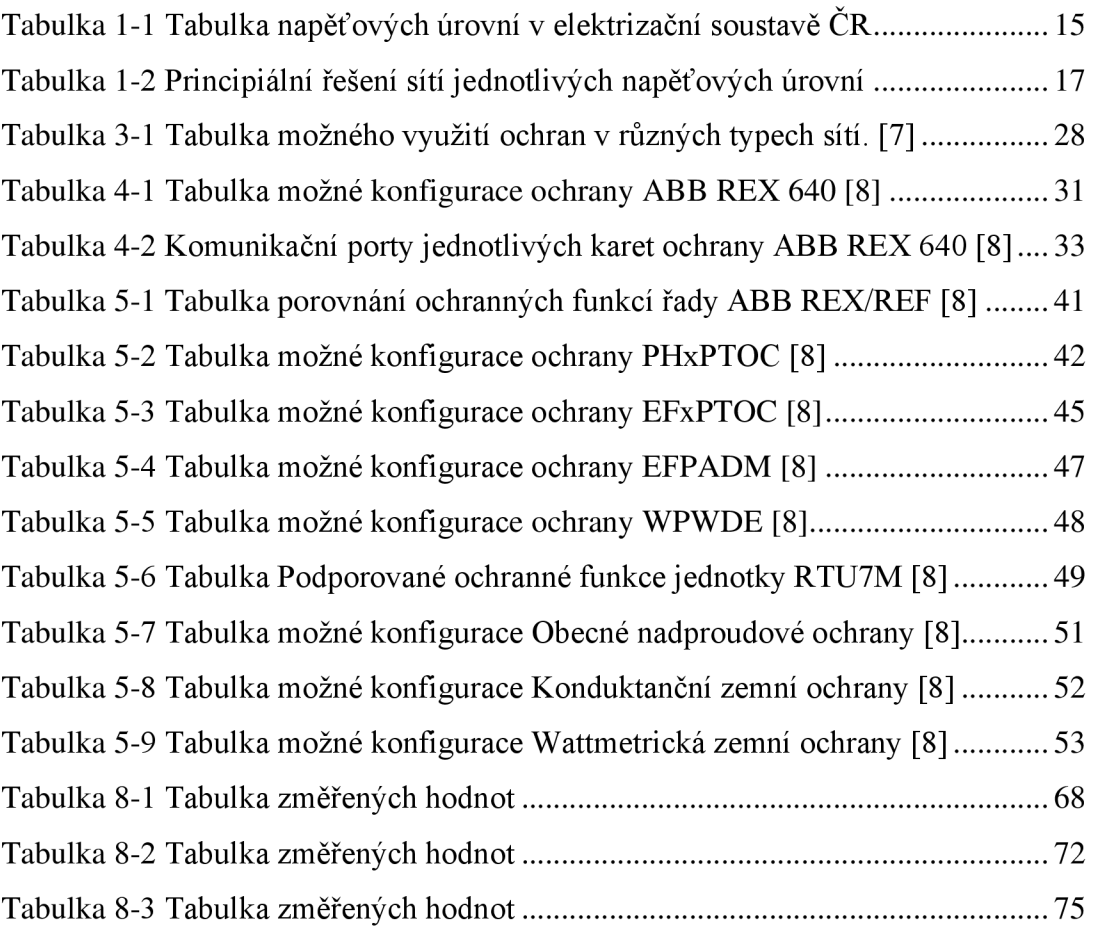

## **Úvod**

V poslední době se zvyšují požadavky na elektrickou energii, která se využívá v různých oblastech průmyslu a domácností. Využívají se také modernější technologie k výrobě elektrické energie. Přibývají různé menší i větší zdroje elektrické energie, vznikají nové průmyslové komplexy, města se rozrůstají o nové části.

Se zvyšujícími požadavky na výrobu elektrické energie rostou i požadavky na přenosovou a distribuční soustavu. A to zejména na spolehlivost a bezporuchový stav elektrizační soustavy. Nežádoucí stavy mají omezit ochrany před úrazem elektrickým proudem. Jejich správné požití je klíčové pro bezpečnou dodávku elektrické energie. Různé ochrany slouží k ochraně majetku a zejména k ochraně zdraví a života obyvatel.

Ochranný terminál v dnešní době nezastává pouze ochrannou funkci, ale slouží jako komplexní zařízení/řídící jednotka chráněného objektu, umožňuje uživateli ovládat jednotlivé silové prvky, zobrazovat průběhy jednotlivých veličin.

Teoretická část se zabývá nejnovější ochranou od firmy ABB REX640, základním popisem terminálu po stránce HW a popisem jednotlivých bloků ochran využitelných ve vývodových polích rozvaděčů.

Pro porovnání ochrany ABB REX640 byla zvolena modulární jednotka RTU7M od české firmy Elvac a.s., která také nabízí vybrané ochranné funkce.

Jsou porovnány jednotlivé parametry, způsoby nastavení, uživatelské vlastnosti a na závěr také k praktickému porovnání na modelu sítě 22 kV.

## **1. ELEKTRIZAČNÍ SOUSTAVA**

Elektrizační soustavu (ES) tvoří jednotlivé zařízení zapojené do jednoho velkého celku. Jednotlivé části tvoří:

- výrobny tepelné, jaderné, vodní, fotovoltaické elektrárny
- elektrická síť slouží jako propojovací článek mezi výrobnou a spotřebou  $\overline{a}$
- spotřebiče zařízení na přeměnu elektrické energie na mechanickou práci,  $\overline{\phantom{a}}$ tepelnou energii, světlo.

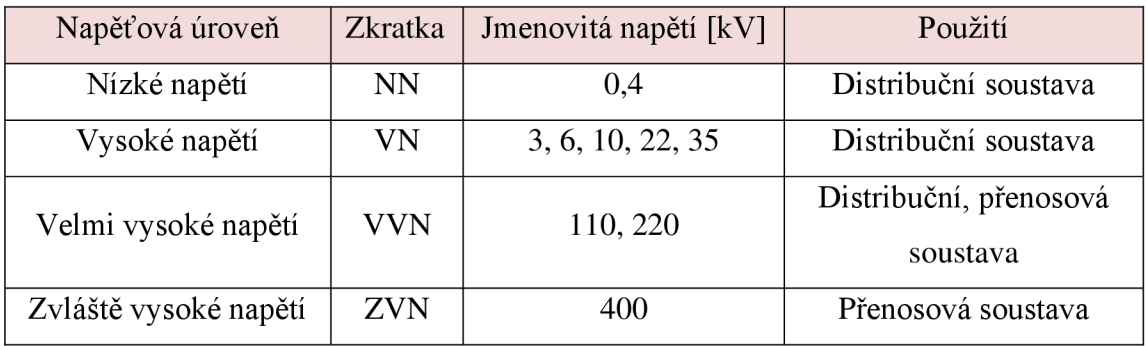

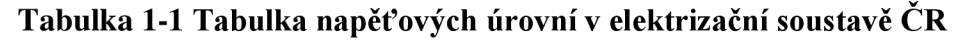

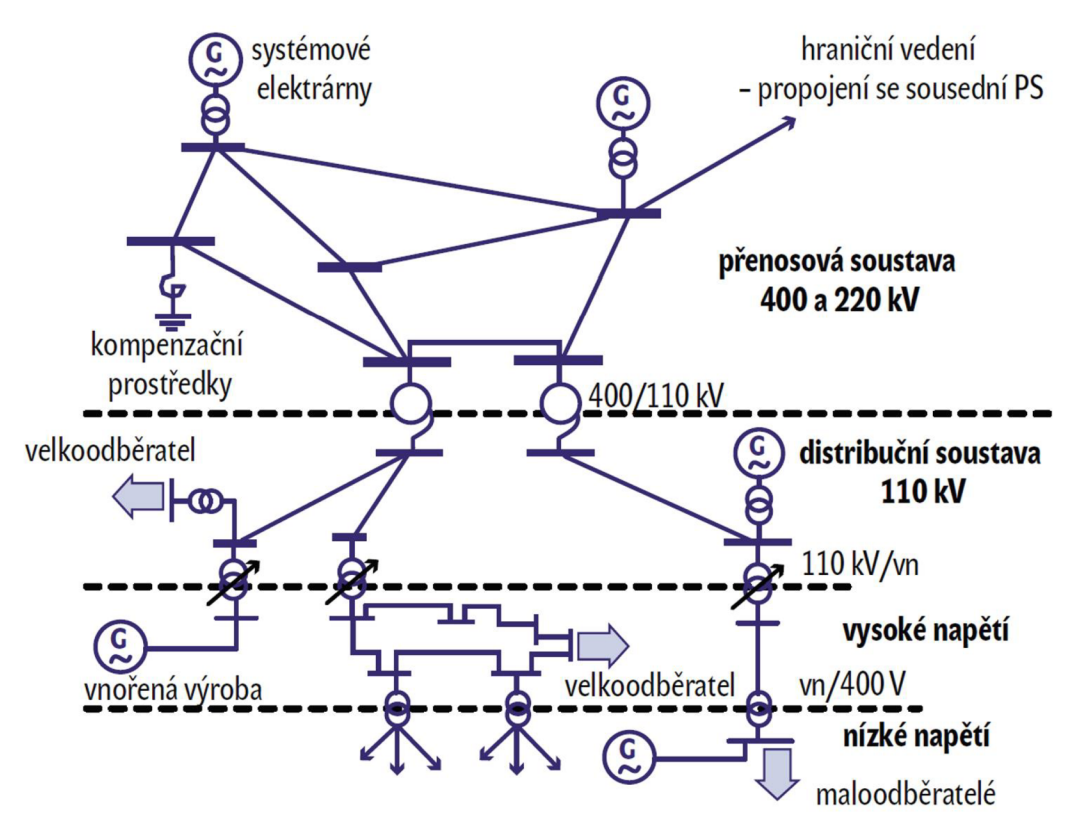

**Obr. 1-1 Uspořádání elektrizační soustavy [1]** 

#### **1.1 Přenosová soustava**

Účelem této nadřazené soustavy je přenos elektrické energie od výroby k distributorům. Slouží tedy k propojení uzlů, ke kterým jsou připojeny různé výrobny, a uzlů, ze kterých je elektrická energie dál přenášena distribuční soustavou.

Soustava je v České republice provozována okružně a je propojena s přenosovými soustavami sousedních států což vede ke zvýšené stabilitě a spolehlivosti dodávky elektrické energie. Soustava je propojena s Evropskou sítí provozovatelů přenosových soustav elektřiny (ENTSO-E).

K soustavě jsou přes stanice paralelně připojeny výrobny velkých a větších výkonů, a to zejména jaderné, klasické tepelné, plynové i velké vodní elektrárny. Využívá se především venkovní vedení se jmenovitým napětím 400 kV, 220 kV a vybraná vedení 110 kV. Celková délka vedení činí 3735 km z toho je 1371 km dvojité a vícenásobné vedení (ke dni 10. 12. 2019). [4]

O provoz, rozvoj a údržbu nadřazené soustavy se stará společnost CEPS, a.s., jejímž jediným akcionářem je stát Česká republika.

#### **1.2 Distribuční soustava**

Tato distribuční soustava slouží k rozvodu elektrické energie spotřebitelům, tj. k napájení průmyslových objektů, domácností v požadované kvalitě a množství.

Distribuční soustava tvoří hlavní část elektrizační soustavy, je napájena zejména z uzlů přenosové soustavy a výroben menšího výkonu, tj. větrné, kogenerační, bioplynové, fotovoltaické a vodní elektrárny. Tyto výrobny menšího výkonu, mají výkonové výkyvy, způsobující v sítích distribuční soustavy potíže a mají vliv na její celkovou stabilitu.

Páteřní sít tvoří distribuční soustava na napěťové hladině VVN 110 kV, která je provozována paprskovým nebo průběžným způsobem. Pro zvýšení spolehlivosti dodávky umožňuje topologie i okružní provoz.

Na tuto síť navazuje distribuční soustava na napěťové hladině 35 kV v severní části východních Čech. V ostatních oblastech je používaná zejména hladina 22 kV. V menších distribučních oblastech nebo podnicích i 10 kV nebo 6kV.

Do této soustavy patří i hladina NN 400V sloužící pro distribuce elektrické energie pro domácnosti.

Na provozu distribuční soustavy České republiky se podílejí společnosti ČEZ Distribuce, a.s (převážná část ČR), E.ON Distribuce, a.s. (jižní Čechy a Morava) a PRE distribuce, a.s. (Praha).

Způsob provozu jednotlivých napěťových hladin distribuční soustavy se odvíjí od způsobu uzemnění uzlu transformátoru. V běžném bezporuchovém provozu při symetrické zátěži se způsob uzemnění neprojeví.

Při poruše se každý způsob uzemnění projevuje jinak a z toho plynou i různé požadavky na dimenzování, chránění, bezpečnost a spolehlivost dodávky.

| Jmenovité napětí [kV] | Uspořádání rozvoru                                                | Provoz uzlu<br>transformátoru                      |  |  |
|-----------------------|-------------------------------------------------------------------|----------------------------------------------------|--|--|
| 400, 220, 110         | Okružní, paprskový                                                | Účinně uzemněný                                    |  |  |
| 10, 22, 35            | Průběžný, paprskový,<br>(obvykle s možností<br>spojení do okruhu) | Neúčinně uzemněný<br>většinou kompenzovaný         |  |  |
| 6                     |                                                                   | Neúčinně uzemněný,<br>nebo izolovaný               |  |  |
| 0,4/0,23              | Průběžný, paprskový,<br>mřížová síť                               | Účinně uzemněný s<br>vyvedeným středním<br>vodičem |  |  |

**Tabulka 1-2 Principiální řešení sítí jednotlivých napěťových úrovní** 

## **1.2.1 Venkovní vedení**

Používají se zejména kombinovaná lana AlFe nebo slitinové vodiče připevněné pomocí izolátorů odpovídajících parametrů na příhradových stožárech, betonových nebo dřevěných sloupech. Vedení má menší kapacitu oproti kabelovému vedení. Poruchy na tomto vedení jsou převážně dočasného charakteru (atmosférický výboj, spadlá větev) a jsou také jednodušeji vyhledatelné.

## **1.2.2 Kabelové vedení**

Používají se izolované jedno nebo vícežilové kabely uložené v zemi nebo na stožárech. Vedení má asi 30ti násobně vetší kapacitu oproti vedení s holými vodiči. Pouchy na tomto vedení jsou trvalého charakteru (porušení izolace vedoucí ke zkratu, překopnutí kabelu bagrem). Poruchovost je menší, ale je také porucha hůře vyhledatelná.

## **1.3 Způsoby provozu uzlu sítě**

V sítích propojených se zemí přímo (Obr. 1-2 a) či přes uzlový odporník (Obr. 1-2 d) vzniká při vodivém spojení se zemí jednofázový zkrat, který je charakteristický vysokou hodnotou poruchového proudu, jež může ohrozit bezpečnost osob nebo vést k destrukci energetických zařízení. Je nutné postižený úsek okamžitě při poruše odpojit od zdroje.

V sítích izolovaných (Obr. 1-2 b) nebo neúčinně uzemněných (Obr. 1-2 c) přes kompenzační tlumivku vzniká při stejné jednofázové poruše jednofázové zemní spojení, při němž je hodnota poruchového proudu mnohem menší než při jednofázovém zkratu, ale současně zde dochází ke zvýšení napětí nepostižených fází, které poté více namáhají izolace vodičů. Tyto sítě lze provozovat do doby samovolného odeznění poruchy nebo do doby vyhledání a odstranění poruchy.

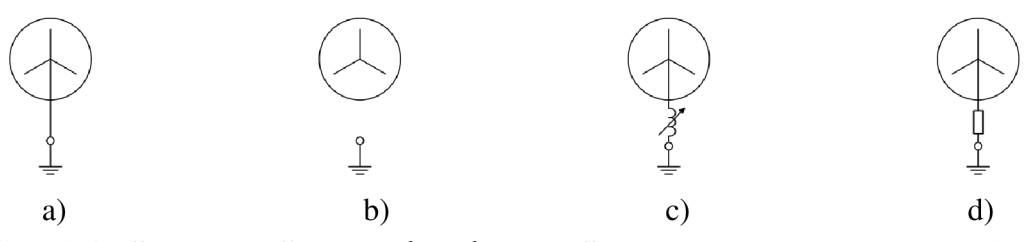

**Obr. 1-2 Příklady možných způsobů uzemnění nulového bodu soustavy. [1]** 

#### **1.3.1 Sítě izolované**

Jako izolované (Obr. 1-2 b) se provozují menší sítě VN od 6 kV do 35 kV, kde kapacitní proud nepřesahuje 20 A, ale doporučuje se již od hodnoty 10 A již kompenzace zemních proudů.

Uzel vinutí transformátoru není uzemněn. Při jednorázovém zemním spojení je mezi uzlem transformátoru a zemí fázové napětí a to má za důsledek že se na fázích objeví napětí ve velikosti sdruženého napětí. Z toho plyne povinnost dimenzovat tyto sítě na sdružené napětí

#### **1.3.2 Sítě účinně uzemněné**

Tyto sítě (Obr. 1-2 a) se u nás provozují na hladině VVN (110 kV, 220 kV a 400kV) a většina sítí NN (400 V). Nulové body transformátorů jsou uzemněny přímo se zemí.

Fázové vodiče (izolace) jsou dimenzovány na fázové hodnoty napětí, což je výhodné z ekonomického hlediska

## **1.3.3 Sítě kompenzované**

Nulový bod transformátoru (Obr. 1-2 c) je spojený se zemí přes zhášecí tlumivku. Ta má za úkol kompenzovat kapacitní proudy při zemním spojení. To má za důsledek, že poruchovým místem prochází pouze zbytkový (reziduálni) proud. Tento zbytkový proud tvoří 3 % - 10 % z celkového kapacitního proudu. V případě zemního spojení lze takto provozovat sítě s kapacitním proudem:

- *do 100 Au venkovního vedení,*
- *do 300 A u smíšených sítí a*   $\mathbf{r}$
- *do 450 A u kabelových vedení.*   $\overline{a}$

## **1.3.4 Sítě uzemněné přes rezistenci**

Nulový bod je spojen se zemí pomocí rezistoru. Ten má za úkol, při jednorázovém zemním spojení, jako u kompenzovaných sítí omezovat poruchový kapacitní proud. Dochází k omezení přepětí v síti, ale je nutné okamžité vypnutí postiženého úseku vedení. Používá se u rozsáhlých kabelových vedení.

## **2. PORUCHY V ELEKTRIZAČNÍ SOUSTAVĚ**

Důležitá je plynulost dodávky elektrické energie. Ta je nejčastěji přerušena v distribuční soustavě z důvodu zemního spojení. Spojení se může dělit podle typu spojení na:

- *Kovová ZS hodnota přechodového odporu Rp —> OQ,*
- *Oblouková ZS hodnota Rp je v řádu několika jednotek Q,*
- *Odporová ZS hodnota Rp je v řádu několika set Q. ZS s Rp > 1000Q se považují za vysokoodporová ZS,*

nebo podle doby trvání na:

- *Mžiková ZS do 0, 5 s,*
- *Krátkodobá ZS do 5 min,*
- *Přerušovaná ZS jedná se o mžiková nebo krátkodobá ZS, která se po sobě několikrát opakují,*
- *Trvalá ZS od 5 min až do okamžiku odstranění poruchy (i několik hodin)*

#### **2.1 Nebezpečné dotykové a krokové napětí**

Dotykové napětí vzniká na lidském těle jako důsledek dotyku s částí pod napětím. Krokové napětí vzniká v blízkosti zemnice nebo na zem spadlého vodiče, při průchodu poruchového proudu zemí. Je to zvláštní případ dotykového napětí, kdy člověk překlene svým krokem (uvažuje se velikost kroku lm) rozdíl potenciálu mezi dvěma místy v blízkosti zemnice nebo na zem spadlého vodiče.

#### **2.2 Zkraty v elektrizační soustavě**

V elektrizační soustavě můžeme brát zkrat jako elektromagnetický přechodový děj trvající určitý časový úsek.

Zkrat vznikne náhlým snížením impedance mezi jednotlivými vodiči nebo mezi vodičem a zemí případně mezi fázovými a středním vodičem. Zkrat zanikne odpojením poruchového úsek od zdroje napájení.

Zkrat dělíme v elektrizační soustavě podle typu spojení v místě poruchy mezi fázovými vodiči, zemí nebo středním vodičem na:

- **zkraty dokonalé** (kovové), dokonalé spojení vodičů (zanedbatelný přechodový odpor),
- **zkraty nedokonalé** s hořícím obloukem nebo jiným nedokonalým spojem.

Zkraty dokonalé způsobují největší elektromagnetické účinky a z toho důvodu se na tento proud dimenzují vodiče.

U nedokonalých zkratů je možné riziko vzniku požáru od místa poruchy.

Možné příčiny vzniku zkratu:

- mechanické poškození izolace, například poškození při zemních pracích,  $\Box$ nebo přetržení,
- chybná manipulace,  $\overline{a}$
- znehodnocení izolace způsobené vlhkostí, stářím,  $\overline{a}$
- poškození zvýšeným elektrickým namáháním, například úderem blesku,  $\overline{a}$

Rozdělení podle způsobu zatěžování:

- **zkraty souměrné:**   $\frac{1}{2}$ 
	- o třífázové (Obr. 2-1 a),
	- o třífázové zemní (Obr. 2-1 b),
- **zkraty nesouměrné:** 
	- o dvoufázové (Obr. 2-1 c),
	- o dvoufázové zemní (Obr. 2-1 d),
	- o jednofázové (Obr. 2-1 e),

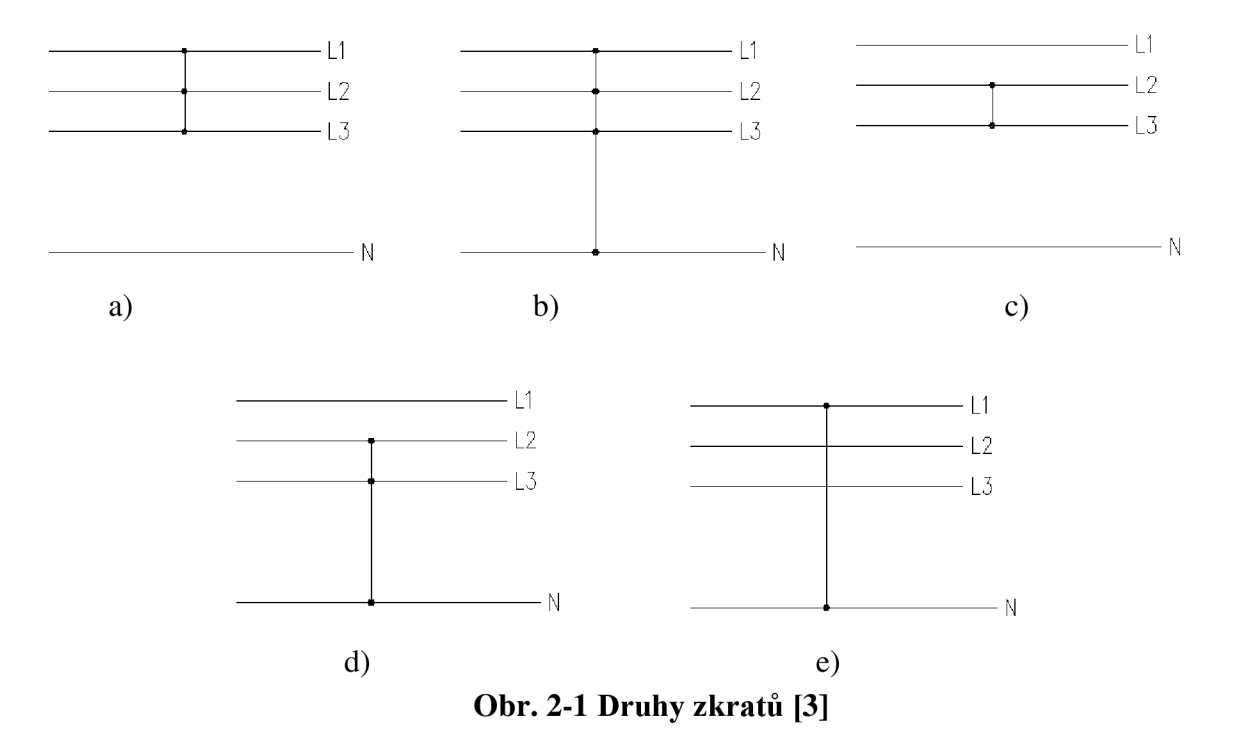

Nejčastěji se u venkovního vedení vyskytuje jednorázový zkrat z 90% a více. U kabelových vedení převládá třífázový a třífázový zemní zkrat. U kabelových vedení také většina jedno a dvoufázových zkratů přechází z důsledku tepelných účinků na třífázový zkrat.

## **3. TEORETICKÝ ROZBOR VZNIKU JEDNOPÓLOVÝCH PORUCH**

Při zemním spojení je namáhána hlavně izolace fází a nulové uzly elektrizační soustavy, například z důvodu výskytu sdružených napětí v kompenzovaných sítích při jednorázovém zemním spojení. V případě že je zemní spojení přerušováno, tak se několikanásobně zvětšuje napěťové namáhání izolace.

## **3.1 Jednofázový zkrat**

Jedná se o nesouměrný zkrat, řešení se dá usnadnit rozkladem proudů a napětí na souměrné složky. Z této metody symetrických složek (Fortescuova metoda) vychází i norma ČSN EN 60909. V trojfázové soustavě se dají jednotlivé fázory nahradit složením symetrických fázorů sousledné, zpětné a netočivé soustavy.

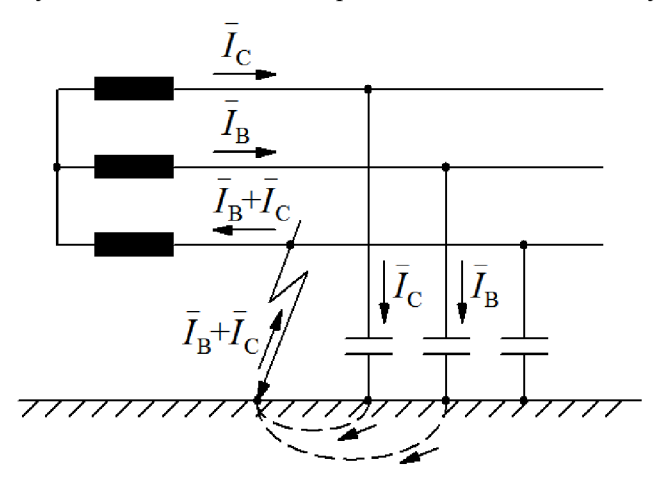

**Obr. 3-1 Schématické znázornění sítě s izolovaným uzlem při zemním spojení [1]** 

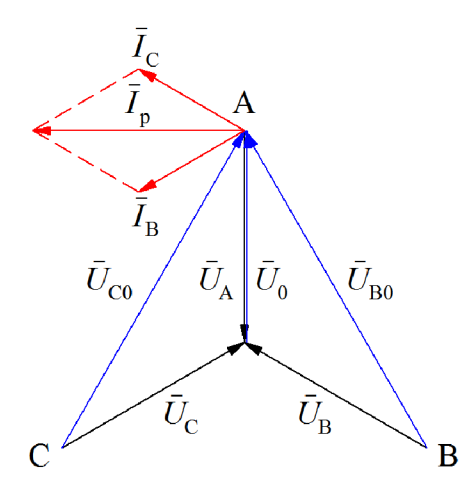

**Obr. 3-2 Fázorový diagram pro zemní spojení v bodě A [1]** 

## **3.1.1 Zemní spojení v síti kompenzované zhášecí tlumivkou**

Využívá ke snížení poruchových proudů, induktivní proud tlumivkou má opačnou fázi proti kapacitním proudům. Tlumivka kompenzuje kapacitní proud vedení během poruchy.

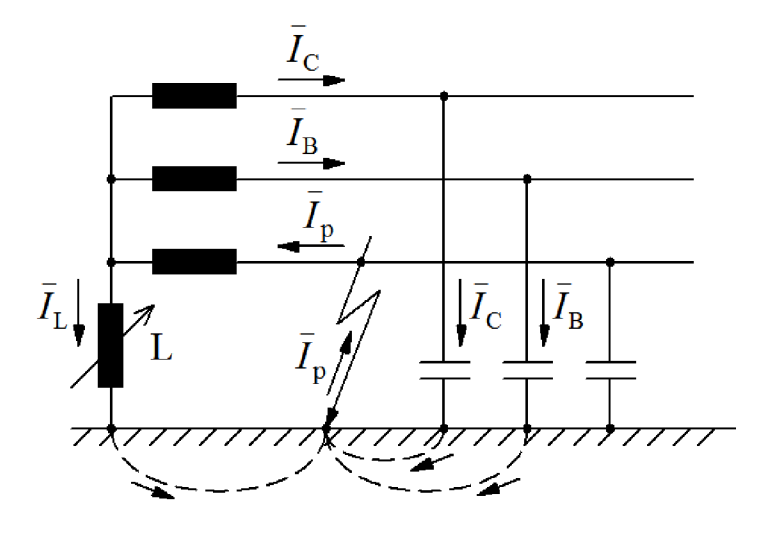

**Obr. 3-3 Schématické znázornění sítě se zhášecí tlumivkou při ZS [1]** 

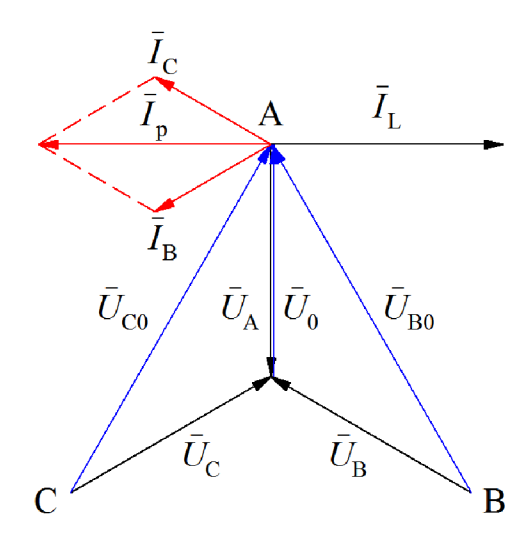

Obr. 3-4 Fázorový diagram pro zemní spojení v bodě A [1]

#### **3.2 Metody identifikace vývodu se zemní poruchy**

Podle způsobu provozu uzlu se využívají různé vhodné metody pro identifikaci zemního spojení.

K identifikaci vzniku zemního spojení se používá pozorování netočivé složky Uo. Napětí Uo můžeme změřit pomocí soustavy měřících transformátorů napětí zapojených do otevřeného trojúhelníku. V účinně izolovaných sítích se i měří netočivá složka proudu Io, ta slouží k identifikaci vývodu, kde se porucha nachází.

Netočivá složka proudu Io se měří buď pomocí součtového zapojení transformátorů, nebo jedním přístrojovým transformátorem napětí obepínající všechny tři fáze.

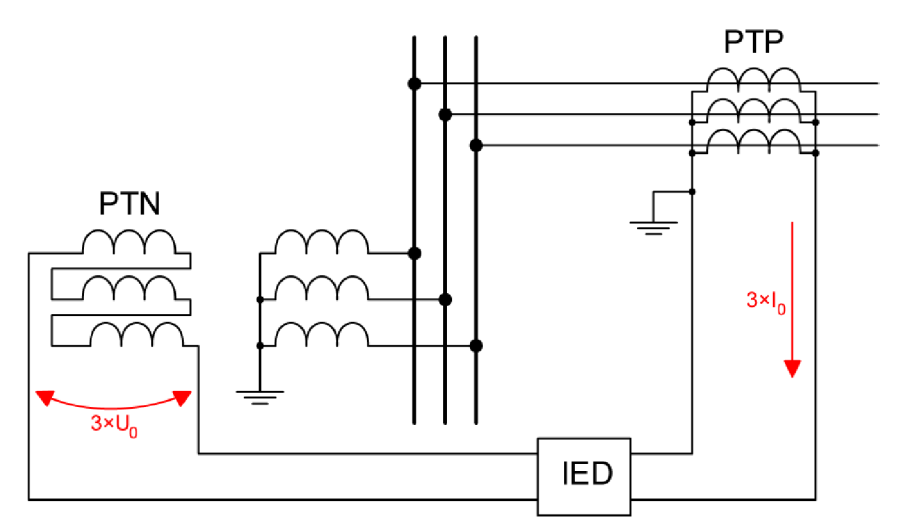

**Obr. 3-5 Měření netočivých složek napětí Uo a proudu Io. [6]** 

Toto zapojení slouží pouze k identifikaci výskytu zemního spojení vsítí, není selektivní. Netočivá složka napětí Uo při zemním spojení je téměř stejná v celé síti bez ohledu na místo měření.

Ochrana vyhodnocuje zemní spojení při změně  $U_0$  nad danou mez, v praxi 15 až  $20~\%$   $\rm U_f$ .

Pro identifikaci zemního spojení v rozsáhlejších sítích a s větším poruchovým proudem se používají následující metody, které můžeme rozdělit do dvou skupin.

#### **Aktivní metody**

U této metody se používá speciálně generovaný signál, který se vysílá do sítě a uzavírá se smyčkou v místě poruchy. Následným vyhodnocením tohoto signálu lze poměrně přesně určit místo poruchy. Přesnost metody je závislá celkové kapacitě vedení a odporu poruchy. Platí závislost, že čím je vedení rozsáhlejší tím je i přesnost metody menší.

U kompenzovaných sítí se využívá proudového signálu s rezonanční frekvencí. Dojede-li k poruše, je signál utlumen a poměrným útlumem na vývodech lze určit postižený vývod. [8]

#### **Pasivní metody**

Používají pouze signál z napěťových a proudových snímačů způsobený poruchovým proudem, nevyužívají žádný speciální signál.

Pasivní metody můžeme ještě rozdělit na:

statické metody – vyhodnotí poruchu po skončení přechodového děje

**dynamické metody** - vyhodnotí poruchu v průběhu přechodového děje.

Aktivní metody nejsou v praxi moc využívány z důvodu nutnosti generátoru pomocného signálu s omezenou kapacitou. [8]

### **3.3 Dynamické metody**

#### **3.3.1 Metoda první půl-periody**

Vyhodnocuje se oscilografický průběh netočivé složky proudu a napětí během první půlperiody. Kdy dochází v postiženém vývodu z důvodu vybíjení kapacity vedení k otočení fáze netočivé složky napětí a proudu. Tato metoda je vhodná pro kompenzované sítě.

#### **3.3.2 Metoda qu-diagramu**

Tato metoda využívá měření vybýjení kapacity postiženého vývodu. *Metoda vyhodnocuje grafickou závislost netočivé složky proudu (představující náboj qo) na netočivé složce napětí.* [6]

### **3.3.3 Metoda qu2-diagramu**

Jedná se o vylepšenou předchozí metodu qu-diagramu, kde se využívají pro zpřesnění ochrany filtry netočivých složek proudu a napětí způsobené provozní nesymetrií sítě.

### **3.4 Statické metody vhodné pro kompenzované sítě**

### **3.4.1 Metoda detekce činné složky netočivého proudu**

Tato metoda se používá jako základní identifikační metoda v sítích s uzlem uzemněným neúčinně přes kompenzační tlumivku. Nazývá se také jako Wattmetrická metoda.

Využívá se toho, že nikdy nelze dokonale vykompenzovat poruchový proud a vždy zůstává zbytkový proud (činného charakteru). Ten má opačný směr (netočivý proud) než vývod bez poruchy. Na přesnost má vliv chyba měření fáze přístrojového transformátoru napětí. Z tohoto důvodu se krátkodobě připojuje paralelně k tlumivce odporník.

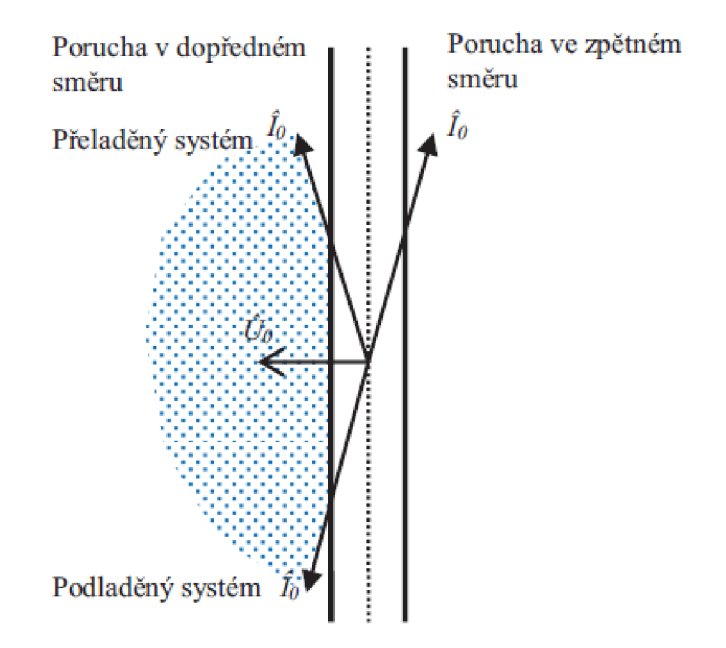

**Obr. 3-6 Charakteristika wattmetrického článku [1]** 

#### **3.4.2 Admitanční metoda netočivé složky**

Během zemního spojení se změní i admitance postiženého vedení. Tato metoda porovnává stav před a během poruchy. Jako postižený vývod označí ten, u kterého je nej větší změna netočivé složky admitance.

## **3.4.3 Konduktanční metoda**

Metoda je založena na stejném principu jako admitanční. Ale rozdílně se vyhodnocuje směr poruchy, kde se počítá pouze s konduktance z netočivé složky proudu a napětí.

#### **3.4.4 Konduktanční metoda s měřením přírůstku**

Tato metoda je založena na stejném principu jako konduktanční, ale počítá se přírůstky netočivých složek proudu a napětí před a během poruchy. Tím se eliminuje vliv nesymetrického zatížení vývodu.

## **3.4.5 Metoda vyšších harmonických**

Využívá se metoda měření vyšších harmonických složek poruchového proudu (nejčastěji 3., 5. a 7.). Z důvodu zvýšení přesnosti se jednotlivé složky sčítají a poruchový vývod je označen s maximální amplitudou.

## **3.5 Statické metody vhodné pro izolované sítě**

#### **3.5.1 Porovnání amplitudy netočivé složky proudu**

Metoda porovnává amplitudy netočivých složek proudu v jednotlivých vývodech. Při překročení přednastavené meze, porovná ochrana amplitudy na jednotlivých vývodech, úsek s největší amplitudou se označí jako postižený. Tato základní metoda není však příliš citlivá když se celková kapacita sítě blíží kapacitě postiženého vývodu.

#### **3.5.2 Porovnání fáze netočivé složky proudu**

U této metody se porovnávají fáze netočivé složky proudu jednotlivých vývodů a platí, že vývod s poruchou má opačnou fázi netočivé složky proudu. Přesnost je závislá na proudové symetrii sítě a velikosti přechodového odporu sítě. Proto se používá s kombinací metody porovnávání amplitudy, kde se nejdřív identifikuje postižený vývod a poté se porovnají směry fází jednotlivých netočivých složek proudu.

#### **3.5.3 Určení toku netočivé složky jalového výkonu**

U této metody porovnávají netočivé složky napětí a proudu na vývodu. Při bezporuchovém provozu se složka napětí opožďuje o 90° za netočivou složkou proudu, naproti tomu během zemního spojení složka napětí předbíhá o 90° netočivou složkou proudu. U této metody není potřeba porovnávat jednotlivé vývody mezi sebou. Opět je zde problém s citlivostí u krátkých vývodů s malými hodnotami netočivých složek.

## **3.5.4 Maximální změna jalové složky netočivého proudu**

Tato metoda porovnává referenční hodnotu netočivých složek napětí a proudu, kterou jsou identifikované jednotlivé vývody v bezporuchovém stavu.

Během zemního spojení se určí vývod jako poruchový s maximální změnou jalové složky.

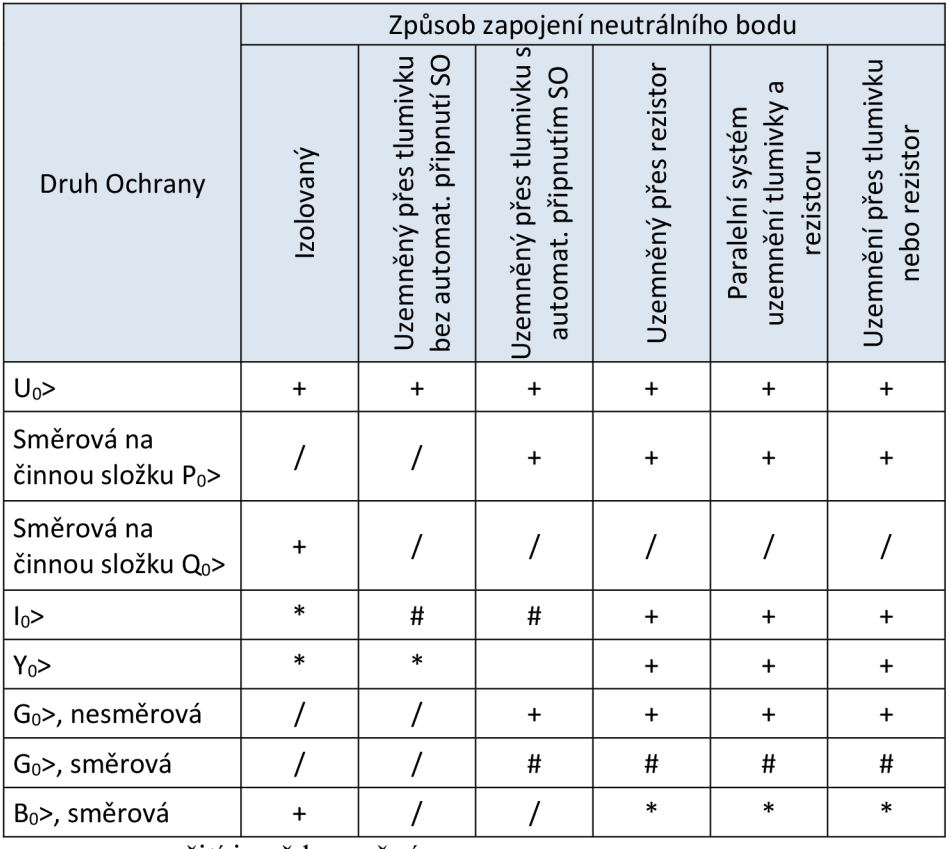

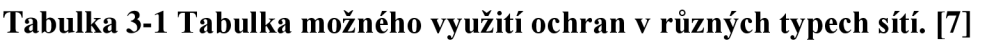

+ ... použití je vždy možné

/ ... použití není možné

\* ... použití možné s omezujícími podmínkami

# ... použití možné s omezujícími podmínkami ve výjimečných situacích

## **4. OCHRANY PŘI ZEMNÍCH SPOJENÍCH**

V dnešní době se používají již převážně digitální ochrany, nahradily dříve používané elektromechanické, přibližně v 80. letech.

Základ tvoří mikroprocesor, který v reálném čase zpracovává hodnoty jednotlivých proudů a napětí. Tyto zařízení dnes mají širší funkci a může být integrována například ve vývodové ochraně rozvaděče. Podobná kompaktní zařízení se označují jako multifunkční nebo také jako IED (podle výrobce ABB z angl. Intelligent Electronic Device - inteligentní elektronické zařízení).

Digitální zpracování přináší větší přesnost a možnosti nastavení jednotlivých integrovaných funkcí. Nabízí také možnost sběru dat při poruše a následnou zpětnou analýzu nebo dispečerského přenosu dat na řídící dispečink.

#### **4.1 Ochrana ABB REX 640**

Ochrana ABB REX 640 je nejmladší ochrana z řady Releion. Je navržena jako modulární, což znamená, že jednotlivé vstupní/výstupní a měřící vstupy jsou tvořeny do bloků, které lze snadno vyměnit či nakonfigurovat dle přání zákazníka.

Což přináší výhodu snadné změny konfigurace HW při změně požadavku zákazníka a finanční a časovou úsporu.

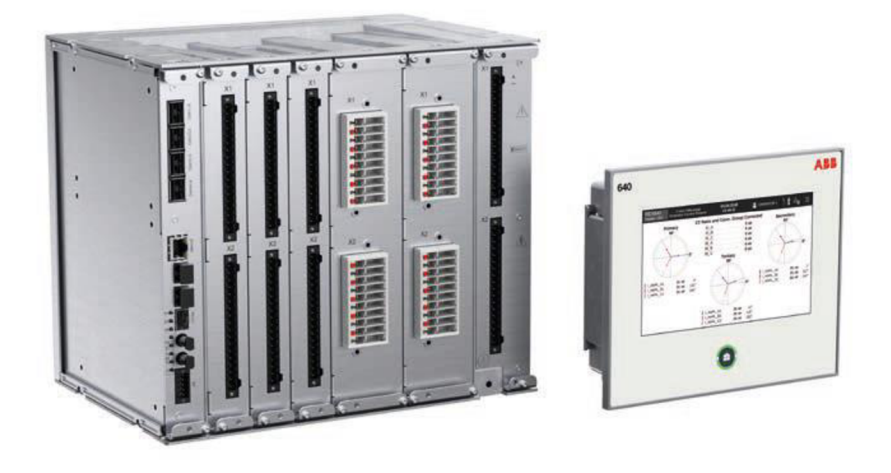

**Obr. 4-1 Ochrana ABB REX 640. [8]** 

Systém je koncipován jako multifunkční a pro zjednodušení a zefektivnění používání jsou různé základní využití a funkce uskupeny do nejvíce užívaných bloků.

Tato ochrana nabízí různé možnosti využití od Ochrany vývodu, Ochrany distribučních transformátorů, Ochrany asynchronních a synchronních strojů, Ochrany kondenzátorových baterií, Ochrany přípojnic, Automatické synchronizace generátorových nebo vývodových vypínačů, Regulace Petersenových tlumivek po Zábleskové ochrany se sebekontrolou.

#### **4.1.1 Základní vlastnosti a možnosti HW**

Jak již bylo řečeno, ochrana ABB REX 640 je koncipovaná jako modulární. Do základního šasi se instalují vstupně/výstupní či měřící karty dle požadované konfigurace.

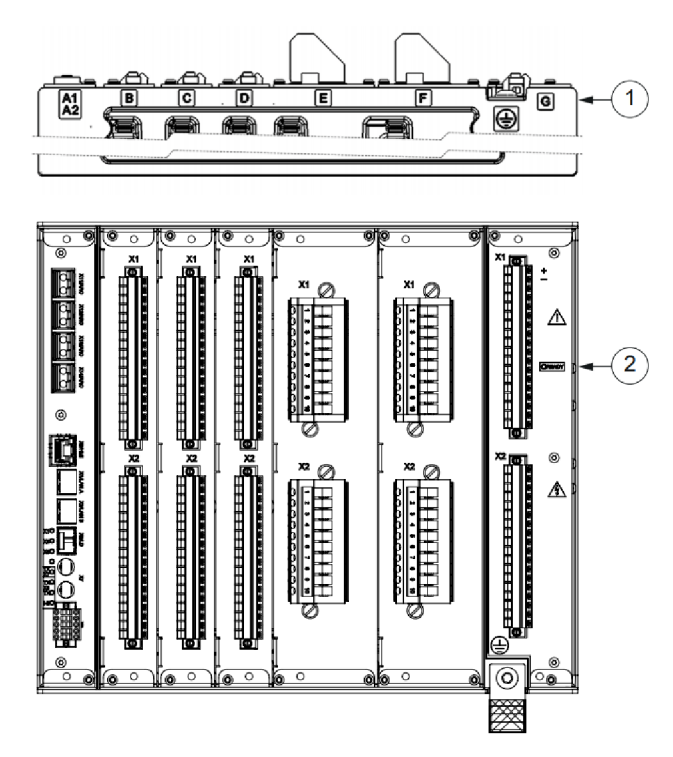

**Obr. 4-2 Pohled na jednotlivé karty ochrany ABB REX 640. [8]** 

Šasi má 8 možných pozic pro karty (AI, A2, B, C, D, E, F a G), každá pozice má povolené kompatibilní karty pro různé vyžití (viz následující tabulka).

|                                        | slot               |                |                             |                                   |              |              |    |           |
|----------------------------------------|--------------------|----------------|-----------------------------|-----------------------------------|--------------|--------------|----|-----------|
| Modul                                  | A1                 | A2             | B                           | C                                 | D            | E            | F  | G         |
| ARC1001                                | $\mathbf{O}$       |                |                             |                                   |              |              |    |           |
| COM1001-5                              |                    |                |                             |                                   |              |              |    |           |
| BIO1001                                |                    |                | Δ                           | $\Omega$                          | $\Omega$     |              |    |           |
| BIO1002                                |                    |                |                             | $\mathbf{O}$                      | $\mathbf{O}$ |              |    |           |
| BIO1003                                |                    |                |                             |                                   |              | $\mathbf{O}$ |    |           |
| BIO1004                                |                    |                |                             |                                   |              | $\Omega$     |    |           |
| RTD1001                                |                    |                |                             | $\Omega$                          | $\Omega$     |              |    |           |
| AIM1001                                |                    |                |                             |                                   |              | $\mathbf{O}$ | ●  |           |
| AIM1002                                |                    |                |                             |                                   |              | $\Omega$     | ο. |           |
| SIM1001                                |                    |                |                             |                                   |              | $\mathbf{O}$ | ●  |           |
| PSM1001                                |                    |                |                             |                                   |              |              |    | ●         |
| PSM1002                                |                    |                |                             |                                   |              |              |    | $\bullet$ |
| PSM1003<br>$\mathcal{L}_{\mathcal{L}}$ | $\vee$ . $\cdot$ . | $\blacksquare$ | $\checkmark$<br>$7 - 1 - 1$ | <b>Contract Contract Contract</b> |              |              |    |           |

**Tabulka 4-1 Tabulka možné konfigurace ochrany ABB REX 640 [8]** 

• povinné použití jedné z možných karet

o volitelné použití

## **4.1.2 Popis testované jednotky**

Pro otestování funkcí jsem měl k dispozici ochranu ABB REX640 osazenou v testovacím rámu.

Testovaná ochrana měla *Composition Code,* udávající možné balíčky aplikací a HW konfiguraci jednotlivých I/O karet:

*REX640B10NN+APP1+APP2+APP3+APP4+APP5+APP6+APP7+APP8+AP P9+APP10+APP11+APP12+APP13+ADD1 + ADD2+COM4+BIO 1+RTD1+BI02 +SIM1+AIM1+PSM2+CMP2+LNG1+MCT2+SCT3+PCL1* 

S uživatelem jednotka komunikuje lokálně pomocí dotykového 7"LCD - LHMI (Local Human Machine Interface).

**Technical Key: AA1K1A01A1** 

#### **Technické parametry relé:**

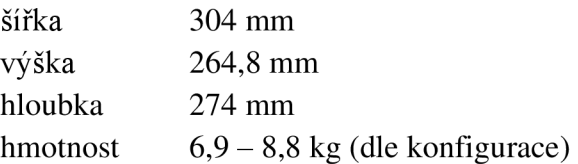

#### **Technické parametry LHMI:**

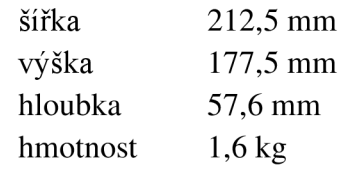

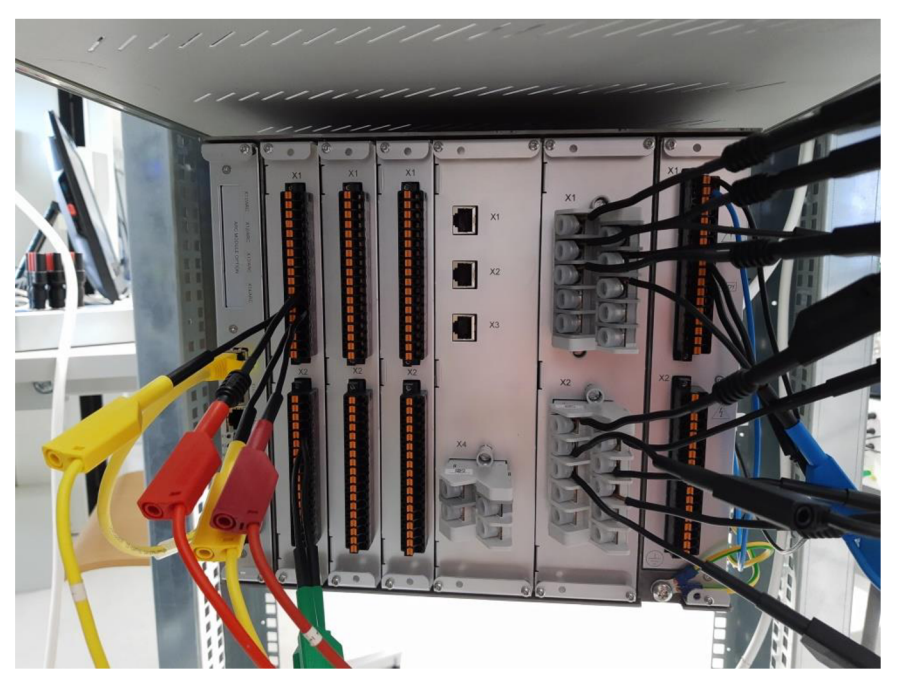

**Obr. 4-3 Pohled na jednotlivé karty testované ochrany ABB REX 640.** 

Jednotlivé karty se liší dle způsobu použití ochrany počtem vstupů/výstupů, měřícím rozsahem daným typem použitých přístrojových transformátorů proudu a napětí, nebo komunikačními porty umožňující komunikaci s nadřazeným systémem.

#### **4.1.2.1 Napájecí karta**

Osazena byla ve slotu G napájení karta **PSM1002** s dvojí možností napájení  $(AC/DC)$ , pro napájení byl použit jištěný vývod  $(230 \text{ V } AC/10 \text{ A})$  zkušebního rámu.

**Technické parametry napájecí karty:**  nominální napájecí napětí  $U_n$ : : 80 až 250 V DC nebo 100 až 240 V AC (50 nebo 60 Hz) pomocné napětí:  $38 - 110\% \text{ U}_n (38 - 264 \text{ V AC})$ 8 0 - 120 % Un (38,4 - 300 V DC)

#### **4.1.2.2 Komunikační karty**

Jsou rozděleny podle počtu komunikačních portů a protokolů, opět podle potřeby uživatele, například po komunikaci mezi víc terminály, nebo s nadřazeným systémem SCADA.

| Modul   | <b>RJ-45</b> | LC | EIA 485 |  |
|---------|--------------|----|---------|--|
| COM1001 |              |    |         |  |
| COM1002 |              |    |         |  |
| COM1003 |              |    |         |  |
| COM1004 |              |    |         |  |
| COM1005 |              |    |         |  |

**Tabulka 4-2 Komunikační porty jednotlivých karet ochrany ABB REX 640 [8]** 

Ve slotu G byla komunikační karta **COM1004,** která sloužila pro komunikaci s LHMI a pro připojení PC s ovládacím SW PCM600. Ostatní komunikační porty zůstaly nevyužité.

#### **4.1.2.3 Karty vstupu a výstupů**

Typ karty se rozděluje podle příslušného použití v daném slotu šasi a podle typu výstupu buď s klasickými reléovými výstupy (SO), nebo s rychlými výstupy (SPO) (doba aktivace výstupu je o 4-6ms kratší), které jsou vhodné například pro zábleskové ochrany, ale mají omezené možnosti použití/nastavení.

Slot B byl osazen kartou **BIO1001** ( $14 \times BI + 8 \times SO$ ), karta obsahuje 14 pasivních digitálních vstupů (pro signalizaci je potřeba podložit signalizace externím napájecím napětím) a osmi spínacími reléovými výstupy.

Tato karta byla použita pro signalizaci působení ochrany.

Slot D byl osazen kartou **BIO1002** ( $6 \times$  SPO + 2  $\times$  SPO + 9  $\times$  BI)

Technické parametry digitálních vstupů (BI):

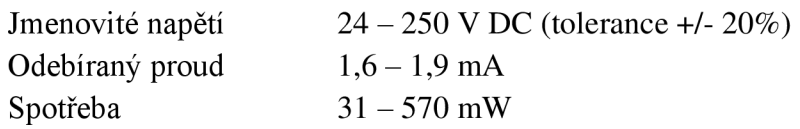

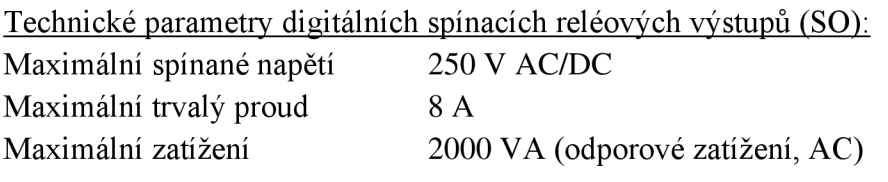

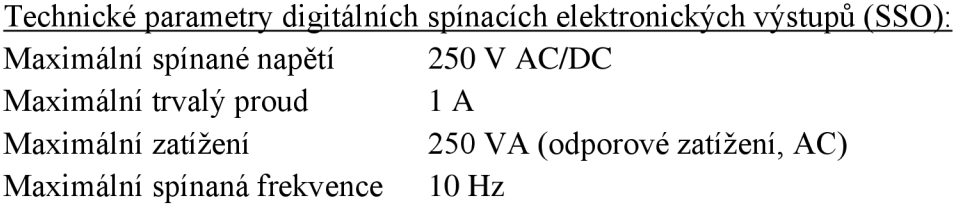

#### **4.1.2.4 Měřící karty (analogové vstupy)**

Hlavní rozdělení je podle zvoleného typu měření nulové složky, zda se měří přímo nulová složka napětí a proudu samostatným PTD/PTN nebo se měří pouze fázové hodnoty a nulové složky se dopočítávají.

**AIM1001** 4 × měření I (1/5 A) + 1 × měření I (pouze reziduální proud 0,2/1 A)  $5 \times$  měření U (57 - 240 V) **AIM1002** 6 x měření I (1/5 A)  $4 \times$  měření napětí (57 – 240 V)

Slot F byl osazen měřící kartou **AIM1001,** která sloužila k měření jednotlivých fázových napětí a proudů.

**Technické parametry měřící karty AIM1001:** 

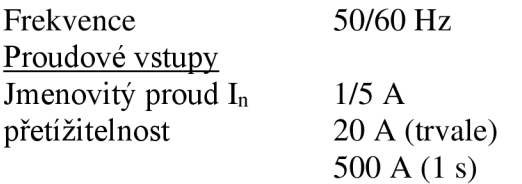

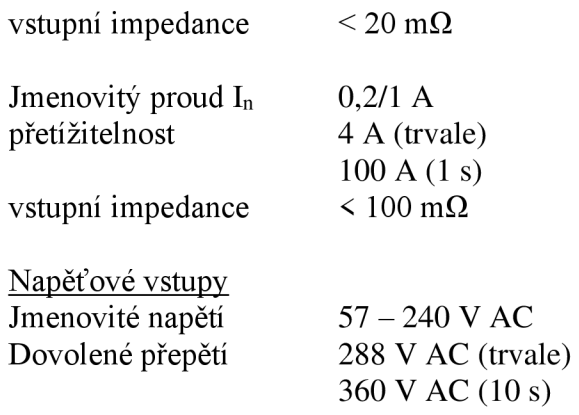

Ve slotu E byla osazena měřící karta **SIM1001** sloužící k měření proudu a napětí z kombinovaných senzorů. Tato karta nebyla využita.

Ve slotu C byla osazena karta RTD1, sloužící k měření teploty pomocí teplotních čidel (lOx) a obsahující 2 analogové vstupy výstupy (2 raA). Tato karta nebyla využita.

## **4.1.3 Local HMI (LHMI)**

Komunikace uživatele/obsluhy zařízení probíhá pomocí Local HMI, jedná se o dotykovou 7-mi palcovou obrazovku na které se vizualizují různé provozní stavy zařízení nebo jednotlivé fázory měřených veličin.

Uživatel si může snad nastavit zobrazované informace pomocí Graphical Display Editor (GDE) v obslužném programu PCM600.

LHMI je propojen se základním reléovým modulem pomocí kabelu CAT6/FTP zakončený konektory RJ45. Tento způsob umožňuje i vzdálenější umístění LHMI.

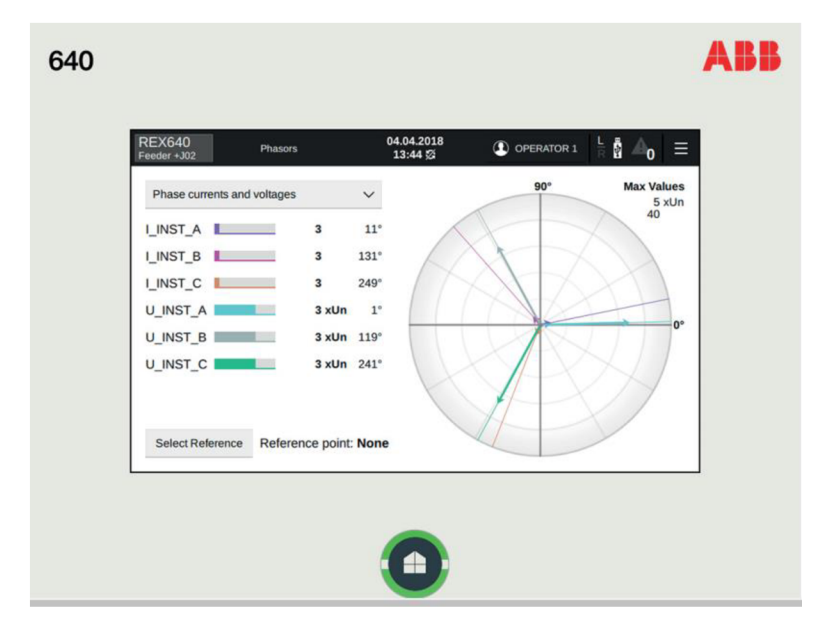

**Obr. 4-4 Možnost vizualizace fázorů ochrany ABB REX 640. [8]** 

## **4.2 Modulární řídicí jednotka RTU7M (Elvac a.s.)**

Pro porovnání jsem si vybral modulární systém řídící jednotky RTU7M vyvíjený a vyráběný v Ostravě českou firmou Elvac a.s..

## **4.2.1 Základní vlastnosti a možnosti HW**

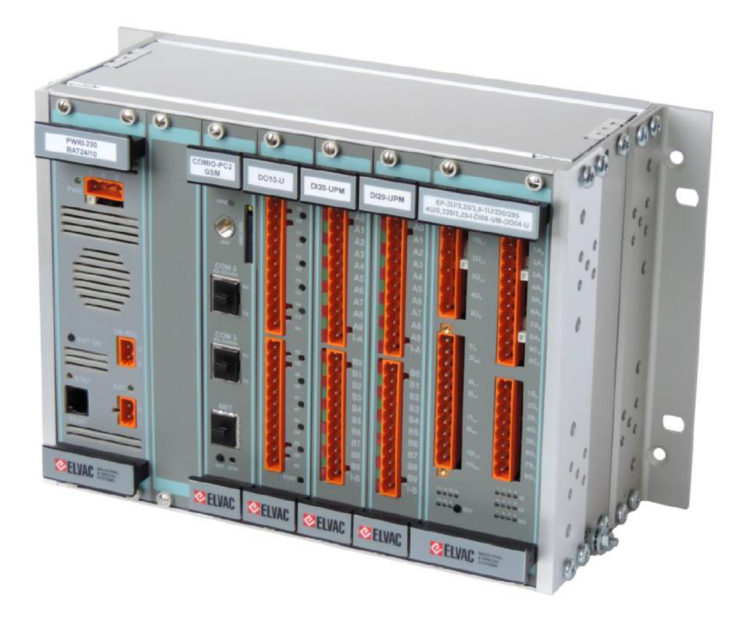

Obr. 4-5 Osazená jednotka RTU7M-8

Podobně jako u ochrany ABB REX640 se jedná o modulární koncepci, uživatel si může vybrat libovolnou kombinaci jednotlivých nabízených modulů.

Varianta, kterou jsem měl k dispozici, obsahovala pouze základní jednotku s 8 mi pozicemi pro zásuvné moduly (jsou i varianty pro 5, 8, 10 a 16 pozic).

Konkrétní testovaný systém nebyl vybaven žádným vizualizačním zařízením (HMI), které ale však výrobce také jako možnost rozšíření nabízí.

Jednotka RTU7M (výrobní číslo 567185) pro testování byla zapůjčena firmou Dribo, spol s r.o.

#### **Technické parametry RTU7M-8:**

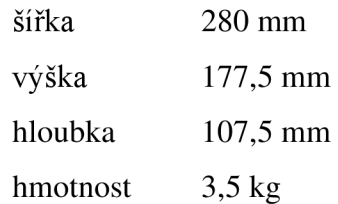
#### **4.2.1.1 Napájecí karta**

Jako napájecí karta byla v 1. pozici šasi osazena karta **PWRIC-230 BAT-24/10,**  umožňující vstupní napájení napětí  $230$  V AC a případně i zálohovací napětí  $24V$ realizované záložními akumulátory.

**Technické parametry** 

nominální napájecí napětí  $U_n$ :

: 130 až 360 V DC nebo 90 až 260 V AC (47 až 63 Hz)

#### **4.2.1.2 Komunikační karta**

Slouží pro komunikaci se vzdáleným počítačem nebo řídicím serverem lze zvolit síť GSM (GPRS, EDGE), LTE, UMTS, LAN (Ethernet), nebo rozhraní RS-232, RS-485, optiku. Typ komunikace lze snadno změnit výměnou komunikačních modulů.

Jako napájecí karta byla v 2. pozici šasi osazena karta COMIO-P2 LTE, obsahující komunikační rozhraní:

COM1 radiový modul s LTE a GSM/(E)GPRS COM2 nastavitelná sběrnice RS-232, RS-422 nebo RS-485 COM3 nastavitelná sběrnice RS-232, RS-422 nebo RS-485 COM4 Ethernet 10/100 Mbs,

#### **4.2.1.3 Karty vstupů a výstupů**

Ve 4. slotu byla osazena vstupní aktivní karta **DI20-UAM,** v testované konfiguraci sloužící k signalizaci stavu silového prvku na modelu sítě VN a signalizaci působení ochrany ABB REX 640. Karta má aktivní vstupy (20 vstupů), to znamená, že pro signalizaci vstupu stačí spojit kontakty a není zapotřebí externí napájení.

V 5. slotu byla osazena výstupní karta **DO10-U** použita pro ovládání silového prvku na modelu VN sítě. Modul obsahuje 8 spínacích a 2 spínací/rozpínací kontakty relé.

#### **Technické parametry digitálních spínacích reléových výstupů:**

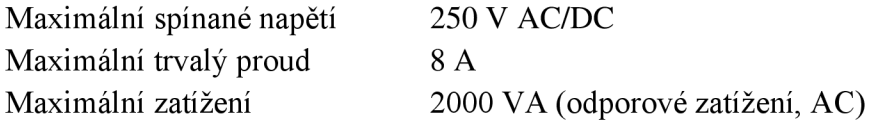

#### **4.2.1.4 Měřící karta**

V poslední 8. pozici se měřící karta **EP-3U/100/120 3I/1-5A/10A-I,** karta má 3 napěťové a 3 proudové vstupy. Karta obsahuje zapisovač poruchových záznamů a různé ochranné funkce.

### **Technické parametry:**

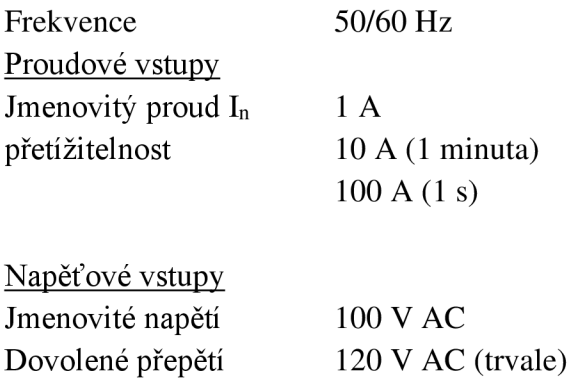

# **4.3 srovnání HW vybavení**

Oba systémy mají podobnou modulární koncepci HW, portfolio dostupných modulů u obou systémů pokryje požadavky projektanta. ABB REX640 nabízí univerzálnější moduly, to dohání RTU7M větším množstvím nabízených modulů. Takže se jeví ABB REX640 jako více "univerzálnější", ale téměř vždy se vybírá zařízení na konkrétní aplikaci a HW se zvolí dle požadavků. Oba výrobci garantují náhradní díly po celou dobu životnosti zařízení.

# **5. SOFTWAROVÉ VYBAVENÍ**

Jednou z možností uplatnění těchto systémů v praxi je využití všech jeho řídicích a ochranných funkcí v rozvodných zařízeních. Například v kompaktních rozvaděčích v trafostanicích nebo spínacích stanicích v distribučních sítích 22 kV nebo 35 kV.

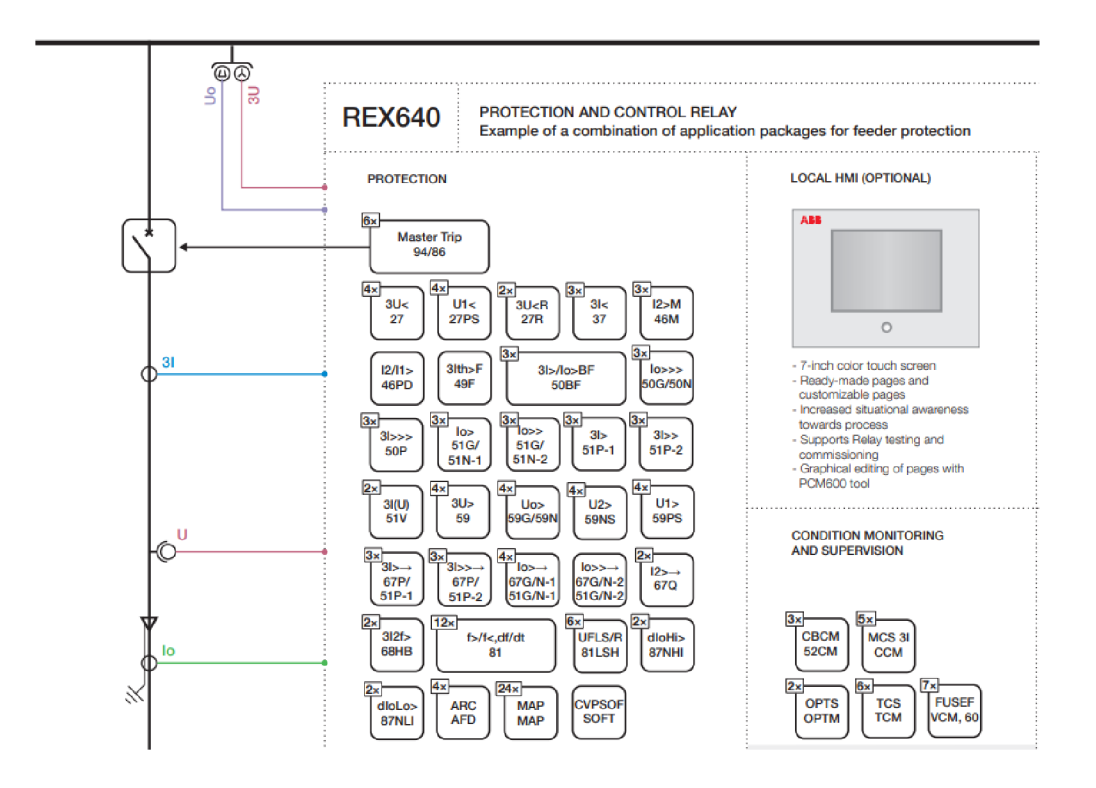

**Obr. 5-1 Ukázka možnosti zapojení ochrany ABB REX 640. [8]** 

## **Řídící a manipulační funkce:**

Uživatel může pomocí terminálu obsluhovat jednotlivé motorově ovládané spínací prvky (například výkonový vypínač, odpojovač (realizován výsuvným podvozkem), uzemňovač a měřící transformátory proudu a napětí) na vývodu rozvaděče.

#### **Blokační funkce:**

Terminál umožňuje využít jednotlivé blokační podmínky, ať už mezi prvky jednoho vývodu nebo mezi jednotlivými prvky rozvaděčové sestavy.

#### **Ochranná funkce:**

Lze využít celé škály ochran. Ochrana využívá třífázových měřících transformátorů napětí na hlavní přípojnici, třífázových měřících transformátorů proudu vývodu a měřícího transformátoru proudu pro zemní proud Io, který je převlečen přes všechny tři fázové vodiče.

#### **Vizualizační funkce:**

Obsluha má okamžitou možnost kontroly stavu silových prvků, protékajícím proudem vývodu či velikosti napětí v systému. Z fázorových diagramů může být například zřejmé nesymetrické zatížení vývodu.

## **5.1 Funkční principy ochrany**

Každá ochranná funkce má dané kódové označení ANSI dané normou ANSI/IEEE C37.2-2008. Vedle dvoumístného číselného označení bývá ještě doplněna písmenem určující například typ používané sítě  $(N - ne$ účinně uzemněná), nebo typ chráněného objektu (G - generátor, T - transformátor, M - motor, S -stator).

## **5.2 SW vybavení ochrany ABB REX 640**

Ochrana ABB REX 640 nabízí různé ochranné funkce seskupené do programových balíčků, které si může uživatel vybrat dle požadavků pro dané nasazení ochrany.

K podrobnému popsání byly vybrány bloky ochran, které obsahuje i systém RTU7M od firmy Elvac a.s., aby mohlo dojít k následnému praktickému porovnání.

| Ochranné funkce                                                                              | <b>IEC 61850</b> | <b>REX640</b> | <b>REF620</b> | <b>REF630</b> | REF615 |
|----------------------------------------------------------------------------------------------|------------------|---------------|---------------|---------------|--------|
| Funkce zapnutí do poruchy (SOF)                                                              | <b>CVPSOF</b>    | Χ             | X             |               |        |
| Třífázová nesměrová nadproudová ochrana, stupeň s nižším<br>nastavením                       | <b>PHLPTOC</b>   | x             | x             | x             | X      |
| Třífázová nesměrová nadproudová ochrana, stupeň s vyšším<br>nastavením                       | <b>PHHPTOC</b>   | х             | x             | x             | х      |
| Třífázová nesměrová nadproudová ochrana, mžikový stupeň                                      | <b>PHIPTOC</b>   | X             | X             | X             | Χ      |
| Třífázová směrová nadproudová ochrana, stupeň s nižším<br>nastavením                         | <b>DPHLPDOC</b>  | x             | X             | X             | X      |
| Třífázová směrová nadproudová ochrana, stupeň s vyšším<br>nastavením                         | <b>DPHHPDOC</b>  | x             | x             | x             | х      |
| Nesměrová zemní ochrana, stupeň s nižším nastavením                                          | <b>EFLPTOC</b>   | X             | X             | X             | X      |
| Nesměrová zemní ochrana, stupeň s vyšším nastavením                                          | <b>EFHPTOC</b>   | х             | X             | X             | х      |
| Nesměrová zemní ochrana, mžikový stupeň                                                      | <b>EFIPTOC</b>   | x             |               | X             | X      |
| Směrová zemní ochrana, stupeň s nižším nastavením                                            | <b>DEFLPDEF</b>  | x             | X             | х             | x      |
| Směrová zemní ochrana, stupeň s vyšším nastavením                                            | <b>DEFHPDEF</b>  | x             | x             | x             | X      |
| Zemní admitanční ochrana                                                                     | <b>EFPADM</b>    | X             | X             | X             | X      |
| Multifrekvenční zemní admitanční ochrana                                                     | <b>MFADPSDE</b>  | X             | Χ             |               |        |
| Zemní wattmetrická ochrana                                                                   | <b>WPWDE</b>     | $\mathsf{x}$  | X             | X             | Χ      |
| Ochrana při přechodné / přerušované zemní poruše                                             | <b>INTRPTEF</b>  | X             | x             | X             | X      |
| Zemní ochrana vyhodnocující harmonické složky                                                | <b>HAEFPTOC</b>  | X             | X             |               | X      |
| Nadproudová ochrana vyhodnocující zpětnou složku proudu                                      | <b>NSPTOC</b>    | х             | x             | х             | x      |
| Ochrana při fázové nevyváženosti                                                             | <b>PDNSPTOC</b>  | x             | x             |               | X      |
| Přepěťová ochrana vyhodnocující nulovou složku                                               | <b>ROVPTOV</b>   | X             | X             | X             | Χ      |
| Třífázová podpěťová ochrana                                                                  | PHPTUV           | x             | X             | x             | X      |
| Třífázová přepěťová ochrana                                                                  | <b>PHPTOV</b>    | X             | x             | X             | X      |
| Přepěťová ochrana, vyhodnocení sousledné složky                                              | <b>PSPTOV</b>    | x             |               | х             |        |
| Podpěťová ochrana vyhodnocující souslednou složku                                            | <b>PSPTUV</b>    | X             | X             | X             | х      |
| Přepěťová ochrana vyhodnocující zpětnou složku                                               | <b>NSPTOV</b>    | Χ             | Χ             | X             | Χ      |
| Frekvenční ochrana                                                                           | <b>FRPFRQ</b>    | Χ             | Χ             |               | X      |
| Třífázová napěťově závislá nadproudová ochrana                                               | PHPVOC           | Χ             | X             |               |        |
| Třífázová ochrana proti tepelnému přetížení vývodů, kabelů a<br>distribučních transformátorů | T1PTTR           | X             | X             | X             | X      |
| Ztráta fáze (podproudová funkce)                                                             | <b>PHPTUC</b>    | X             | X             |               |        |

**Tabulka 5-1 Tabulka porovnání ochranných funkcí řady ABB REX/REF [8]** 

 $\overline{\phantom{0}}$ 

## **5.2.1 Třífázová nesmerová nadproudová ochrana PHxPTOC**

Třífázová nesměrová mžiková nadproudová ochrana nastavuje popud při překročení dané proudové meze a za nastavený časový úsek, jednotlivé typy se liší stupněm možnosti nastavení velikosti (násobku) nadproudu a typem pracovní charakteristiky.

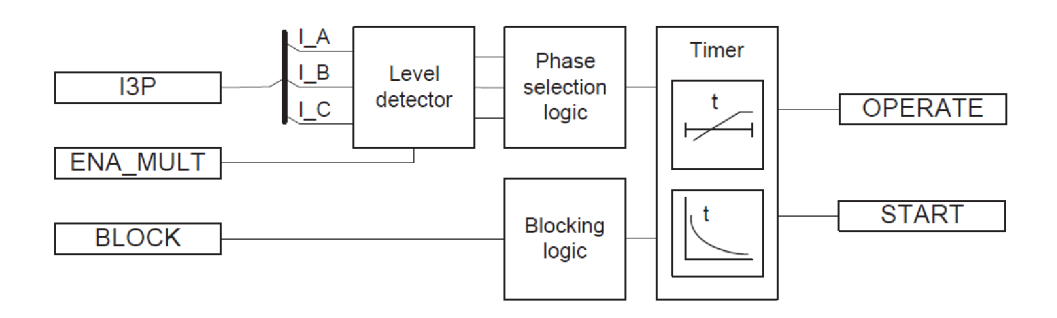

Obr. 5-2 Funkční schéma ochrany PHTPTOC

Při překročení nasatvené meze Start value (xI<sub>n</sub>) a podle nastavení počtu po postižených fází (1 z 3, 2 ze 3, nebo 3 ze 3) jde povel dále k aktivaci časovače (timer). Zde se aktivuje výstup START podle typu nastavené vypínací charakteristiky a času zpoždění (operáte delay time). Pokud časovač dosáhne nastavených hodnot času, aktivuje OPERÁTE výstup, který dává pokyn vypínači. Když porucha zmizí před dosažením nastaveného času (operáte delay time), časovač se resetuje.

| Parametr                     | Funkce         | Hodnota (Rozsah)                                                                                                    | <b>Krok</b> |
|------------------------------|----------------|----------------------------------------------------------------------------------------------------|-------------|
| Popudová hodnota             | <b>PHLPTOC</b> | $0,055,00 \times \ln$                                                                                                    | 0,01        |
|                              | <b>PHHPTOC</b> | $0,1040,00 \times \ln$                                                                                                    | 0,01        |
|                              | <b>PHIPTOC</b> | $1,0040,00 \times \ln$                                                                                                    | 0,01        |
| Násobící časový faktor       | <b>PHLPTOC</b> | 0,0515,00                                                                                                    | 0,005       |
|                              | <b>PHHPTOC</b> | 0,0515,00                                                                                                    | 0,005       |
| Čas zpožděného působení      | <b>PHLPTOC</b> | 40200000 ms                                                                                                    | 10          |
|                              | <b>PHHPTOC</b> | 40200000 ms                                                                                                    | 10          |
|                              | <b>PHIPTOC</b> | 20200000 ms                                                                                                    | 10          |
| Typ pracovní charakteristiky | <b>PHLPTOC</b> | Nezávislé nebo závislé časové zpoždění Typ<br>charakteristiky: 1, 2, 3, 4, 5, 6, 7, 8, 9, 10, 11,<br>12, 13, 14, 15, 17, 18, 19 |             |
|                              | <b>PHHPTOC</b> | Nezávislé nebo závislé časové zpoždění Typ<br>charakteristiky: 1, 3, 5, 9, 10, 12, 15, 17                                       |             |
|                              | <b>PHIPTOC</b> | Nezávislé časové zpoždění                                                                                                    |             |

**Tabulka 5-2 Tabulka možné konfigurace ochrany PHxPTOC [8]** 

## **5.2.2 Třífázová směrová nadproudová ochrana (DPHxPDOC)**

Nastavení toho bloku ochran je shodné s třífázovou nesmerovou nadproudovou ochranou (PHxPTOC), jen je u této ochrany možná volba směru měření ochrany a to:

- 1 = Non-directional (Nesmerové měření)
- 2 = Forward (Dopředně měření)
- 3 = Reverse (Zpětné měření)

U směrové ochrany je typická doba potřebná zjištění popudu přibližně 2,5 krát násobná oproti nesměrové ochraně. Protože je potřeba k zjištění směru poruchy znát nejen hodnoty proudu, ale i napětí.

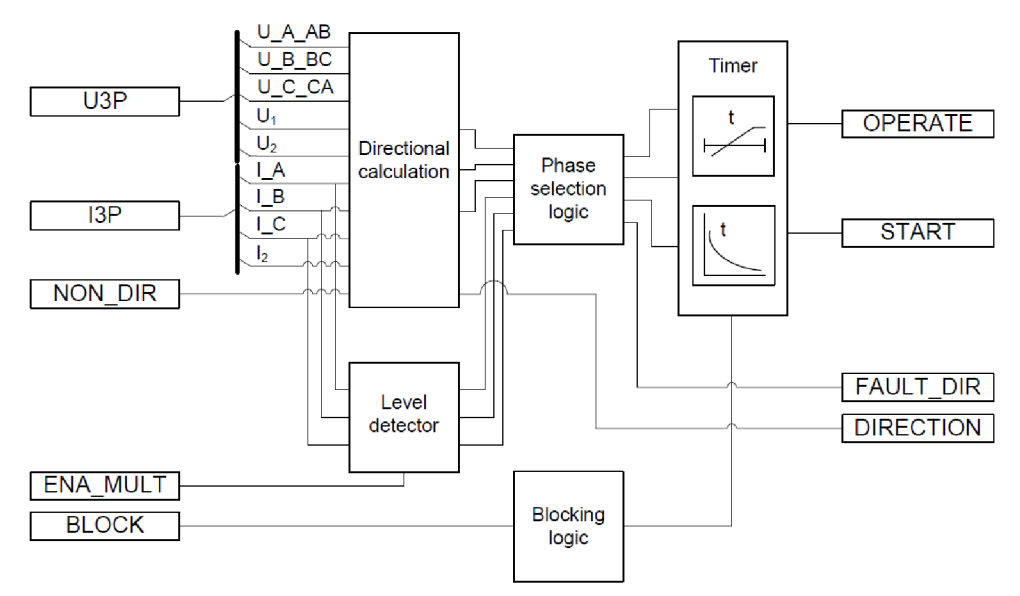

Obr. 5-3 Blokové schéma směrové ochrany DPHxPDOC [8]

#### **Popis principu blokového schématu:**

K určení směru poruchy ochrana využívá fázové posunutí mezi proudem a polarizační proměnnou Jaká polarizační proměnná bude použita, určuje nastavená metoda polarizace. Výpočet úhlu poruchového proudu lze provést čtyřmi různými metodami polarizace (positive sequence voltage, negative sequence voltage, self polarization, cross polarization). Když měřená hodnota proudu překročí nastavenou hodnotu, blok *level detector* pošle signál do bloku *phase selection logic* a když je spleněn i směr *Directional calculation,* pak dojde k aktivaci časovače (timer). Zde se aktivuje výstup START podle typu nastavené vypínací charakteristiky a času zpoždění (operate delay time). Pokud časovač dosáhne nastavených hodnot času, aktivuje OPERATE výstup, který dává pokyn vypínači. Když porucha zmizí před dosažením nastaveného času (operate delay time), časovač se resetuje.

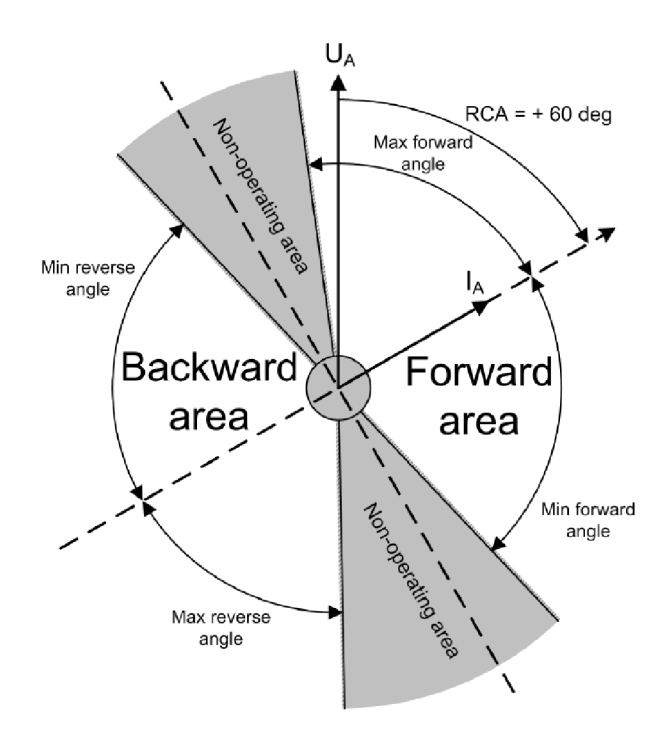

Obr. 5-4 Směrová charakteristika pro účinně uzemněnou síť [8]

#### **Nastavení směrové charakteristiky:**

Podle typu provozované sítě se nastavuje charakteristický úhel *(Characteristic angle) -* natáčí směrovou charakteristiku. Pro účinně kompenzovanou síť se volí 0° a síť účinně uzemněnou 60°.

## **5.2.3 Nesmerová zemní ochrana (EFxPTOC)**

Ochranná funkce je založena naměření netočivé složky proudu Io, popud nastane po překročení nastavené hodnoty podle vybrané časové charakteristiky nebo časově nezávisle.

Funguje na podobném principu jako ochrana PHxPTOC, jen jako vstupní proměnná je porovnávána hodnota reziduálního proudu  $\bar{I_0}.$ 

| Parametr                     | Funkce         | Hodnota (Rozsah)                                                                                                    | Krok        |
|------------------------------|----------------|----------------------------------------------------------------------------------------------------|-------------|
| Popudová hodnota             | <b>EFLPTOC</b> | $0,0105,000 \times \ln$                                                                                                    | 0,005       |
|                              | <b>EFHPTOC</b> | $0,1040,00 \times \ln$                                                                                                    | 0,01        |
|                              | <b>EFIPTOC</b> | $1,0040,00 \times \ln$                                                                                                    | 0,01        |
| Násobící časový faktor       | <b>EFLPTOC</b> | 0,0515,00                                                                                                    | 0,005       |
|                              | <b>EFHPTOC</b> | 0,0515,00                                                                                                    | 0,005       |
| Parametr                     | Funkce         | Hodnota (Rozsah)                                                                                                    | <b>Krok</b> |
| Čas zpožděného působení      | <b>EFLPTOC</b> | 40200000 ms                                                                                                    | 10          |
|                              | <b>EFHPTOC</b> | 40200000 ms                                                                                                    | 10          |
|                              | <b>EFIPTOC</b> | 20200000 ms                                                                                                    | 10          |
| Typ pracovní charakteristiky | <b>EFLPTOC</b> | Nezávislé nebo závislé časové zpoždění<br>Typ charakteristiky: 1, 2, 3, 4, 5, 6, 7, 8,<br>9, 10, 11, 12, 13, 14, 15, 17, 18, 19 |             |
|                              | <b>EFHPTOC</b> | Nezávislé nebo závislé časové zpoždění<br>Typ charakteristiky: 1, 3, 5, 9, 10, 12, 15,<br>17                                    |             |
|                              | <b>EFIPTOC</b> | Nezávislé časové zpoždění                                                                                                    |             |

**Tabulka 5-3 Tabulka možné konfigurace ochrany EFxPTOC [8]** 

## **5.2.4 Zemní admitanční ochrana EFPADM**

Tato ochrana porovnává měřenou admitanci s admitanční charakteristikou. Působení ochrany se nastavit jako dopředně, zpětné nebo nesmerové. V nastavení lze vybrat způsob měření netočivých složek proudu a napětí a to buď přímé měření (Uo, Io), nebo numerický výpočet přes měřené fázové hodnoty. V případě že změřené reziduálni netočivé napětí (Uo>) překročí nastavenou prahovou hodnotu, je detekováno ZS.

Lze také nastavit, zda se má vypočítávat admitance z naměřených hodnot, nebo z jejich přírůstků pro eliminaci vlivu nesymetrii sítě.

Lze ji poutít jako hlavní zemní ochranu, nebo jako doplňkovou funkci k zemní směrové ochraně. Mezi hlavní výhody této ochranné funkce patří univerzální použitelnost. Pro výpočet admitance je požit základní vztah:

$$
\overline{Y}_0 = \frac{\overline{I_0}}{-\overline{U_0}} (S; A, V)
$$

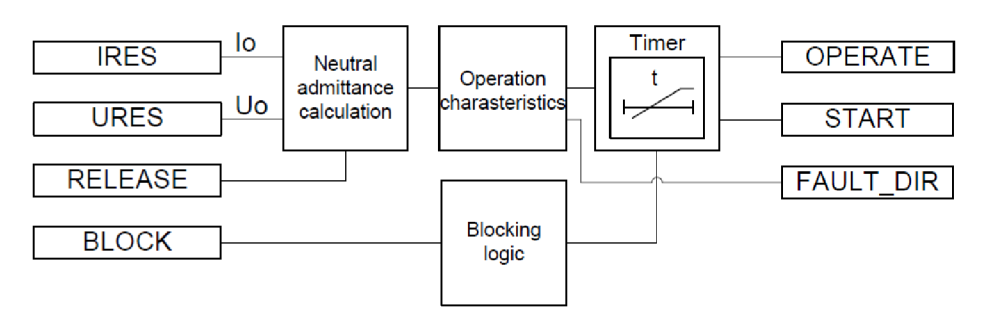

Obr. 5-5 Funkční schéma ochrany EFPADM [8]

Při překročení nasatvené meze Voltage start value  $(\overline{U_0})$ , se vypočte (Neutral admitance calculation) admitance *Y<sup>0</sup> ,* ktrerá je porovnána s přednatavenou chrarakteristikou (Operation charasteristics). Dále jde povel k aktivaci časovače (timer). Zde se aktivuje výstup START podle typu nastavené vypínací charakteristiky a času zpoždění (operáte delay time). Pokud časovač dosáhne nastavených hodnot času, aktivuje OPERÁTE výstup, který dává pokyn vypínači. Když porucha zmizí před dosažením nastaveného času (operáte delay time), časovač se resetuje.

Jako analogové vstupní proměnné lze použít proud  $\bar{I}_0$  – přímo změřené  $\bar{I}_0$  nebo vypočtené z fázových hodnot proudu  $\overline{I_1}$ ,  $\overline{I_2}$ ,  $\overline{I_3}$ . To samé platí i pro napětí  $\overline{U_0}$  - přímo změřené napětí  $\overline{U_0}$  nebo vypočtené z fázových hodnot napětí  $\overline{U_1}$ ,  $\overline{U_2}$ ,  $\overline{U_3}$ .

Podle typu využití jdou nastavit meze pro působení ochrany v admitanční rovině. Dají se nastavit susceptanční, konduktanční nebo admitanční meze, případně jejich kombinace.

Výpočet admitance lze přenastavit do módu "Delta", který odpovídá přírůstkové metodě a admitance je zde vypočtena z hodnot naměřených před poruchou a během poruchy. Tento mód je vhodné použít, pokud síť má vysoký stupeň nesymetrie během zdravého provozního stavu, nebo pokud je měřeno pomocí tzv. Holmgreenova zapojení.

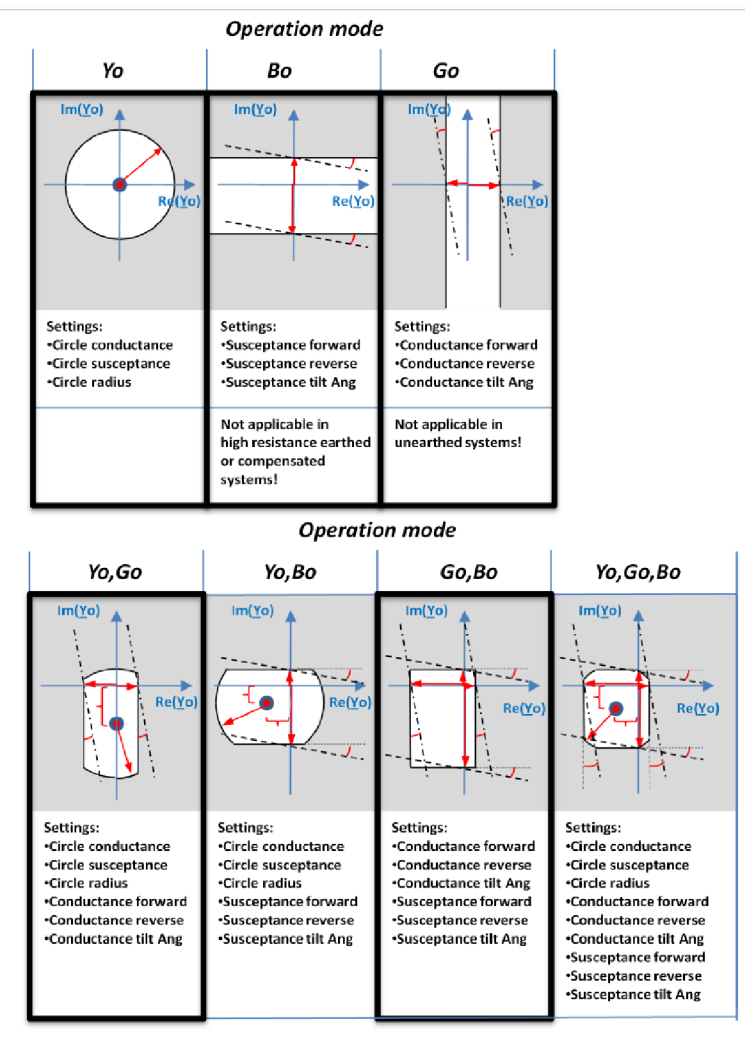

Obr. 5-6 Příklady možných operačních oblastí ochrany EFPADM [8]

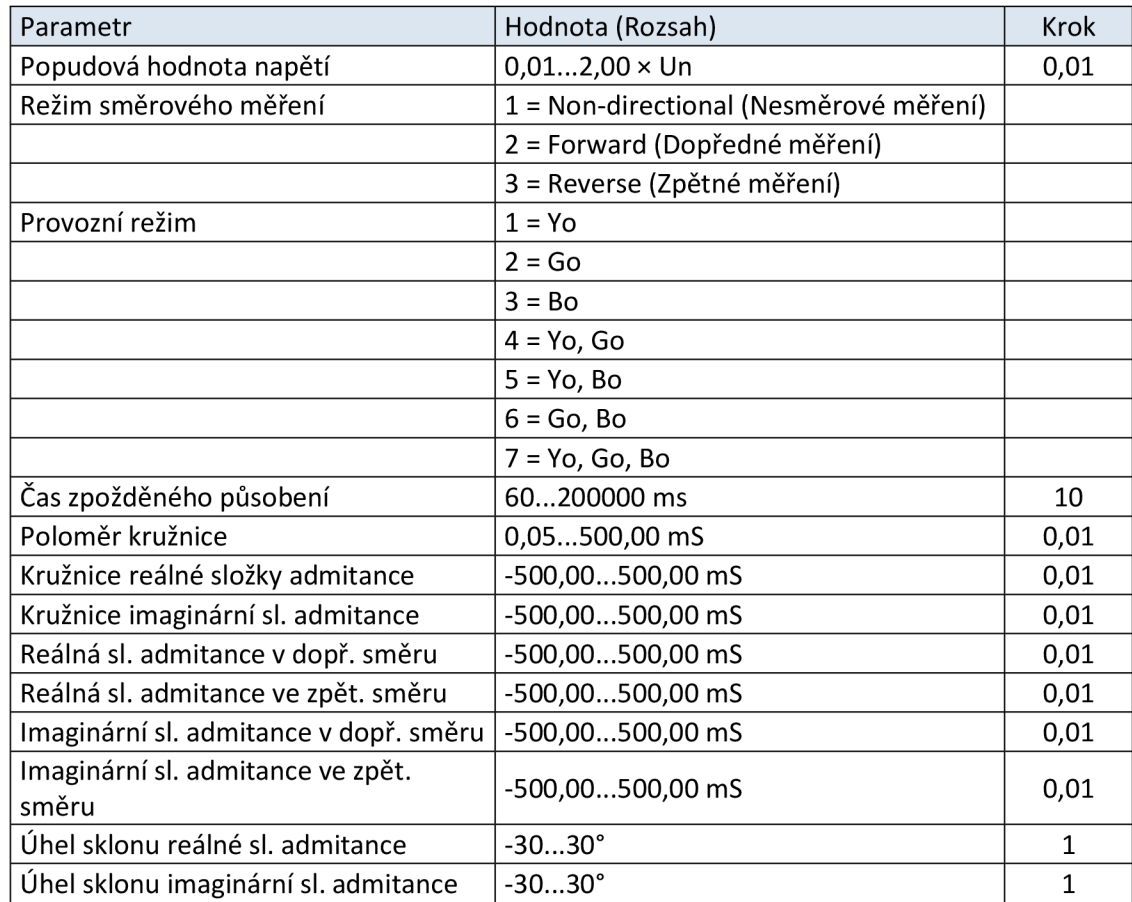

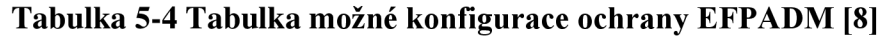

# **5.2.5 Zemní wattmetrická ochrana WPWDE**

Využívá se toho, že nikdy nelze dokonale vykompenzovat poruchový proud a vždy zůstává zbytkový proud (činného charakteru). Ten má opačný směr (netočivý proud) než vývod bez poruchy.

Metoda sleduje činnou část netočivé složky proudu  $\overline{I_0}$ , z toho vychází název metody - dříve se sledovala tato složka wattmetrickým relé.

Z důvodu vyhodnocování proudu 10 je důležité správné použití PTP na jednotlivých fázích, aby nedocházelo špatnému detekování reziduálního proudu. Proto je vhodnější použít průvlekový PTP přes všechny fázové vodiče.

## **Popis principu blokového schématu:**

WPWDE měří výkon zemního spojení 3UoIoCoso (Residual power calculation) a vydává signál, když zbytkový proud  $\bar{l}_0$ , zbytkové napětí  $\overline{U_0}$  a výkon zemní poruchy překročí charakteristický úhel. V bloku *level detector* jsou porovnávány měřené proudy fází s nastavenou hodnotou *Start value .* Dále jde povel k aktivaci časovače (timer). Zde se aktivuje výstup START podle typu nastavené vypínací charakteristiky a času zpoždění (operáte delay time). Pokud časovač dosáhne nastavených hodnot času,

aktivuje OPERÁTE výstup, který dává pokyn vypínači. Když porucha zmizí před dosažením nastaveného času (operáte delay tíme), časovač se resetuje.

Měření efektivní hodnoty signálu RMS. Dále režim měření číslicově vypočtené základní složky signálu DFT a režim Peak-to-Peak měření mezivrcholové hodnoty signálu.

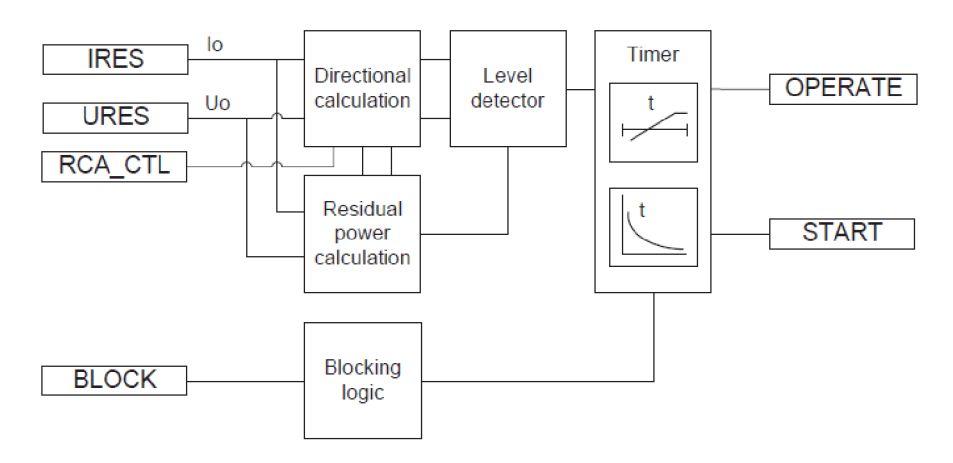

Obr. 5-7 Funkční schéma ochrany WPWDE

| Parametr                     | Hodnota (Rozsah)                       | Krok  |
|------------------------------|----------------------------------------|-------|
| Režim směrového měření       | 2 = Forward (Dopředné měření)          |       |
|                              | 3 = Reverse (Zpětné měření)            |       |
| Popudová hodnota proudu      | $0,0105,000 \times \ln$                | 0,001 |
| Popudová hodnota napětí      | $0,0101,000 \times Un$                 | 0,001 |
| Popudová hodnota výkonu      | $0,0031,000 \times Pn$                 | 0,001 |
| Referenční výkon             | $0,0501,000 \times Pn$                 | 0,001 |
| Základní úhel                | $-179180°$                             |       |
| Násobící časový faktor       | 0,052,00                               | 0,01  |
| Typ pracovní charakteristiky | Nezávislé nebo závislé časové zpoždění |       |
|                              | Typ charakteristiky: 5, 15, 20         |       |
| Čas zpožděného působení      | 60200000 ms                            | 10    |
| Minimální pracovní proud     | $0,0101,000 \times \ln$                | 0,001 |
| Minimální pracovní napětí    | $0.011.00 \times Un$                   | 0,01  |

**Tabulka 5-5 Tabulka možné konfigurace ochrany WPWDE [8]** 

Jako analogové vstupní proměnné lze použít proud  $\bar{I}_0$  – přímo změřené  $\bar{I}_0$  nebo vypočtené z fázových hodnot proudu  $\overline{I_1}$ ,  $\overline{I_2}$ ,  $\overline{I_3}$ . To samé platí i pro napětí  $\overline{U_0}$  - přímo změřené napětí  $\overline{U_0}$  nebo vypočtené z fázových hodnot napětí  $\overline{U_1}$ ,  $\overline{U_2}$ ,  $\overline{U_3}$ .

Protože wattmetrická metoda vychází z fázového posunu mezi  $\overline{I_0}$  a  $\overline{U_0}$  bývá často v dnešních digitálních ochranách integrována jako součást směrové zemní ochrany.

# **5.3 SW vybavení ochrany RTU7M**

 $\overline{ }$ 

Vyhodnocování ochran probíhá každých 10 ms, vždy po výpočtu efektivních hodnot. Efektivní hodnoty 3Io a Uo jsou počítány ze základní frekvence.

Parametrizace ochran se provádí v aplikaci RTU Uživatelské centrum.

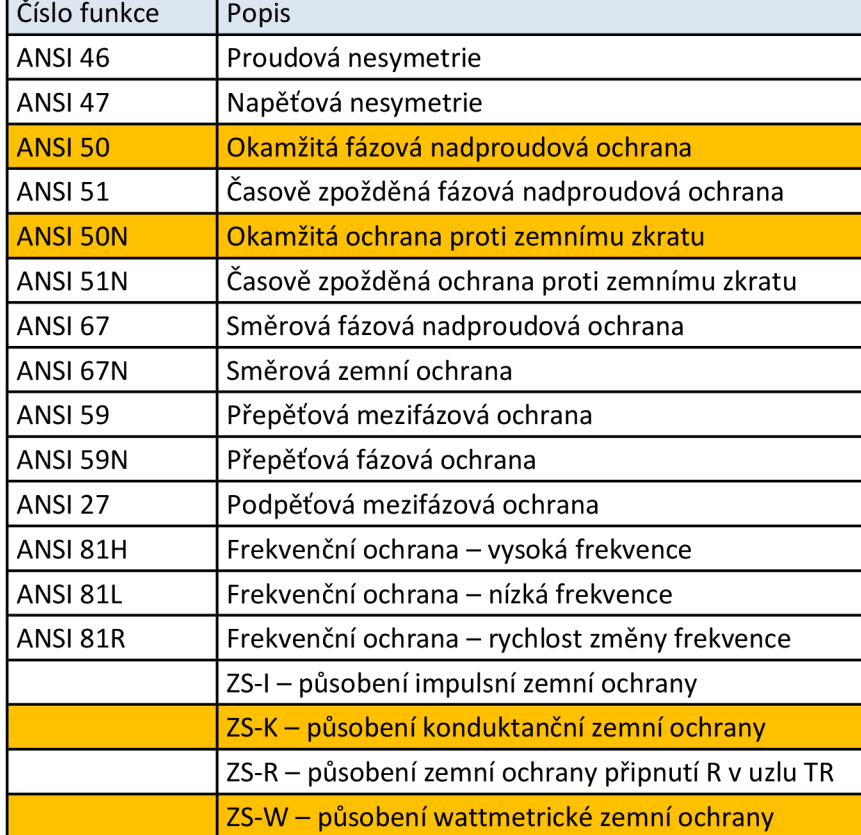

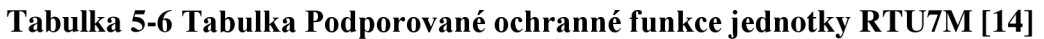

## **5.3.1 Obecná nadproudová ochrana**

Odpovídá ochranným funkcím podle vstupních proměnných: ANSI 50, 51, 67, 50N, 51N, 67N

Každých 10 ms je vyhodnocováno splnění podmínek definovaných v parametrech nadproudové ochrany.

Směrovost ochran se určuje na základě úhlu mezi proudem a referenčním napětím. Pro fázovou ochranu se jako referenční napětí používá sdružené napětí neobsahující postiženou fázi (viz tabulka níže). Pro zemní ochranu se jako referenční napětí používá *-U<sup>0</sup> .* Je také možné definovat výseč, ve které ochrana působí. Na následujícím obrázku jsou znázorněny oblasti, kdy je porucha vyhodnocena ve směru vpřed (zelená oblast) a kdy je vyhodnocena ve směru vzad (červená oblast). V následující tabulce je uvedeno, které napětí se používá pro poruchy na jednotlivých proudech.

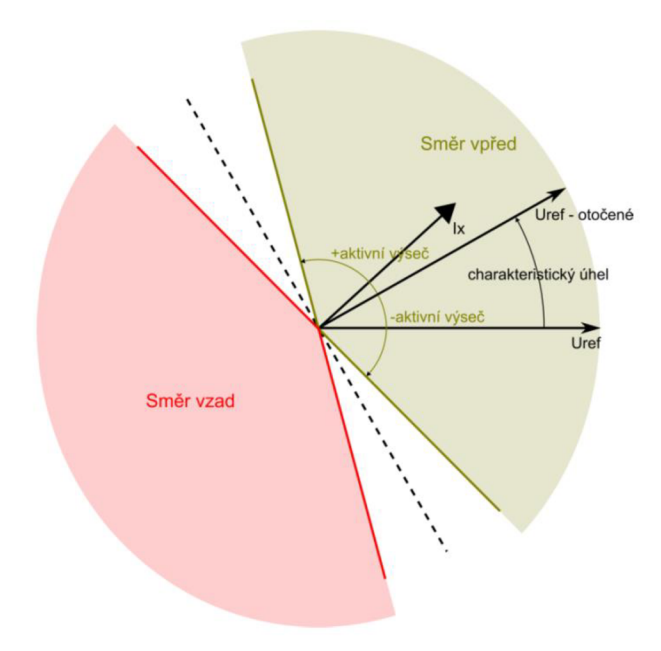

Obr. 5-8 Směrová charakteristika [14]

Pro **Druh ochrany Zemní,** ochrana pracuje s filtrovanou hodnotou 3Io. Pro nastavení popudů a působení zemní ochrany musí být splněna podmínka dána vybranou charakteristikou (parametr Charakteristika) a dále musí být hodnota napětí Uo větší než Dolní mez napětí středu Uo. Pro nulování popudů a působení musí být splněna podmínka dána vybranou charakteristikou a hodnota napětí Uo musí být menší než 97% z Dolní mez napětí středu Uo. Postižená fáze je určena na základě hodnoty fázového napětí. Jako postižená fáze je určena fáze s nejnižším fázovým napětím v době zemního spojení.

Pro **Druh ochrany Fázová**, ochrana pracuje s fázovými hodnotami proudu  $\overline{I_1}$ , *I2 , I<sup>3</sup> .* Pro nastavení popudů a působení nadproudové fázové ochrany musí být splněna podmínka dána vybranou charakteristikou (parametr Charakteristika).

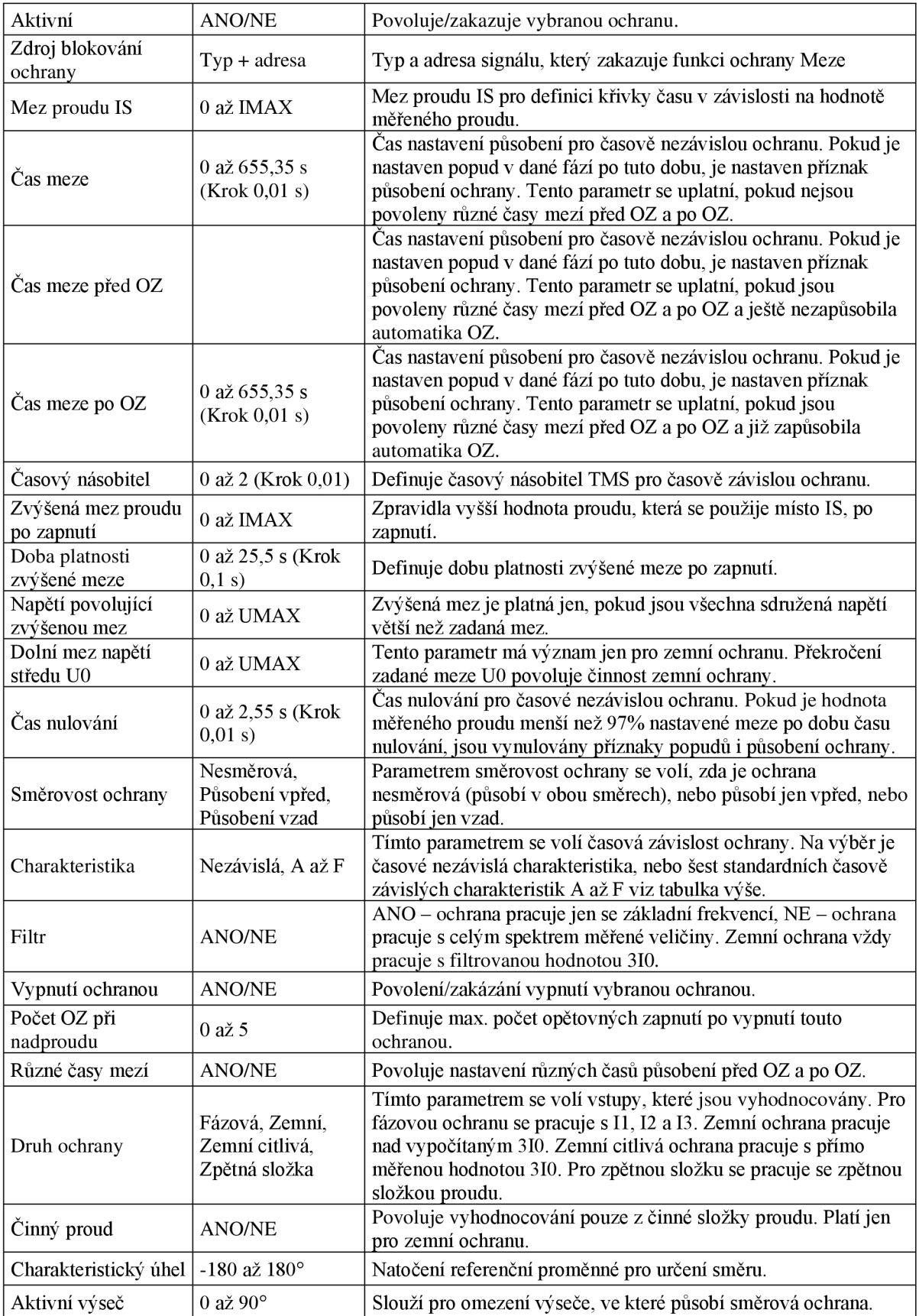

## **Tabulka 5-7 Tabulka možné konfigurace Obecné nadproudové ochrany [14]**

## **5.3.2 Konduktanční zemní ochrana**

Každých 10 ms se kontroluje splnění: Uo > **Mez napětí středu** Uo  $|3I_0 * \cos(\varphi_0)/U_0| >$  **Mez pro svodovou konduktanci.** 

Když jsou podmínky splněny po dobu Čas kontroly, je nastaven interní status ZS-K. Tento interní status je vynulován, když není splněna alespoň jedna z podmínek pro nastavení interního statusu a zároveň  $U_0$  klesne pod Dolní mez napětí středu  $U_0$  ze společných parametrů.

| Základní parametry                   |                                   |                                                                                                    |  |  |  |  |
|--------------------------------------|-----------------------------------|----------------------------------------------------------------------------------------------------|--|--|--|--|
| Aktivní                              | <b>ANO/NE</b>                     | Povoluje/zakazuje vybranou ochranu.                                                                                               |  |  |  |  |
| Meze                                 |                                   |                                                                                                    |  |  |  |  |
| Mez napětí středu $U_0$              | 0 až UMAX                         | Mez napětí U <sub>0</sub> , která musí být překročena, aby mohl být při<br>splnění dalších podmínek nastaven interní status ZS-K. |  |  |  |  |
| Mez pro svodovou<br>konduktanci      | $0a\check{z}$<br><b>IMAX/UMAX</b> | Mez konduktance, která musí být překročena, aby mohl být<br>při splnění dalších podmínek nastaven interní status ZS-K.            |  |  |  |  |
| Čas kontroly                         | 0 až 2,55 s<br>(Krok 0,01 s)      | Interní status ZS-K je nastaven, pokud jsou splněny<br>podmínky pro jeho nastavení po dobu definovanou tímto<br>parametrem.       |  |  |  |  |
| <b>Uhel</b>                          |                                   |                                                                                                    |  |  |  |  |
| Charakteristický úhel   -180 až 180° |                                   | Natočení referenční proměnné (-u <sub>0</sub> ) pro určení směru.                                                                 |  |  |  |  |

**Tabulka 5-8 Tabulka možné konfigurace Konduktanční zemní ochrany [14]** 

# **5.3.3 Wattmetrická zemní ochrana**

Metoda porovnává, zda je splněno: **úhel φ** $_0$  **< Mez pro úhel φ** $_0$ nebo φ<sub>0</sub> > (360 – **Mez pro úhel φ**<sub>0</sub>) a  $U_0$  > Mez napětí středu  $U_0$  a  $3I_0$  > Mez pro svodový proud  $3I_0$ .

Pokud podmínky platí alespoň po dobu Čas kontroly, je nastaven interní status ZS-W. Interní status ZS-W je nulován, když není splněna alespoň jedna z podmínek pro nastavení interního statusu do 1 a zároveň  $U_0$  klesne pod Dolní mez napětí středu  $U_0$  ze společných parametrů.

Když je činný výkon kladný,  $\varphi_0$  je měřeno mezi -i $_0$  a u $_0$ . Když je činný výkon záporný,  $\varphi_0$  je měřeno mezi i $_0$  a u $_0$ . Pro určení směru činného výkonu se používá průměr za ls.

|                                    | Základní parametry           |                                                                                                    |  |  |  |  |  |
|------------------------------------|------------------------------|----------------------------------------------------------------------------------------------------|--|--|--|--|--|
| Aktivní                            | <b>ANO/NE</b>                | Povoluje/zakazuje vybranou ochranu.                                                                                                    |  |  |  |  |  |
| Meze                               |                              |                                                                                                    |  |  |  |  |  |
| Mez napětí<br>středu $U_0$         | $0$ až UMAX                  | Mez napětí U <sub>0</sub> , která musí být překročena, aby mohl být při<br>splnění dalších podmínek nastaven interní status ZS-W.                        |  |  |  |  |  |
| Mez pro<br>svodový proud<br>$3I_0$ | $0a\check{z}$ IMAX           | Mez proudu 3I <sub>0</sub> , která musí být překročena, aby mohl být při<br>splnění dalších podmínek nastaven interní status ZS-W.                       |  |  |  |  |  |
| Mez pro úhel $\phi_0$              | $0$ až $180^\circ$           | Odchylka úhlu $\phi_0$ musí být menší než zadaná hodnota tohoto<br>parametru, aby mohl být při splnění dalších podmínek nastaven<br>interní status ZS-W. |  |  |  |  |  |
| Čas kontroly                       | 0 až 2,55 s<br>(Krok 0.01 s) | Interní status ZS-W je nastaven, pokud jsou splněny podmínky<br>pro jeho nastavení po dobu definovanou tímto parametrem.                                 |  |  |  |  |  |
| <b>Úhel</b>                        |                              |                                                                                                    |  |  |  |  |  |
| Charakteristický<br>úhel           | $-180$ až $180^{\circ}$      | Natočení referenční proměnné (-U0) pro určení směru.                                                                                                    |  |  |  |  |  |

**Tabulka 5-9 Tabulka možné konfigurace Wattmetrická zemní ochrany [14]** 

# **5.4 Porovnání**

SW vybavení jednotlivých jednotek je už rozdílnější. U REX640 je větší možnost detailnějších nastavení, nabízí více funkčních bloků, tím se stává více univerzální. Naproti tomu jednotka RTU7M která je primárně určena pro řízení a sběr dat v distribučních sítích elektrické energie nenabízí tolik pokročilejších ochranných funkcí.

# **6. PROGRAMOVÉ VYBAVENÍ**

Počítačový program nebo aplikace sloužící ke konfiguraci zařízení. V současné době většina zařízení používá pro komunikaci s PC síťového rozhraní pomocí protokolů TCP/IP. To zjednodušuje uživateli práci, protože nejsou zapotřebí žádné speciální komunikační převodníky.

Ke konfiguraci stačí počítač s příslušným SW vybavením a síťový kabel.

## **6.1 ABB REX640**

Ochrana umožňuje komunikaci/nastavení s PC využití webového rozhraní prohlížeče (WHMI - Web Human Machine Interface), nebo pomocí obslužného SW PCM600 od firmy ABB.

Pro nastavení byla vybrána 2. možnost.

## **6.1.1 Instalace PCM600**

K obsluze ochrany ABB REX640 slouží program PCM600, pro testování byla použita aktuální verze 2.10, která je dostupná po registraci na webových stránkách ([https://new.abb.com/substation-automation/products/tools/pcm600\).](http://new.abb.com/substation-automation/products/tools/pcm600)

Samotná instalace programu je intuitivní a proběhla bez problému a všechny součásti se naistalují automaticky (databáze SQL, komunikátor, ...).

Součásti programového balíčku je i *Udpate manager* přes který je zapotřebí před spuštěním stáhnout *Connectivity package* pro danou ochranu (ABB REX640). Tento balíček zajišťuje správnou komunikaci PC a ochranou.

## **6.1.2 Nastavení připojení**

Ochrana nabízí 2 možnosti připojení s PC protokolem IEC 61850 pomocí síťového kabelu a to buď přímo z komunikační jednotky (LAN Port), nebo pomocí portu v čelním panelu (HMI Port)

Pro nastavení jsem použil HMI Port.

Dále je zapotřebí v PC v síťovém nastavení nastavit aby IP adresa byla přiřazována automaticky, po připojení ochrana přiřadí PC příslušnou IP adresu.

V nastavení síťového adaptéru je zapotřebí nastavit získávání adresy IP i adresu servery DNP automaticky.

Nastavení komunikace:

Otevřeme si nabídku Start -> Ovládací panely -> Centrum Síťových připojení a sdílení -> Změnit nastavení adaptéru -> Vybereme příslušný síťový adaptér -> pravým tlačítkem myši Vlastnosti -> otevřeme Internet protocol (TCP/IP) (version 4) -> nastavíme získat adresu IP i adresu serveru DNP automaticky. Kliknutím na tlačítko OK potvrdíme.

## **6.1.3 Konfigurace**

Po úspěšném nastavení sítě, zapnutí ochrany připojením napětím 230V AC na napájecí kartu. Můžeme spustit program PCM600.

Nejdříve je potřeba založit nový projekt, který může seskupovat větší množství konfigurovaných ochran.

**File -> New project ->** v *Plant structure* se zobrazí nový projekt.

Dále je zapotřebí *v Plant structure* postupně založit danou jednotku (IED), přes strukturu Substation -> Voltage Level -> Bay -> **REX640.** 

Nyní nastává nastavení projektu podle skutečné konfigurace jednotky následujícími kroky:

- Nastavení konfigurace - *Online configuration*
- Komunikační protokol IEC61850
- Port HMI Port
- poté se načte do PC cca během 2 minut konfigurace jednotky
- nakonec dáme dokončit - *Finish*

Při úspěšném nastavení by se měla u popisu jednotky (REX640) objevit zelena fajfka potvrzující úspěšnou komunikaci.

Nyní si ještě nastavíme proudové a napěťové rozsahy měřících karet. Byly použity primární hodnoty z experimentálního modelu.

Nastavení pro proud **(převod 160** A / **1** A) bylo v stromové struktuře REX640 -> IED Configuration-> Configuration -> Analog inputs -> Current(3I)

| Group / Parameter Name          | <b>IED Value</b> | <b>PC</b> Value | Unit | Min       | Max     |
|---------------------------------|------------------|-----------------|------|-----------|---------|
| Current (3I): 1                 |                  |                 |      |           |         |
| Current (3I)                    |                  |                 |      |           |         |
| Current input type              |                  | Current trafo   |      |           |         |
| Primary current<br>$\mathcal V$ |                  | 160.0           |      | 1.0       | 15000,0 |
| Secondary current               |                  | 1A              |      |           |         |
| Reverse polarity                |                  | False           |      |           |         |
| Amplitude Corr A                |                  | 1,0000          |      | 0.9000    | 1,1000  |
| Amplitude Corr B                |                  | 1,0000          |      | 0.9000    | 1,1000  |
| Amplitude Corr C                |                  | 1,0000          |      | 0.9000    | 1,1000  |
| Angle Corr A                    |                  | 0.0000          | deg  | $-8,0000$ | 8,0000  |
| Angle Corr B                    |                  | 0,0000          | deg  | $-8,0000$ | 8,0000  |
| Angle Corr C                    |                  | 0,0000          | deg  | $-8,0000$ | 8,0000  |

Obr. 6-1 Nastavení proudových rozsahů

Nastavení pro napětí **(převod 22 kV / 100 V)** bylo v stromové struktuře REX640 -> IED Configuration-> Configuration -> Analog inputs -> Voltage(3U) VT connection - > Wye - do hvězdy - měří fázovou hodnotu napětí

|   | <b>REX640 - Parameter Setting</b> |                  |               |      |           |         |
|---|-----------------------------------|------------------|---------------|------|-----------|---------|
|   | Group / Parameter Name            | <b>IED</b> Value | PC Value      | Unit | Min       | Max     |
|   | Voltage (3U): 1                   |                  |               |      |           |         |
|   | Voltage (3U)                      |                  |               |      |           |         |
|   | Voltage input type                |                  | Voltage trafo |      |           |         |
| v | Primary voltage                   |                  | 22,000        | kV   | 0.100     | 440,000 |
|   | Secondary voltage                 |                  | 100           |      | 57        | 240     |
|   | VT connection                     |                  | Wye           |      |           |         |
|   | Amplitude Corr A                  |                  | 1,0000        |      | 0.9000    | 1.1000  |
|   | Amplitude Corr B                  |                  | 1,0000        |      | 0,9000    | 1,1000  |
|   | Amplitude Corr C                  |                  | 1,0000        |      | 0.9000    | 1,1000  |
|   | Angle Corr A                      |                  | 0.0000        | deg  | $-8.0000$ | 8,0000  |
|   | Angle Corr B                      |                  | 0,0000        | deg  | $-8,0000$ | 8,0000  |
|   | Angle Corr C                      |                  | 0,0000        | deg  | $-8,0000$ | 8,0000  |

Obr. 6-2 Nastavení napěťových rozsahů

Dále je možné nastavení zobrazovacích obrazovek na HMI. V Graphical Display editoru jsem upravil schéma zapojení vývodu dle skutečného zapojení na experimentálním modelu.

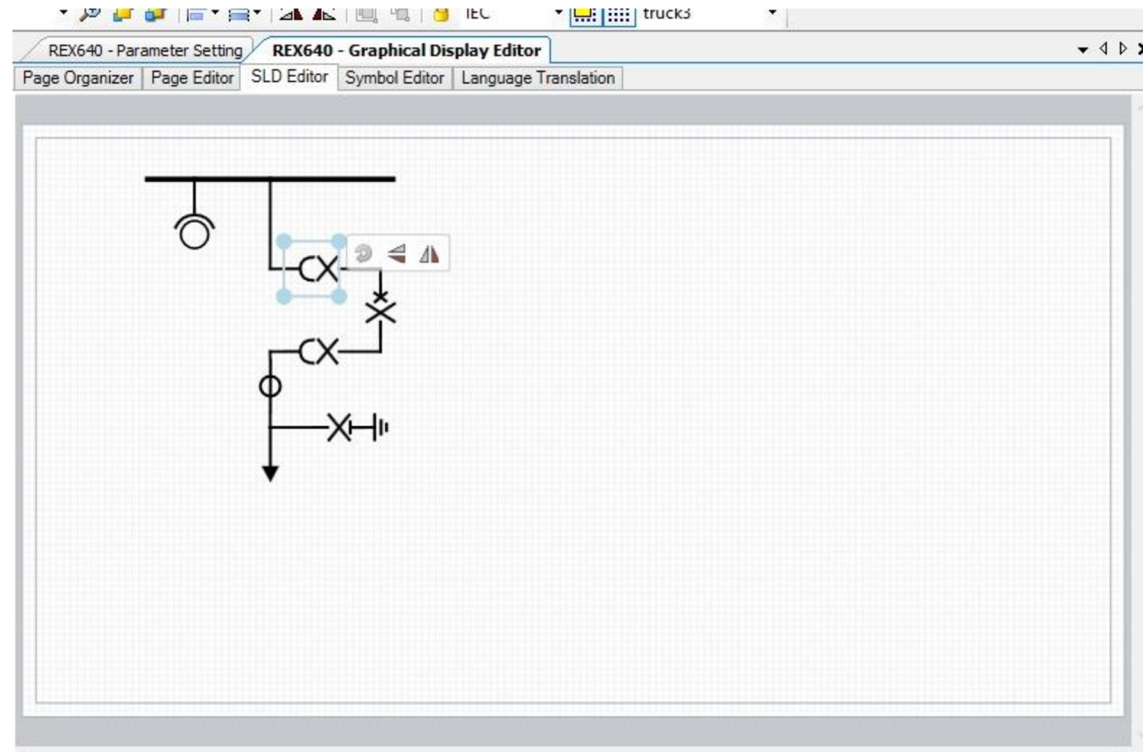

Obr. 6-3 Ukázka možné úpravy jednopólového schématu

Nyní můžeme nahrát základní konfiguraci do jednotky kliknutím levým tlačítkem na REX640 a vybráním - *Write to IED.* Při správném nastavení a konfiguraci se provede nahrání aktuální verze.

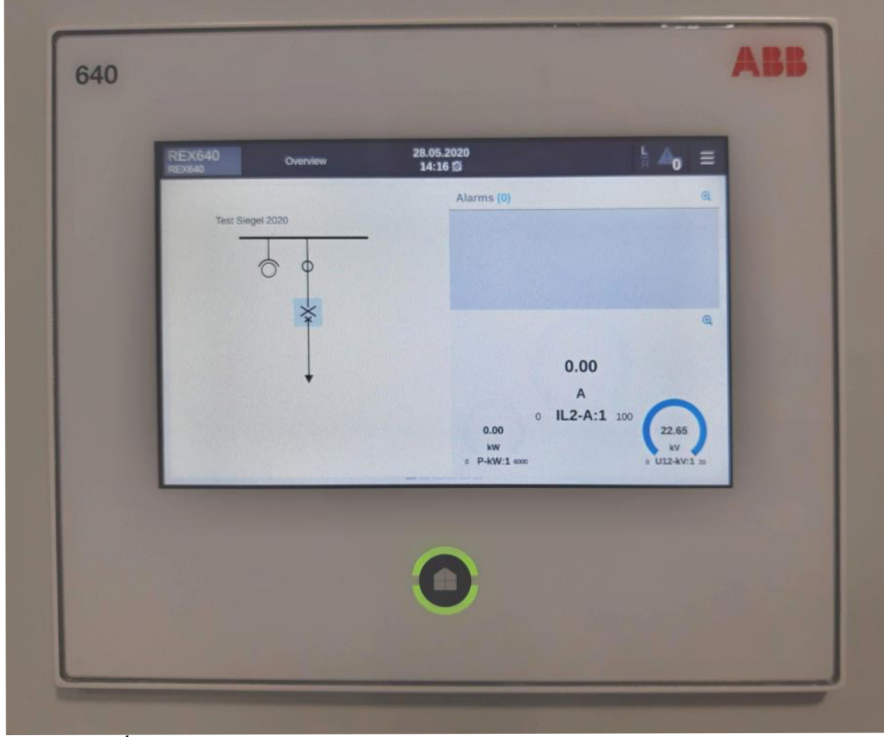

Tímto máme provedené základní nastavení.

Obr. 6-4 Úspěšně nahraná konfigurace do jednotky - svítí zelená LED

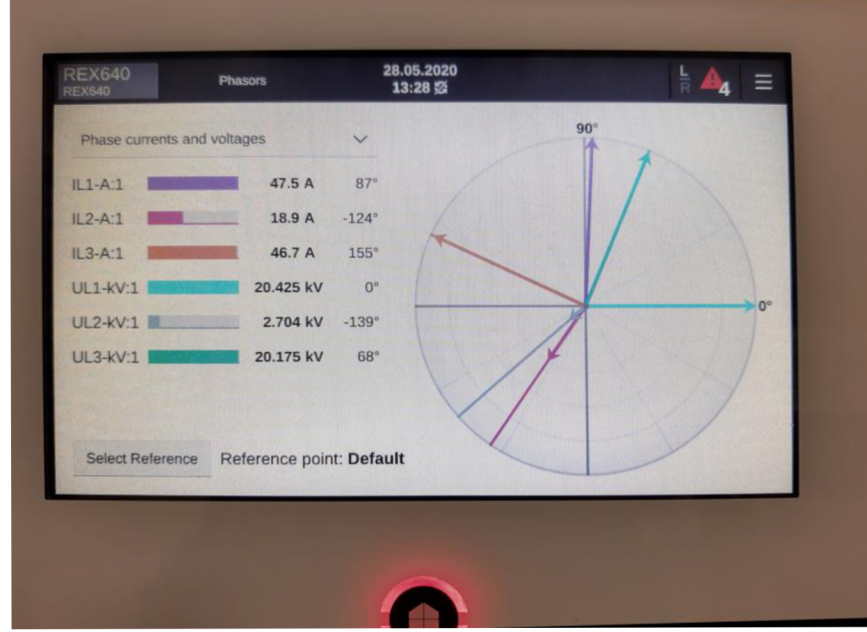

Obr. 6-5 Vizualizace fázorů napětí a proudu během poruchy - svítí červená LED

## **6.2 RTU7M**

Pro konfiguraci jednotek RTU je možné opět použít webový prohlížeč, nebo obslužný SW ob výrobce jednotky Elvac. K tomu slouží aplikace RTU Uživatelské centrum

Pro nastavení byla vybrána 2. možnost.

## **6.2.1 Instalace Uživatelského Centra**

Program se neinstaluje jako jeden "balíček", je zapotřebí postupně více aplikací a dodržet daný postup, viz návod výrobce [13].

Nejdříve je zapotřebí mít nainstalovaný MS SQL SERVER EXPRESS 2008 *(SQL\_2008R2\_EXPR\_32\_SP2\_ENU.exe).* 

Instalaci provedeme dle pokynů programu, jen v záložce "DATABASE ENGINE CONFIGURATION" změníme Authentification mode na Mixed Mode a vytvoříme dostatečně silné heslo (min. 12 znaků).

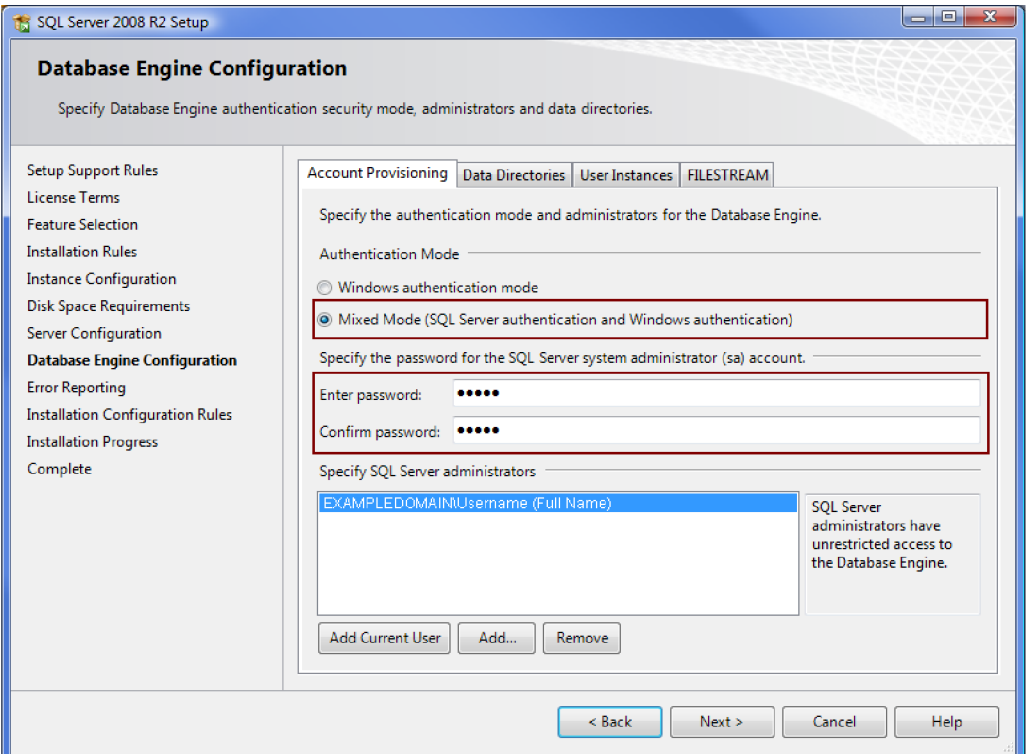

Obr. 6-6 MS SQL SERVER EXPRESS 2008

Dále je zapotřebí založit databázi SQL pro RTU, pomocí dalšího programu SQL Managment for RTU. Kde použijeme výše uvedené heslo.

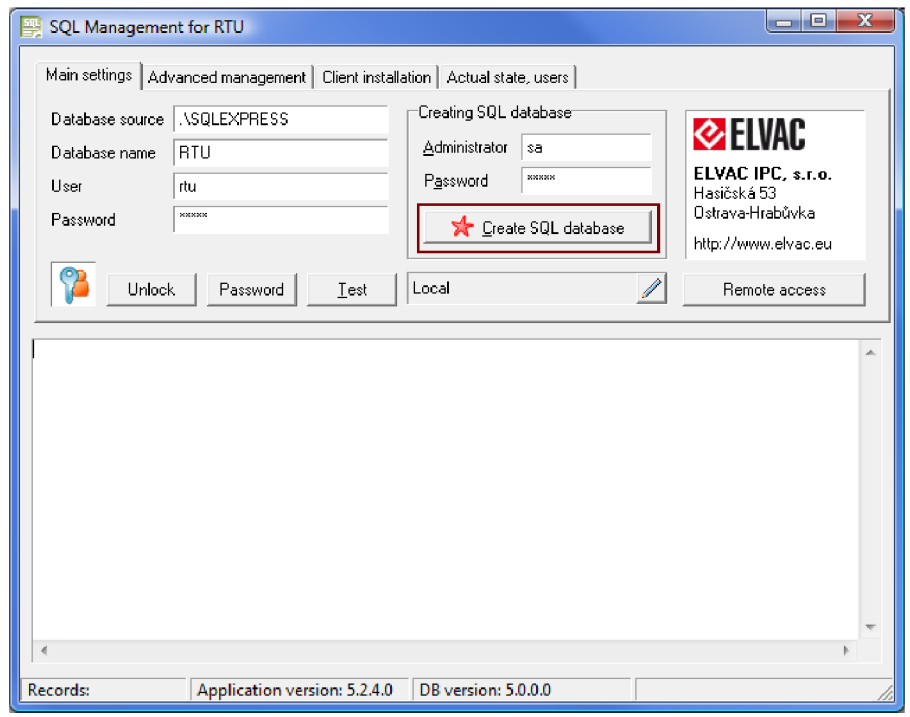

Obr. 6-7 SQL Managment for RTU

Tím máme úspěšně založenou databázi pro RTU. Dále je zapotřebí nainstalovat komunikátor (RTU Communicator Configuration) sloužící k umožnění práce Uživatelského Centra s databází.

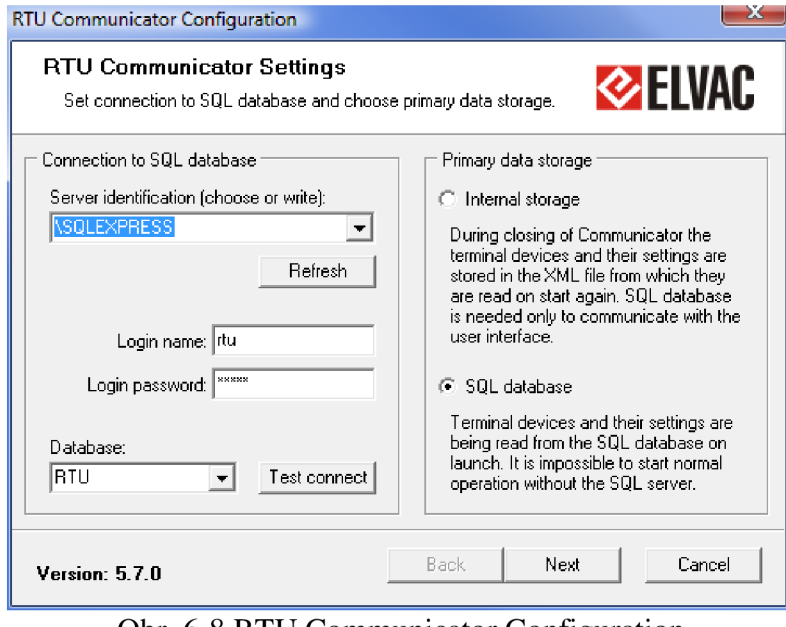

Obr. 6-8 RTU Communicator Configuration

Nakonec můžeme naistalovat samotný program "RTU Uživatelské centrum" v aktuální verzi 5.8.14.2.

## **6.2.2 Nastavení připojení**

Pro komunikaci jednotky slouží port NET na komunikační kartě RTU7M -COMIO-PC2 LTE. Pro komunikaci slouží opět síťový kabel.

Jednotka je má ve výchozím stavu nastavenou pevnou IP adresu 192.168.0.22, pro úspěšné připojení si musíme v PC také nastavit u daného síťového připojení pevnou IP adresu (např. 192.168.0.100 a masku podsítě 255.255.255.0).

## **6.2.3 Konfigurace**

Připojíme jednotku RTU k PC pomocí síťového kabelu a přivedeme napájení (230 V AC) na napájecí kartu jednotky.

Po spuštění programu RTU Uživatelské centrum, můžeme začít s konfigurací jednotky.

V záložce TCP client po kliknutí pravým tlačítkem vybereme Přidat nový -> Skupiny -> RTU7\_PC a pomocí "zatržítek" vybereme požadované signály – tím máme založenou novou jednotku (kterou si můžeme libovolně pojmenovat). Pro správnou komunikaci ještě musíme nasavit IP adresu jednotky (192.168.0.22).

| Parametry                | Aktuální data | Adresy |              | ⊱ ⊽ x      |      |
|--------------------------|---------------|--------|--------------|------------|------|
| Základní parametry       |               |        |              |            |      |
| Aktivní                  |               |        |              |            | ΝE   |
| IP adresa                |               |        | 192.168.0.22 |            |      |
| Port                     |               |        |              | -9999      |      |
| Casy                     |               |        |              |            |      |
| Posun času.              |               |        |              | n·nn·nn·nn |      |
| Max, odchylka časů       |               |        |              | 100 ms     |      |
| Max, počet dotazů na čas |               |        |              |            | 20   |
| Časová zóna              |               |        |              |            | CE I |
|                          |               |        |              |            |      |

Obr. 6-9 Nastavení IP adresy jednotky

Následně zadáme obdobným způsobem ručně jednotlivé moduly. Opět pravým tlačítkem Přidat nový -> Komunikační modul/vstupní modul (DI20 UPF)/výstupní modul (D0\_ICC)/měřící modul (EP-ICC-UI).

Nakonec nastavíme rozsahy měřících karet, Primární součinitel převodu snímače I na 160 A (sekundární součinitel 1 A) a Primární součinitel převodu snímače U na 22 kV (sekundární součinitel 100 V).

V nastavení můžeme měnit polaritu měření proudů respektující výkonový tok. Jelikož má měřící karta pouze 3 vstupy (3U3I), tak zvolíme způsob získávání 310 a U0 výpočtem z fázových hodnot.

| Parametry                             | Aktuální data                           | Adresy              |                 | к⊽х       |  |
|---------------------------------------|-----------------------------------------|---------------------|-----------------|-----------|--|
| Základní parametry                    |                                         |                     |                 |           |  |
| Aktivní                               |                                         |                     |                 | ANO       |  |
| Pozice ve shëmici                     |                                         |                     |                 | я         |  |
| ID šasi                               |                                         |                     |                 | n         |  |
| Zprávy                                |                                         |                     |                 |           |  |
| Interval opakování zpráv              |                                         |                     |                 | 7 з       |  |
| Max, počet opakování                  |                                         |                     |                 | 10        |  |
| Max. doba beze zpráv                  |                                         |                     |                 | 90 min    |  |
| Interval mezi zprávami                |                                         |                     |                 | $100$ ms  |  |
| Interval mezi zpr. č. 5               |                                         |                     |                 | 5 min     |  |
| Podmínky pro zpr. č. 6                |                                         |                     |                 | 255       |  |
| Další nastavení                       |                                         |                     |                 |           |  |
| Zdroi 310                             |                                         | t z fázových hodnot |                 |           |  |
| Výpočet výkonů P a Q                  |                                         |                     |                 | 3UF 3If   |  |
| Přenos měření                         |                                         |                     | desetinné číslo |           |  |
| Polarita I1                           |                                         |                     |                 | Přímá     |  |
| Polarita 12                           |                                         |                     |                 | Přímá     |  |
| Polarita 13                           |                                         |                     |                 | Přímá     |  |
| Polarita 10                           |                                         |                     |                 | Přímá     |  |
| Pole                                  |                                         |                     | Pravotočivé     |           |  |
| Necitlivost měření                    |                                         |                     |                 | ANO       |  |
| Posílat napětí na vnitřní sběrnici    |                                         |                     |                 | NF        |  |
| Napětí z vnitřní sběrnice             |                                         |                     |                 | <b>Ne</b> |  |
| Referenční napětí z vnitřní sběrnice  |                                         |                     |                 | Ne        |  |
| Nastavení kanálu                      |                                         |                     |                 |           |  |
| Použitý rozsah                        |                                         |                     |                 | Primární  |  |
| Rozsahy proudových vstupů             |                                         |                     |                 |           |  |
| Sekundární jmenovitý rozsah l         |                                         |                     |                 | 1 A       |  |
| Sekundární maximální rozsah l         |                                         |                     |                 | 10 A      |  |
| Sekundární iednotka l                 |                                         |                     |                 | A         |  |
| Primární jednotka l                   |                                         |                     |                 | A         |  |
| Primární součinitel převodu snímače l |                                         |                     |                 | 160 A     |  |
|                                       | Sekundární součinitel převodu snímače l |                     |                 | 1 A       |  |
| Rozsahy napěťových vstupů             |                                         |                     |                 |           |  |
| Maximální měřené napětí               |                                         |                     | sdružené        |           |  |
| Sekundární imenovitý rozsah U         |                                         |                     |                 | 100 V     |  |
| Sekundární maximální rozsah U         |                                         |                     |                 | 120 V     |  |
| Sekundární jednotka U                 |                                         |                     |                 | v         |  |
| Primární jednotka U                   |                                         |                     |                 | k۷        |  |
|                                       | Primární součinitel převodu snímače U   |                     |                 | 22 kV     |  |
|                                       | Sekundární součinitel převodu snímače U |                     |                 | 100 V     |  |

Obr. 6-10 Nastavení proudových a napěťových rozsahů

Nyní můžeme provést základní konfiguraci jednotky – zvýrazněním příslušné skupiny a stiskem kombinace "CTRL + P". Správně nastavené a nakonfigurovaná jednotka komunikující s PC má vpravo vedle názvu zelené kolečko.

## **6.3 Rozdíly**

Instalace programového vybavení od firmy ABB (PCM600) je snadné a stačí se držet instrukcí instalačního programu, následné nastavení komunikace a základní nastavení probíhá takřka automaticky (načtení HW konfigurace) a není potřeba zadávat nebo měnit více proměnných. Program PCM je v anglickém jazyce (je možná volba němčiny, francouzštiny, ...).

Naproti tomu programového vybavení od firmy Elvac (Uživatelské centrum) se skládá zvíce programů. K instalaci je zapotřebí dodržet postupně dané kroky. Následná HW konfigurace jednotky probíhá ručně a uživatel musí zadat postupně jednotlivé moduly s výběrem potřebných proměnných. Naopak uživatelské prostředí je v českém jazyce (dále je možná volba angličtiny nebo slovenštiny).

# **7. EXPERIMENTÁLNÍ MODEL**

Testování ochranných funkcí probíhalo na modelu distribuční sítě vysokého napětí 22 kV. Soustava měla účinně uzemněný střed napájecího transformátu přes zhášecí tlumivku. Distribuční sítě v ČR se provozují jako zcela vykompenzované ( $|\bar{l}_C|$  =

Byly zapojené 2 vývody. První vývod byl vybaven stykačem, kterému byly předřazené proudové vstupy ochran (sériově zapojení - sběrnice -> REX640 -> RTU7M -> stykač). Dále bylo zařazeno postupně vedení TYP I 70ALFe6 10 km trojúhelník (4), TYP II AlFe42/7 10 km rovinné (7), Kabel 22-AXEKCY 25km (13) a model zátěže  $(P_n = 1,88$  MW/53 W).

Druhý nechráněný vývod byl osazen vedením TYP II AlFe42/7 10 km rovinné a Kabel 22-AXEKCY 25 km.

**22kV (100V) Stykač** *venkovního vedení*  110kV 160 **venkovního** *vedeni kabelového vedeni*  **• •- •** Stykač  $-\Theta$  $\Omega$ **-: 3** *venkovního vedeni kabelového vedení*   $22kV$ **@** • **odul kábelovú ho —**  • 0 **vedeni 25 km***<sup>9</sup>*  $\frac{1}{\sqrt{2}}$  $\overline{\phantom{0}}$ Zhášec<br>flumivk Zemniel soustava n

Modul zátěže pro testování zemních spojení byl vypnutý  $(P_n = 0 W)$ 

Obr. 7-1 Schéma zapojení modelu

## **7.1.1 Parametry modelu**

Model je napájen z 3f zásuvky napájené z laboratorního pultu. Následuje transformátor (Yy) 400 V/ 100 V.

Napěťová hladina modelu je Us = 100V, což odpovídá hodnotě sekundárního výstupu přístrojového transformátoru napětí, to nám umožní měřit přímo napětí z modelu.

Model je vyroben v měřítku proudu m $A = 160$ , proto také můžeme pomocí ochran měřit přímo jednotlivé proudy bez nutností použití proudových snímačů.

## **7.1.2 Zhášecí tlumivka**

Ve skutečné distribuční síti probíhá ladění zhášecí tlumivky automaticky. Tato operace je ale na modelu nutná provést ručně.

Tlumivku nastavíme pomocí voltmetru tak aby na ní bylo maximální napětí *U<sup>0</sup> .*  To nastane v případě ideální kompenzace  $|\bar{l}_c| = |\bar{l}_L|$ .

Pro nastavenou konfiguraci sítě bylo při naladění tlumivky napětí na tlumivce 2,1 V.

## **7.2 Schéma zapojení**

Ochrany byly zapojené do sítě dle následujícího schématu. Napájení ochrany ABB REX640 bylo provedeno z testovacího rámu, napájení jednotky RTU7M z pomocné zásuvky modelu sítě, Dále bylo ještě nutné napájet stykače v modelu sítě - opět z pomocného napětí modelu sítě (230 V AC).

Ochrana ABB REX640 měla kromě měřících vstupů zapojený i jeden výstup který sloužil k signalizaci působení ochrany.

Jednotka RTU7M měla zapojené výstupy pro ovládání stykače (VYP/ZAP) v případě působení ochrany a dále vstupy pro signalizaci stavu stykače a signalizaci působení ochrany ABB REX640.

# **8. OVEREN Í funkčnost i vybranýc h OCHRANNÝCH FUNKCÍ**

V tomto kroku byly nakonfigurované další nastavení jednotlivých jednotek. Jednotka RTU7M sloužila k ovládání silového prvku, zaznamenávaní poruchových proudů a napětí a signalizaci působení ochran.

V záložce EP-ICC-UI -> REC byly vybrány jednotlivé signály (víz nastavení niže), které se mají zaznamenávat i doba záznamu. Poruchové záznamy jsou ukládány do paměti jednotky, po připojení PC se záznamy automaticky stahují.

Jednotlivé položky se povolují/zakazují pravým tlačítkem myši nebo stiskem mezerníku.

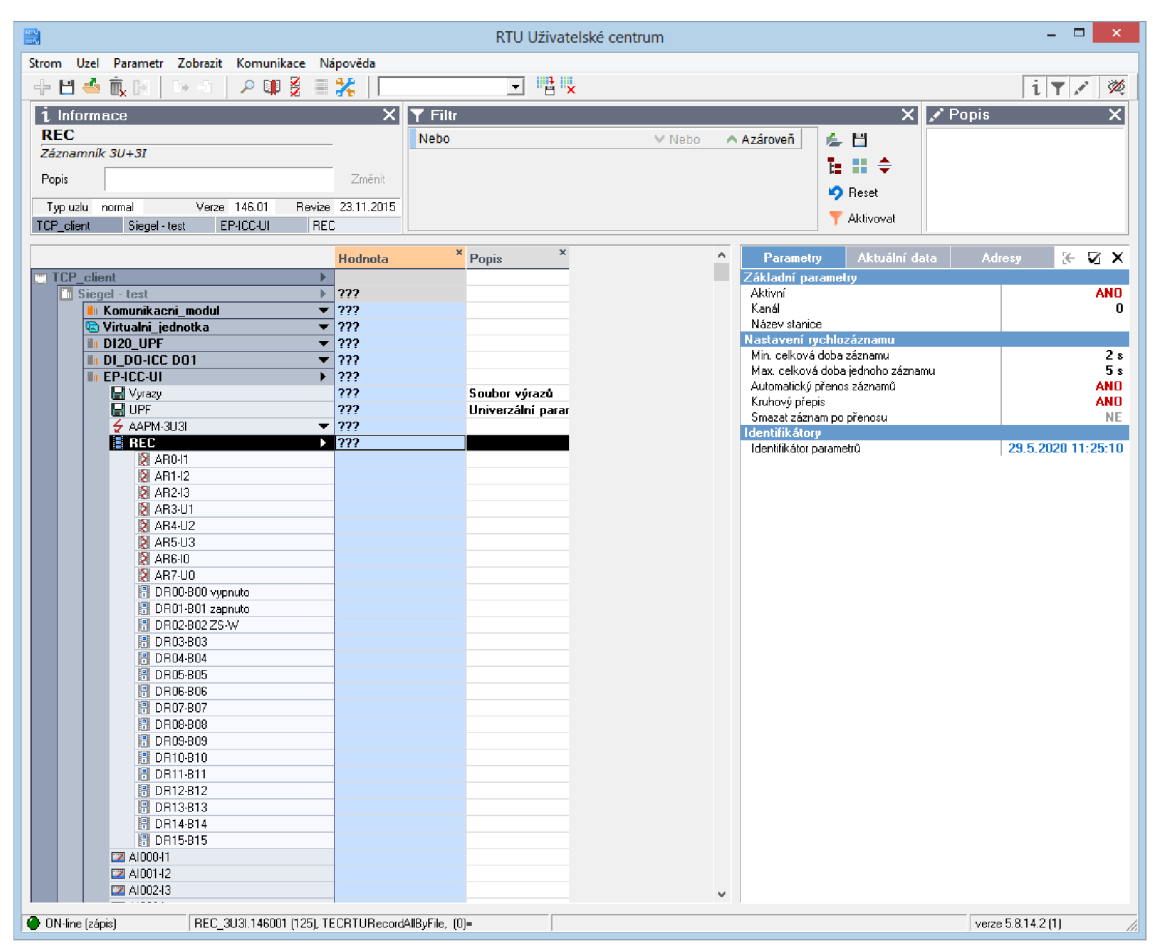

Obr. 8-1 Konfigurace RTU7M pro povolení záznamu poruchových stavů

V jednotce ABB REX 640 bylo nastaveno, aby se při působení ochrany (výstup z bloku ochrany *operate*) sepnul digitální výstup (BI9 – vstupně/výstupní karta ve slotu B).

## **8.1 Třífázová směrová nadproudová ochrana**

Nejprve byla pro otestování nastavení a správnosti zapojení soustavy vybrána třífázová směrová nadproudová ochrana (DPHHPDOC).

Zkrat byl nasimulovaný na konci kabelového vedení pomocí stykače v laboratorním stole.

Maximální zkratový proud byl určen z celkové impedance chráněného vedení a fázovou hodnotou napětí. Výsledný proud musí být menší než dovolený krátkodobý zkratový proud modelu 15 A (po dobu 2s).

Impedance vedení (TYP I 70ALFe6 10 km trojúhelník, TYP II AlFe42/7 10 km rovinné, Kabel 22-AXEKCY 25km), byla určena výpočtem:

$$
\overline{Z_{V1}} = \overline{Z_{V11}} + \overline{Z_{V12}} + \overline{Z_{V13}} = (3,48 + 2,23j) + (4,99 + 2,61j) + (2,24 + 2,06j) = 10,71 + 6,9j \Omega
$$
\n(8.1)

Při uvažování ideálního transformátoru (impedance je nulová) vypočteme maximální proud:

$$
I_{V1-3f} = \frac{\frac{U_1}{\sqrt{3}}}{|Z_{V1}|} = \frac{\frac{100}{\sqrt{3}}}{12.7} = 4.54 A
$$
 (8.2)

Hodnotu proudu pro působení ochrany jsem zvolil nižší Ivyp-3f-sek = 3 A. Primární hodnota proudu pro nastavení ochrany RTU7M byla vypočtena vynásobením převodem proudového transformátoru (měřítkem modelu):

$$
I_{VYP-3f-prim} = I_{VYP-3f-sek}.m_{I} = 3.160 = 480 A
$$
\n(8.3)

Pro ochranu REX640 byl zapotřebí vypočítat poměr proudu ku jmenovité hodnotě:

$$
xI_N = \frac{I_{VYP-3f-sek}}{160} = \frac{480}{160} = 3\tag{8.4}
$$

#### **Nastavení produ**

 $REX640$  – Current start value – 3 xIn  $RTU7M - Mez$  proudu I<sub>s</sub>  $-480$  A

#### **Směrová charakteristika**

Chceme chránit pouze postižený úsek tak zvolíme v nastavení směru u ochrany REX640 - Directional mode: "Forward"

RTU7M - směrovost ochrany - působení vpřed.

#### **Charakteristický úhel**

Pro naši síť nastavíme V našem případě byl charakteristický úhel nastaven na hodnotu 0°

REX640 - *Characteristic angle: " 0 "* 

RTU7M - Charakteristický úhel - 0

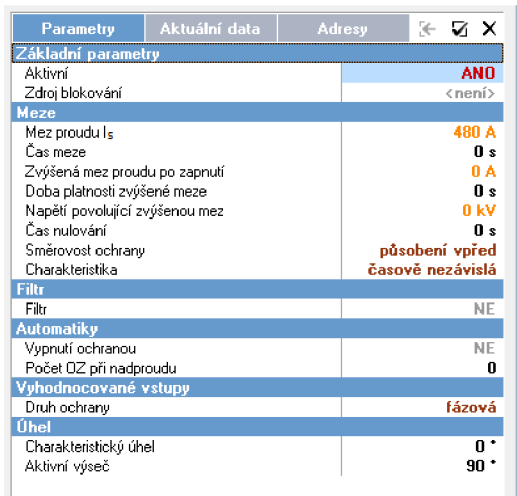

Obr. 8-2 Nastavení RTU7M (ochrana ANSI67)

## **Num of start phases (Podmínka počtu fází ve kterých vznikla porucha):**

Jestli je hodnota proudů Start value překročená v nastaveném počtu fází, tak ochrana posílá signál na časovač.

REX640 – Num of start phases byl nastaven na jedna fáze ze tří

## **Operating curve time (Časová charakteristika):**

Charakteristika byla zvolena u obou ochran jako časově nezávislá. Cílem měření bylo otestování působení ochran.

 $REX640 - Operating curve time:$  "IEC def time"

RTU7M - Charakteristika - časově nezávislá

|               | <b>REX640 - Parameter Setting</b> | REX640 - Application Configuration |               |         |              | $-$ 4 $\triangleright$ x |
|---------------|-----------------------------------|------------------------------------|---------------|---------|--------------|--------------------------|
|               | Group / Parameter Name            | <b>IED</b> Value                   | PC Value      | Unit    | Min          | Max                      |
|               | DPHHPDOC1(67P/51P-2(1); 3l>>>(1)  |                                    |               |         |              |                          |
| ù.            | 3 >>>(1)                          |                                    |               |         |              |                          |
| v             | Operation                         |                                    | on            |         |              |                          |
| v             | Num of start phases               |                                    | 1 out of 3    |         |              |                          |
| $\mathcal{U}$ | Setting Group 1                   |                                    |               | $\circ$ |              |                          |
| v             | Start value                       |                                    | 3,00          | $x \ln$ | 0,10         | 40,00                    |
| v             | Start value Mult                  |                                    | 1,0           |         | 0,8          | 10,0                     |
| v             | Directional mode                  |                                    | Forward       |         |              |                          |
| v             | Operating curve type              |                                    | IEC Def. Time |         |              |                          |
| v             | Operate delay time                |                                    | 40            | ms      | 40           | 300000                   |
| v             | Characteristic angle              |                                    | 60            | deg     | $-179$       | 180                      |
| v             | Max forward angle                 |                                    | 80            | deg     | $\mathbf{0}$ | 90                       |
| v             | Max reverse angle                 |                                    | 80            | deg     | $\theta$     | 90                       |
| v             | Min forward angle                 |                                    | 80            | deg     | $\mathbf{0}$ | 90                       |
|               | Min reverse angle                 |                                    | 80            | deg     | $\theta$     | 90                       |

Obr. 8-3 Nastavení ochrany DPHHPDOC u REX640

## **8.1.1 Testování ochrany**

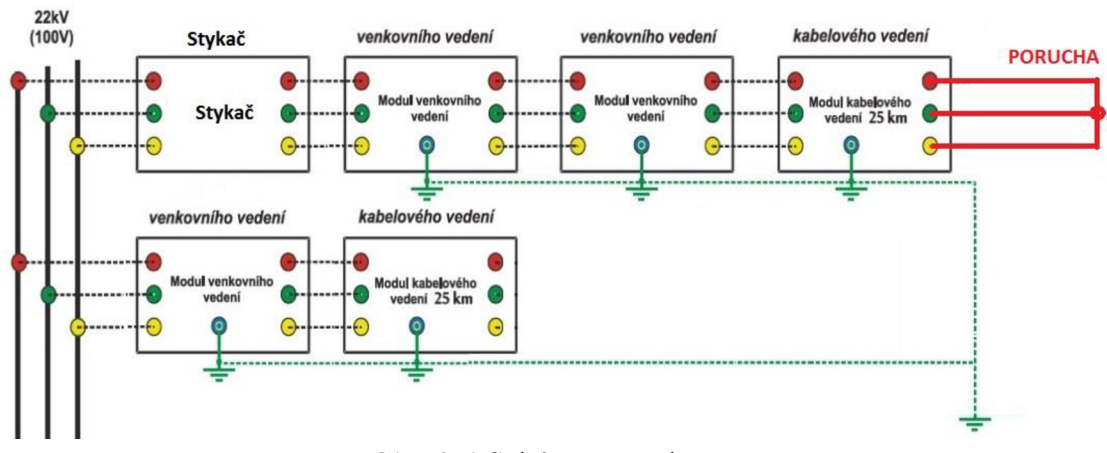

Obr. 8-4 Schéma poruchy

Před testováním bylo nutné ještě vypnout ostatní bloky ochran, aby nedocházelo k nežádoucímu působení ostatních bloků ochran.

Po nasimulovaném zkratu (pomocí stykače na pracovním stole) ochrana nejdříve vyhodnotí překročenou hodnotu proudu, poté následuje kontrola počtu postižených fází a porovnání charakteristického úhlu zda se nachází v operační oblasti (směrovosti) ochrany. A po splnění časových podmínek ochrana vybaví.

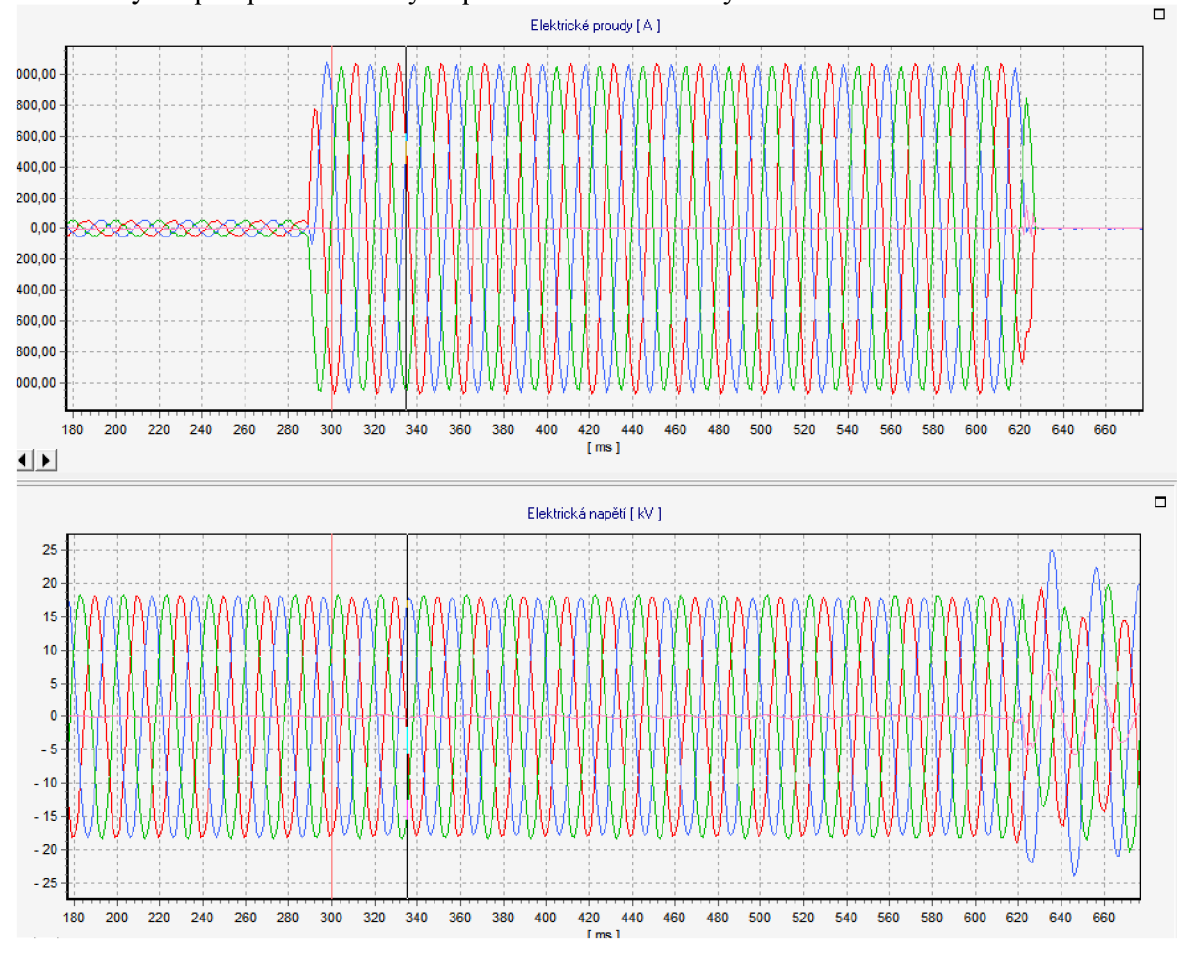

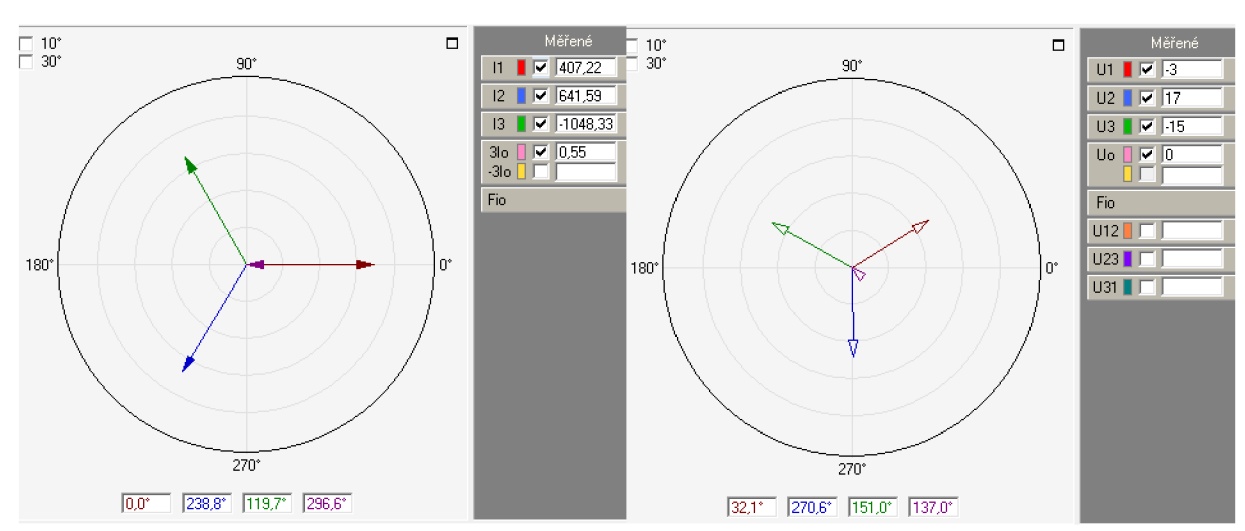

Obr. 8-5 Zaznamenaný poruchový záznam

Obr. 8-6 Fázorové diagramy během poruchy

|                       | <b>REX 640</b> |     |       | RTU7M |      | Vypočtená hodnota |
|-----------------------|----------------|-----|-------|-------|------|-------------------|
| Max current IL1       | 4,806          | xln | 4,75  | xln   |      |                   |
| Max current IL2       | 4,704          | xln | 4,69  | xln   | 4,54 | xln               |
| Max current IL3       | 4,607          | xln | 4,66  | xln   |      |                   |
| Voltage UL1           | 0,633          | xUn | 0,6   | xUn   |      |                   |
| <b>Voltage UL2</b>    | 0,574          | xUn | 0,59  | xUn   |      |                   |
| Voltage UL3           | 0,603          | xUn | 0,61  | xUn   |      |                   |
| Voltage Uo            | 0,074          | xUn | 0,051 | xUn   |      |                   |
| Current lo-Calc       | 0,051          | xln | 0,39  | xln   |      |                   |
| <b>Current Ps-Seq</b> | 0,078          | xln |       |       |      |                   |
| <b>Current Ng-Seq</b> | 4,706          | xln |       |       |      |                   |
| Voltage Zro-Seq       | 0,074          | xUn |       |       |      |                   |
| Voltage Ps-Seq        | 0,002          | xUn |       |       |      |                   |
| Voltage Ng-Seq        | 0,603          | xUn |       |       |      |                   |

Tabulka 8-1 Tabulka změřených hodnot

## **8.1.2 Zhodnocení testu**

Obě ochrany zapůsobily na poruchový stav. Změřený poruchový proud u obou ochran byl téměř shodný (viz přechozí tabulka). Lišil se nepatrně od vypočítané hodnoty, to mohlo být způsobeno nepatrně jiným napájecím napětí se sítě (oproti uvažovanému  $U_s = 100$  V), nebo tolerancí použitých modelů.

Ochrana REX indikovala poruchu v čase 40 ms od vzniku poruchy, což odpovídá nastavenému nejmenšímu možnému času (Operate delay time) 40ms.

Jednotka RTU7M signalizovala poruchu v čase 15 ms, tento čas nebyl v nastavení nijak limitován.

## **8.2 Konduktanční zemní ochrana**

Pro indikaci zemního spojení v kompenzované sítí se využívá konduktanční varianta admitanční ochrany.

Pro nastavení ochrany je nutné nejdříve vypočítat konduktanci postiženého/chráněného vývodu. Ta se skládá z jednotlivých konduktanci vedení a konduktanci kompenzační tlumivky.

$$
G_{TL} = \frac{1}{3.8p_{prim}} = \frac{1}{3.235,85} = 1,413 \, \text{mS} \tag{8.5}
$$

K tlumivce je připojován pomocný odporník R<sub>Psek</sub> = 1/3  $\Omega$  (3 x 1  $\Omega$  paralelně), který můžeme přepočíst na sekundární stranu.

$$
R_{Pprim} = \left(\frac{U_{prim}}{U_{sek}}\right)^2 \cdot R_{Psek} = \left(\frac{13300}{500}\right)^2 \cdot \frac{1}{3} = 235,85 \ \Omega \tag{8.6}
$$

Konduktance vedení:

$$
G_{VED} = \frac{1}{R_{s\nu o d1}} + \frac{1}{R_{s\nu o d1}} + \frac{1}{R_{s\nu o d1}} = \frac{1}{51000} + \frac{1}{51000} + \frac{1}{20500} = 88.0 \,\mu\text{S} \tag{8.10}
$$

Teoretická celková konduktance postiženého vývodu:

$$
G = G_{TL} + G_{VED} = 1,413 \cdot 10^{-3} + 88,0 \cdot 10^{-6} = 1,501 \, \text{mS} \tag{8.11}
$$

Bezpečnostní koeficient lze volit v rozsahu 0,5 až 0,8. Pro výpočet byl uvažován  $K_{\text{kon}} = 0.6$  s přepočtem na skutečnou hodnotu pomocí měřítka modelu m<sub>z</sub> = 1,375.

$$
G_{popud} = G \cdot K_{kon} \cdot m_z = 1.5 \cdot 0.6 \cdot 1.375 = 1.2 \, mS
$$
\n
$$
(8.12)
$$

Tuto hodnotu nastavíme jako popudovou (hraniční čára admitanční ochrany). REX640 - *Conductance forward - 1,2* mS RTU7M - mez pro svodovou konduktanci (vypočítaná) - 1,2 mS

Aby ochrana mohla začít působit, musí netočivá složka napětí překročit danou mez, byla nastavena hodnota 2,2 kV respektive 10% Um.

REX640 - Voltage start value: 0.10  $RTU7M - Mez U_0 - 2.2$  kV

Nastavení časové závislosti  $REX640 - Operating$  delay time  $-60$  ms  $RTU7M - \check{C}$ as kontroly  $-0$  s

Pro měření nebudeme uvažovat otočení charakteristiky (Charakteristický úhel).

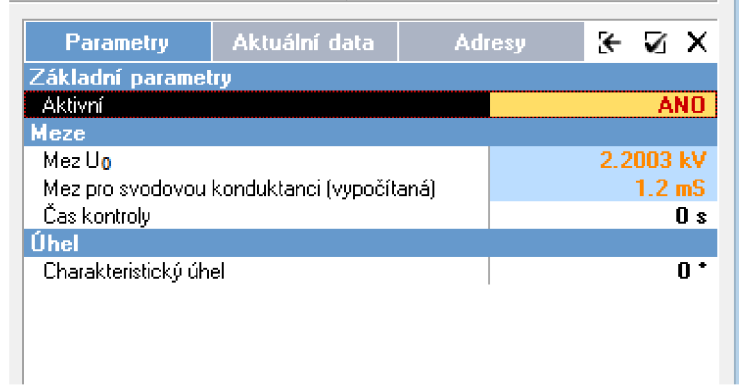

## Obr. 8-7 Nastavení RTU7M (ochrana ZS-K)

| Group / Parameter Name        | <b>IED Value</b> | PC Value | Unit | Min       | Max    |
|-------------------------------|------------------|----------|------|-----------|--------|
| EFPADM1(21YN(1); Yo>->(1)): 1 |                  |          |      |           |        |
| $Yo \rightarrow (1)$<br>v     |                  |          |      |           |        |
| Operation<br>v                |                  | on       |      |           |        |
| Setting Group 1<br>v          |                  | Ø        |      |           |        |
| Voltage start value<br>ú      |                  | 0, 10    | xUn  | 0,01      | 2,00   |
| Directional mode<br>v         |                  | Forward  |      |           |        |
| Operation mode<br>v           |                  | Go       |      |           |        |
| Operate delay time<br>v       |                  | 60       | ms   | 60        | 300000 |
| Conductance forward<br>ú      |                  | 1,20     | mS   | $-500,00$ | 500,00 |
| Conductance reverse<br>Ϋ      |                  | $-1,00$  | mS   | $-500,00$ | 500,00 |
| [+] Setting Group 2<br>v.     |                  |          |      |           |        |
| Setting Group 3<br>v          |                  |          |      |           |        |
| Voltage start value<br>v      |                  | 0,15     | xUn  | 0,01      | 2,00   |
| Directional mode<br>v         |                  | Forward  |      |           |        |
| Operation mode<br>v           |                  | Yo       |      |           |        |
| Operate delay time<br>v       |                  | 60       | ms   | 60        | 300000 |
| Circle radius<br>v            |                  | 1,00     | mS   | 0,05      | 500,00 |
| Circle conductance<br>v       |                  | 0,00     | mS   | $-500,00$ | 500,00 |
| Circle susceptance<br>v       |                  | 0,00     | mS   | $-500,00$ | 500,00 |
| [+] Setting Group 4<br>v.     |                  |          |      |           |        |
| [+] Setting Group 5<br>v.     |                  |          |      |           |        |
| [+] Setting Group 6<br>v      |                  |          |      |           |        |

Obr. 8-8 Nastavení EFPADM1

## **8.2.1 Testování ochrany**

Před testováním bylo nutné ještě vypnout ostatní bloky ochran, aby nedocházelo k nežádoucímu působení ostatních bloků ochran.

Poté můžeme projit vodičem postiženou fázi (LI) na konci vedení s tlačítkem na testovacím rámu, které je spojeno vybraný  $10 \Omega$  odporem se zemí modelu.

Poruchové záznamy jsou zobrazeny pomocí programu Prohlížeč záznamů dodávaný s *Uživatelským centrem.* 

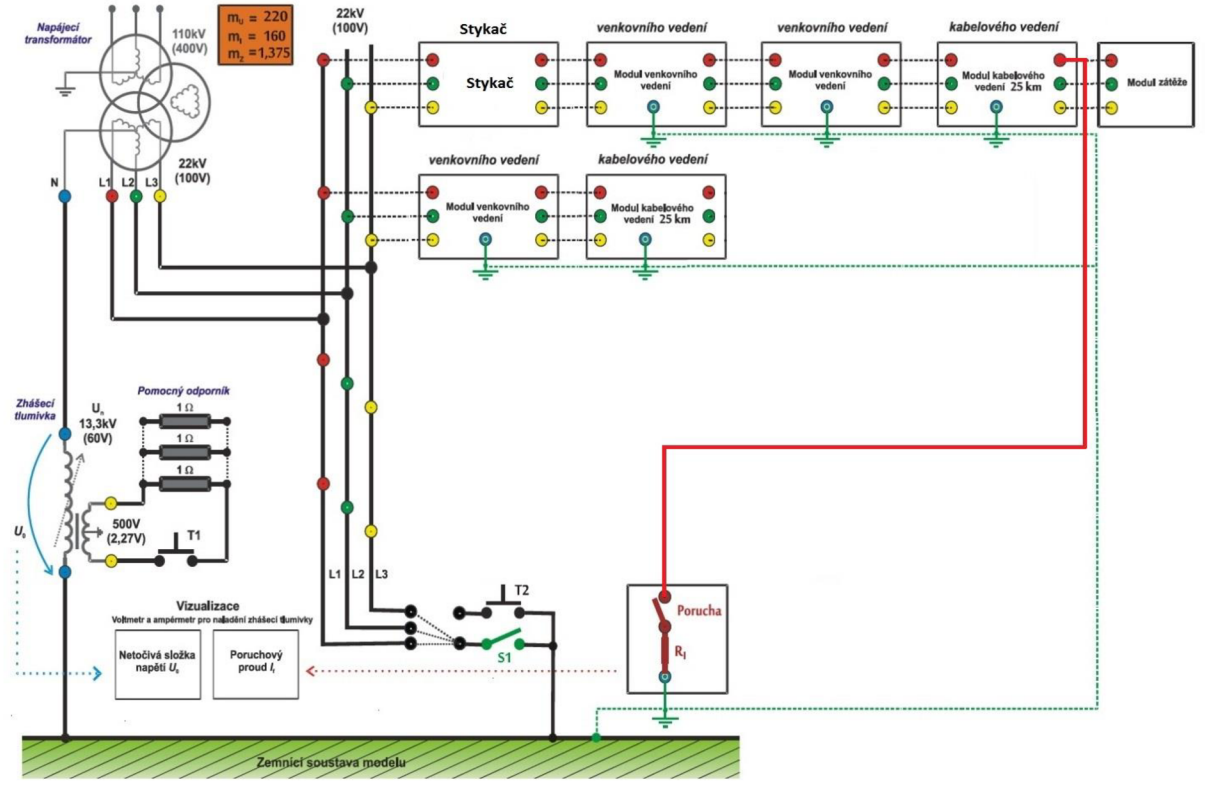

Obr. 8-9 Schéma poruchy

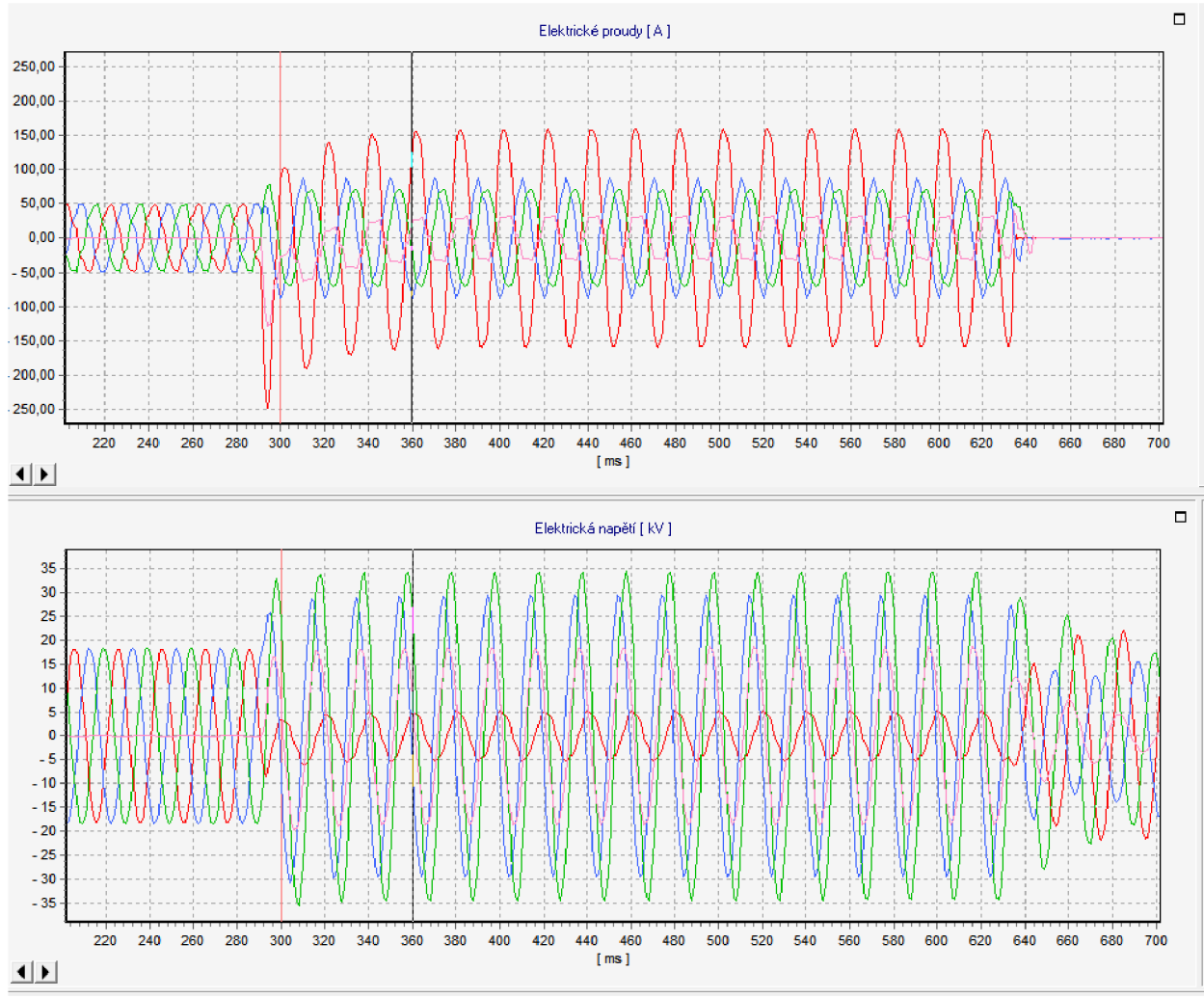

Obr. 8-10 Zaznamenaný poruchový záznam

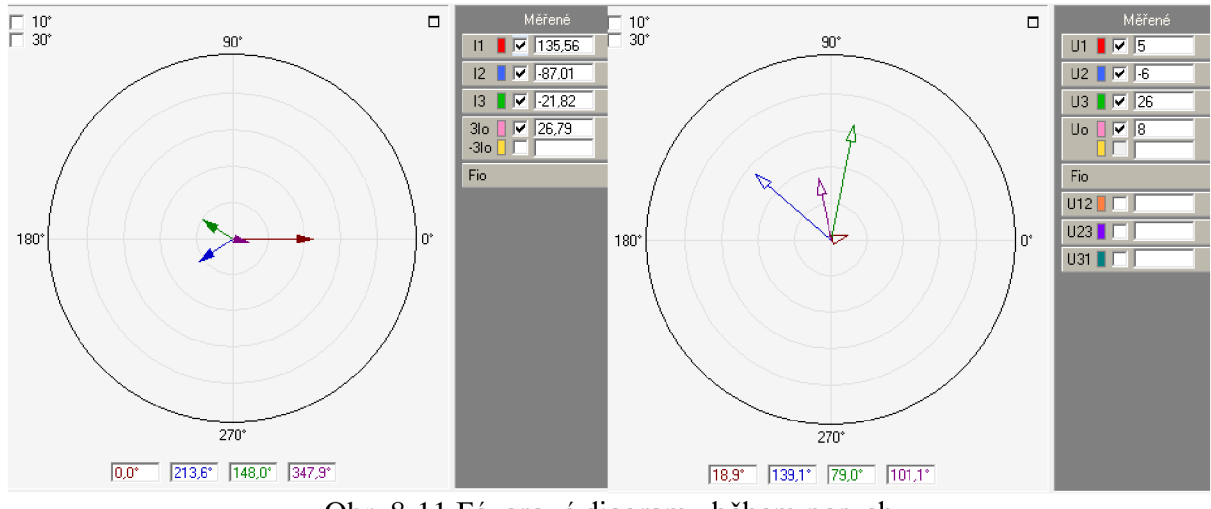

Obr. 8-11 Fázorové diagramy během poruchy
|                        | <b>REX 640</b><br>RTU7M |     | Vypočtená hodnota |     |      |    |
|------------------------|-------------------------|-----|-------------------|-----|------|----|
| Max current IL1        | 0,72                    | xln | 0,73              | xln |      |    |
| Max current IL2        | 0,365                   | xln | 0,37              | xln |      |    |
| Max current IL3        | 0,312                   | xln | 0,32              | xln |      |    |
| Voltage UL1            | 0,105                   | xUn | 0,109             | xUn |      |    |
| Voltage UL2            | 0,101                   | xUn | 0,095             | xUn |      |    |
| Voltage UL3            | 0,021                   | xUn | 0,018             | xUn |      |    |
| Voltage Uo             | 0,055                   | xUn | 0,059             | xUn |      |    |
| <b>Current lo-Calc</b> | 0,147                   | xln | 0,155             | xln |      |    |
| <b>Current Ps-Seq</b>  | 0,077                   | xln |                   |     |      |    |
| <b>Current Ng-Seq</b>  | 0,233                   | xln |                   |     |      |    |
| Voltage Zro-Seq        | 0,533                   | xUn |                   |     |      |    |
| Voltage Ps-Seq         | 0,002                   | xUn |                   |     |      |    |
| Voltage Ng-Seq         | 0,561                   | xUn |                   |     |      |    |
| <b>Conductance Go</b>  | 1,804                   | mS  | 1,9               | mS  | 2,06 | mS |
| Susceptance            | $-3,709$                | mS  |                   |     |      |    |

Tabulka 8-2 Tabulka změřených hodnot

### **8.2.2 Zhodnocení testu**

Obě ochrany zapůsobily na poruchový stav - zemní spojení (LI) na konci vedení s přechodovým odporem zemního spojení 10  $\Omega$ . Změřené konduktance byly téměř shodné, ale lišily se od teoreticky spočítané hodnoty. Rozdíl mohl být opět způsoben tolerancí použitých součástek v modelu, nebo nepřesným určením konduktance tlumivky.

Ochrana REX indikovala poruchu v čase 63 ms od vzniku poruchy, což odpovídá nastavenému nejmenšímu možnému času (Operate delay time) 60ms.

Jednotka RTU7M signalizovala poruchu v čase 17 ms, tento čas nebyl v nastavení nijak limitován.

### **8.3 Směrová zemní ochrana Zemní**

Naposled byla otestována směrová rozlišovací schopnost směrové zemní ochrany. Nastavení hodnot vycházelo z předchozích měření, Dolní mez napětí středu UO byla nastavena na hodnotu 2 kV (respektive 0.09 xUn) a mez proudu 3Io (vypočítaná) byla nastavena na 7A (0.050 xln) - primární hodnoty proudu.

Pro test dále byla nastavená časově nezávislá charakteristika s časem nulování 0 s.

Testovalo se SW nastavení směrovosti ochrany - působení vzad / působení vpřed, respektive u REX640 *Directional mode - Forward/Reverse* Pohled směru ochrany se měnil různým HW zapojení měnící smysl toku výkonu (proudu), pro měření vpřed (zapojení Příloha 2) a pro měření vzad (zapojení Příloha 3).

Pro všechny kombinace (4), byly nasimulovány poruchy dle obr. 8-9. Následně bylo vyhodnoceno měření.

|                       | Group / Parameter Name            | <b>IED Value</b> | PC Value      | Unit    | Min          | Max    |
|-----------------------|-----------------------------------|------------------|---------------|---------|--------------|--------|
|                       | DEFLPDEF1(67G/N-1 51G/N-1(1); lo> |                  |               |         |              |        |
| $\mathbf{r}^{\prime}$ | $ o\rangle > (1)$                 |                  |               |         |              |        |
| v                     | Operation                         |                  | on            |         |              |        |
| $\mathcal{L}$         | Setting Group 1                   |                  |               | Ø       |              |        |
| v                     | Start value                       |                  | 0.050         | $x \ln$ | 0.010        | 5,000  |
| $\nu'$                | Start value Mult                  |                  | 1,0           |         | 0,8          | 10.0   |
| $\nu'$                | Directional mode                  |                  | Forward       |         |              |        |
| $\nu'$                | Operating curve type              |                  | IEC Def. Time |         |              |        |
| $\nu'$                | Operate delay time                |                  | 50            | ms      | 50           | 300000 |
| $\nu$                 | Characteristic angle              |                  | $-90$         | deg     | $-179$       | 180    |
| $\nu$                 | Max forward angle                 |                  | 80            | deg     | $\theta$     | 180    |
| $\nu$                 | Max reverse angle                 |                  | 80            | deg     | $\mathbf{0}$ | 180    |
| $\nu'$                | Min forward angle                 |                  | 80            | deg     | $\mathbf{0}$ | 180    |
| v                     | Min reverse angle                 |                  | 80            | deg     | $\mathbf{0}$ | 180    |
| $\nu'$                | Voltage start value               |                  | 0.090         | xUn     | 0.010        | 1,000  |
| V.                    | [+] Setting Group 2               |                  |               |         |              |        |
| W.                    | [+] Setting Group 3               |                  |               |         |              |        |
| V.                    | [+] Setting Group 4               |                  |               |         |              |        |
| V.                    | [+] Setting Group 5               |                  |               |         |              |        |
| $\mathcal{L}$         | [+] Setting Group 6               |                  |               |         |              |        |

Obr. 8-12 Nastavení ochrany DEFLPDEF - REX640

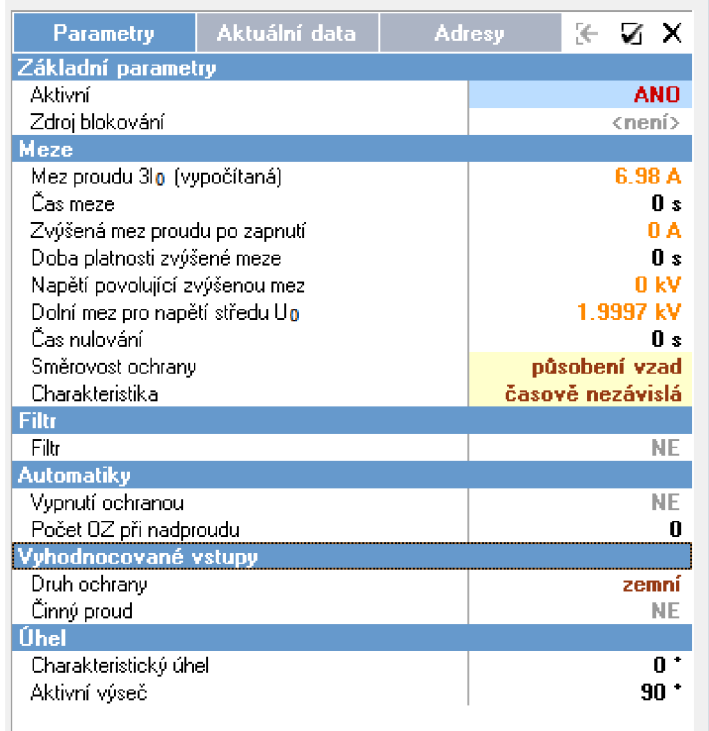

Obr. 8-13 Nastavení RTU7M (ochrana ANSI 67N)

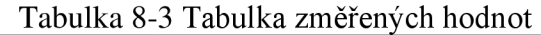

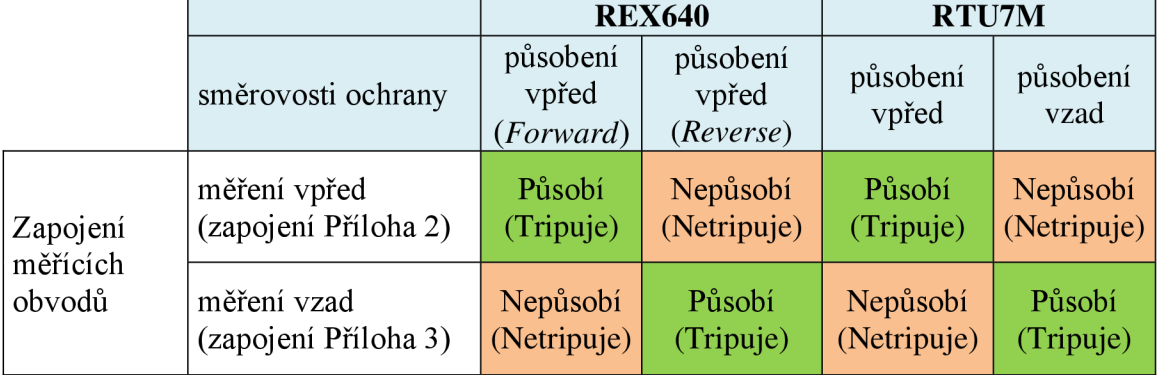

Obě směrové zemní ochrany vyhodnocovaly správně směr poruchy. Byla nastavena základní zemní ochrana, která vypočítává proud  $\overline{I_0}$  z fázových hodnot proudu  $\overline{I_1}$ ,  $\overline{I_2}$ ,  $\overline{I_3}$ , pro citlivou zemní ochranu bychom museli získat přímo měřený proud pomocí průvlekového transformátoru.

# **9. ZÁVĚR**

V úvodu byly rozděleny jednotlivé části elektrizační soustavy a jejich specifické zapojení nulového bodu soustavy vůči zemi. Tím i jejich specifika při chování při zemním spojení.

Dále byly rozděleny jednotlivé možné poruchy (zkraty) vyskytující se v elektrizační soustavě a jejich možné identifikace.

K porovnání digitální ochrany ABB REX640 byla vybrána komunikační/ochranná jednotka RTU7M od české firmy ELVAC a.s.

Nejprve bylo porovnáno HW provedení, obě koncepce jsou modulární a snadno se dokážou přizpůsobit požadavkům na danou aplikaci. Spektrum nabízených HW komponent je podobné, tímto se jednotka RTU7M přibližuje REX640.

SW vybavení jednotlivých jednotek je už rozdílnější. U REX640 je větší možnost detailnějších nastavení, nabízí více funkčních bloků, tím se stává více univerzální. Naproti tomu jednotka RTU7M která je primárně určena pro řízení a sběr dat v distribučních sítích elektrické energie nenabízí tolik pokročilejších ochranných funkcí.

Po popisu samotných jednotek jsem se zaměřil na programové vybavení a uživatelskou přívětivost. Obslužný systém *PCM600* pro ochranu REX640, je snadné naistalovat do PC a provést základní nastavení/načtení samotné jednotky. Vše probíhá při úspěšném nastavení téměř automaticky. Celý systém a prostředí je v anglickém jazyce.

Jednotka RTU7M se konfiguruje pomoci programu *Uživatelské centrum,* pro uživatele je obtížnější postup prvotní instalace programu, je zapotřebí pro chod programu založenou SQL databázi v PC, další obslužný a komunikační SW. Následná základní konfigurace probíhá ručně a je nutná znalost HW složení. Jednotlivé komponenty se neliší nejen po HW stránce aleje zapotřebí i rozlišovat jednotlivé verze FW. Tím je systém složitější a vyžaduje po uživateli hlubší znalost o použitých komponentech. Někomu může být nápomocno české prostředí.

K samotnému otestování byla zvolená základní topologie sítě, do ní byly umístěny obě ochrany a před chráněný vývod byl ještě předřazen hlavní vypínací prvek (stykač).

Ze známých parametrů vedení byly určené mezní hodnoty pro nastavení jednotlivých bloků ochran.

Po úspěšné parametrizaci jednotek byl proveden samotný test. Všechny testy proběhly dle předpokladů a obě ochrany vždy správně dle očekávání vybavily.

Oba výrobci své systémy neustále vyvíjejí a vznikají nové verze obslužných programů. To lze více pozorovat u českého výrobce Elvac, kde je vývoj "živější" a reaguje i na jednotlivé požadavky zákazníků. U ABB je situace "usazenější", to je dáno tím, že výrobce má robustnější řešení, dlouhodobější zkušenosti i širší uživatelskou základnu.

S oběma systémy jsem se nakonec naučil pracovat, seznámil jsem se se základní problematikou chránění vedení v laboratorní praxi a ukázal rozdílnosti obou systémů.

## **Literatura**

- [I] TOMAN, P., DRÁPELA, J., MIŠÁK, S., ORSÁGOVÁ, J., PAAR, M. , TOPOLANEK, D. *Provoz distribučních soustav.* Vyd. 1. Praha: České vysoké učení technické v Praze, 2011, 263 s. ISBN 978-80-01-04935-8.
- [2] ORSÁGOVÁ, J. *Rozvodná zařízení.* Skriptum, Brno 2015, 179 stran.
- [3] BLAŽEK, V. *Distribuce elektrické energie.* Skriptum, Brno 2005, 140 stran.
- [4] Česká přenosová a distribuční soustava 4. díl: Vedení 400 kV. Oenergetice [online]. Brno [cit. 2019-12-10]. Dostupné z: [https://oenergetice.cz/prenos](https://oenergetice.cz/prenos-)elektriny/ceska-prenosova-a-distribucni-soustava-3-dil-vedeni-400-kv
- [5] Zemní spojení v trojfázových soustavách [online]. Dostupné z: <https://www.powerwiki.cz/attach/ES/ZemniSpojeni.pdf>[cit. 2019-12-14]
- [6] PERCINA, Drahomír. Nekontaktní indikátory poruchových stavů na VN vedení. Brno, 2011. 97 str. Disertační práce. Vysoké učení technické v Brně. Fakulta elektrotechniky a komunikačních technologií. Vedoucí práce Petr TOMAN.
- [7] POSPÍŠIL, Jaroslav. Metodika nastavování elektronických ochran pro napěťovou hladinu 22 kV. *Elektroenergetika* [online]. , 17 [cit. 2019-12-19]. Dostupné z: <http://www.kves.uniza.sk/kvesnew/dokumenty/EOA/Ochrany>22kV docPospisil. pdf
- [8] ABB. *REX640 Application Manual* [online]. 2019. [cit. 2019-12-19]. Dostupné z: <https://librarv.e.abb.com/public/4c0de600db9440a29de22630c9984f21/REX640> appl 759123 ENa.pdf
- [9] ABB. *REF620 Application Manual* [online]. 2013. [cit. 2019-12-19]. Dostupné z: <https://librarv.e.abb.com/public/3b8e5f754bc0595bcl257b9f00173a57/REF620>a ppl\_757651\_ENa.pdf
- [10] ABB. *REF630 Application Manual* [online]. 2017. [cit. 2019-12-19]. Dostupné z: <https://library.e.abb.com/public/4f50al7c81e53da3cl257dc7004c0432/REF630>a ppi 756510 ENe.pdf
- [II] ABB. *REF615 Application Manual* [online]. 2019. [cit. 2019-12-19]. Dostupné z: https://library.e.abb.com/public/536000aef30b43f3b479094266e61f6f/REF615\_a ppl 756378 ENt.pdf
- [12] TOPOLANEK, D. Výzkumný model části distribuční sítě vysokého napětí [online]. Brno, 2011 [cit. 2020-03-04]. Dostupné z: <http://www.ueen.feec.vutbr.cz/images/Veda>a vyzkum/Produkty/Model MV D N/Popis sestavv.pdf. VUT FEKT.
- [13] Elvac a.s., *Instalace\_5.x\_CZ.pdf,* Ostrava 2018, 11 stran
- [14] Elvac a.s., *EP 3U3I dokumentace k ochranám ver. 193.01 2018-04-04.pdf,*  Ostrava 2018, 44 stran
- [15] Elvac a.s., *Uživatelskájpříručka RTU7MCZ Rev23 08#18.pdf,* Ostrava 2019, 242 stran

# **Seznam příloh**

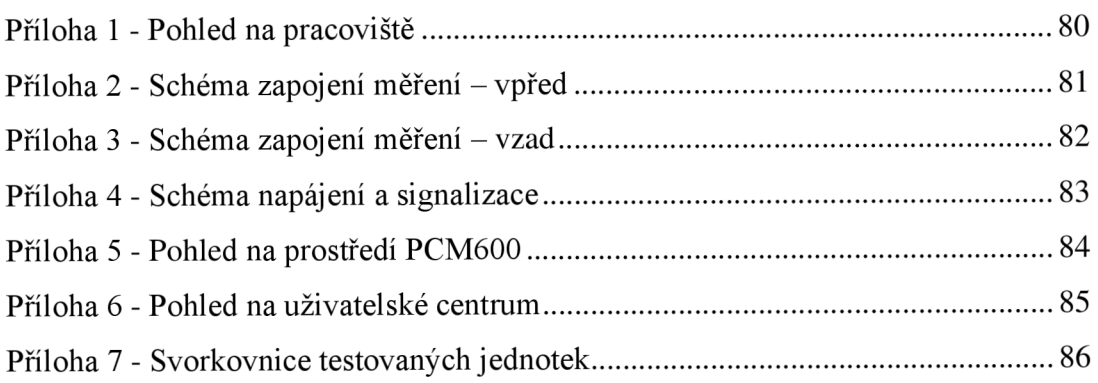

# **Příloha 1 - Pohled na pracoviště**

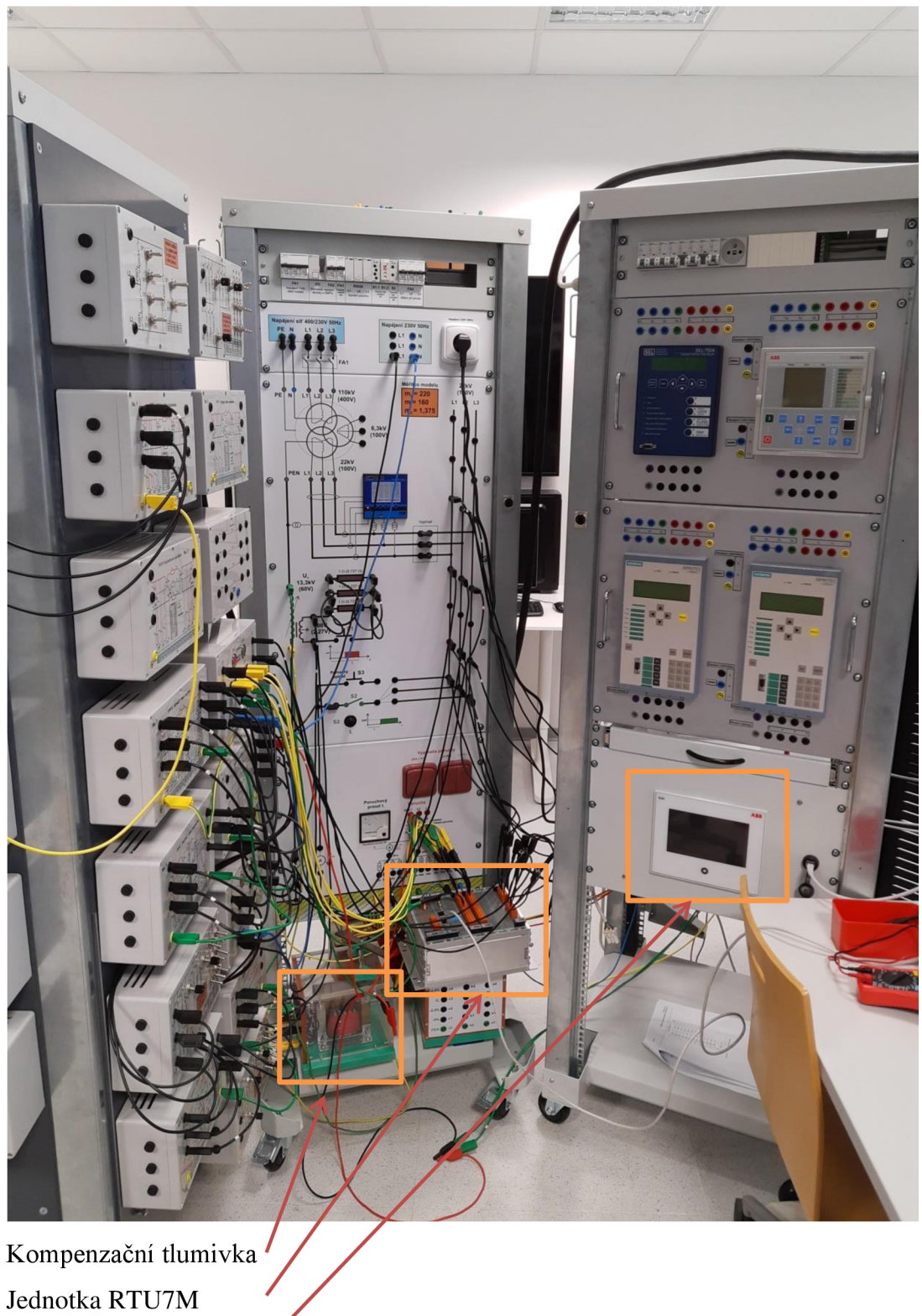

Ochrana REX640

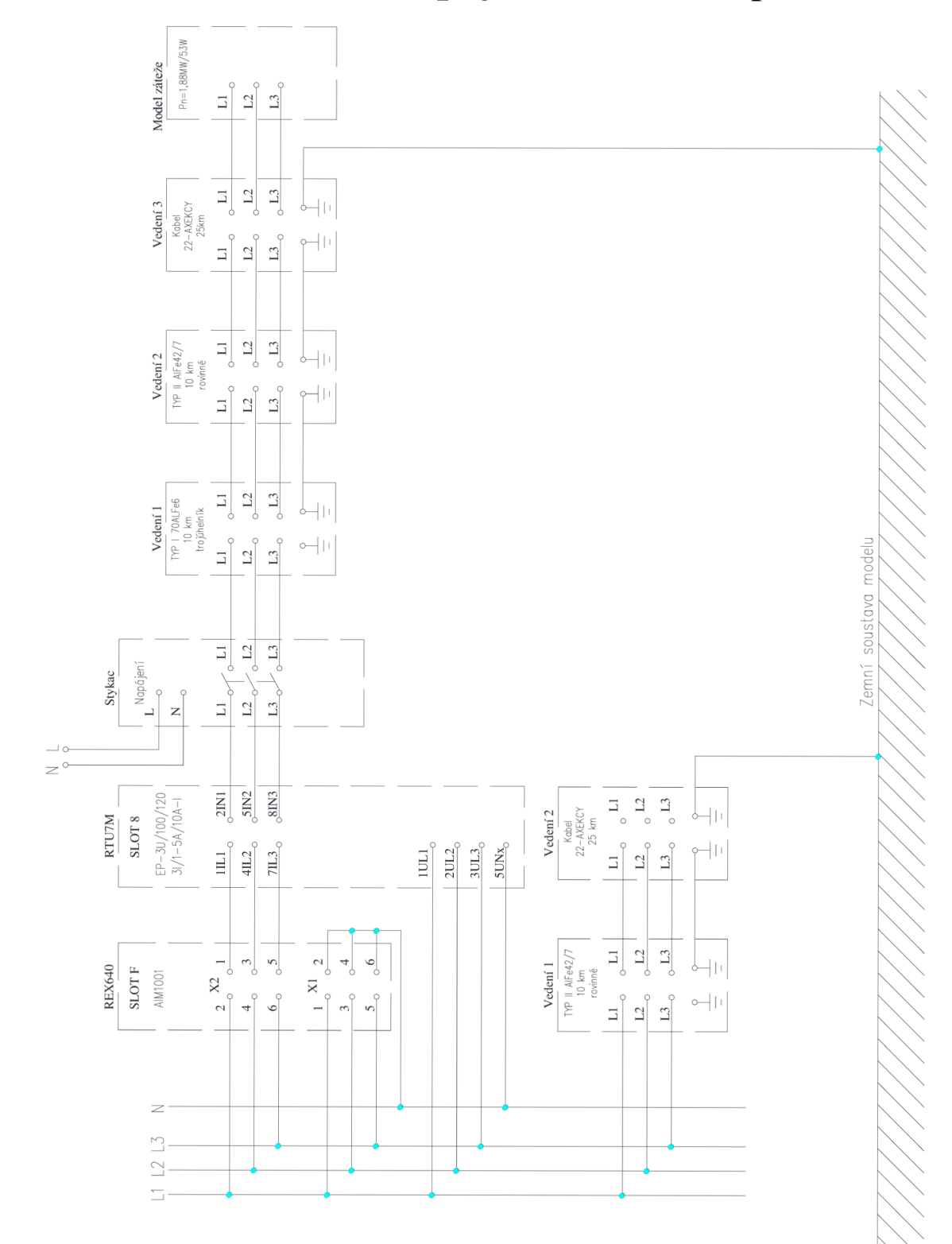

Příloha 2 - Schéma zapojení měření – vpřed

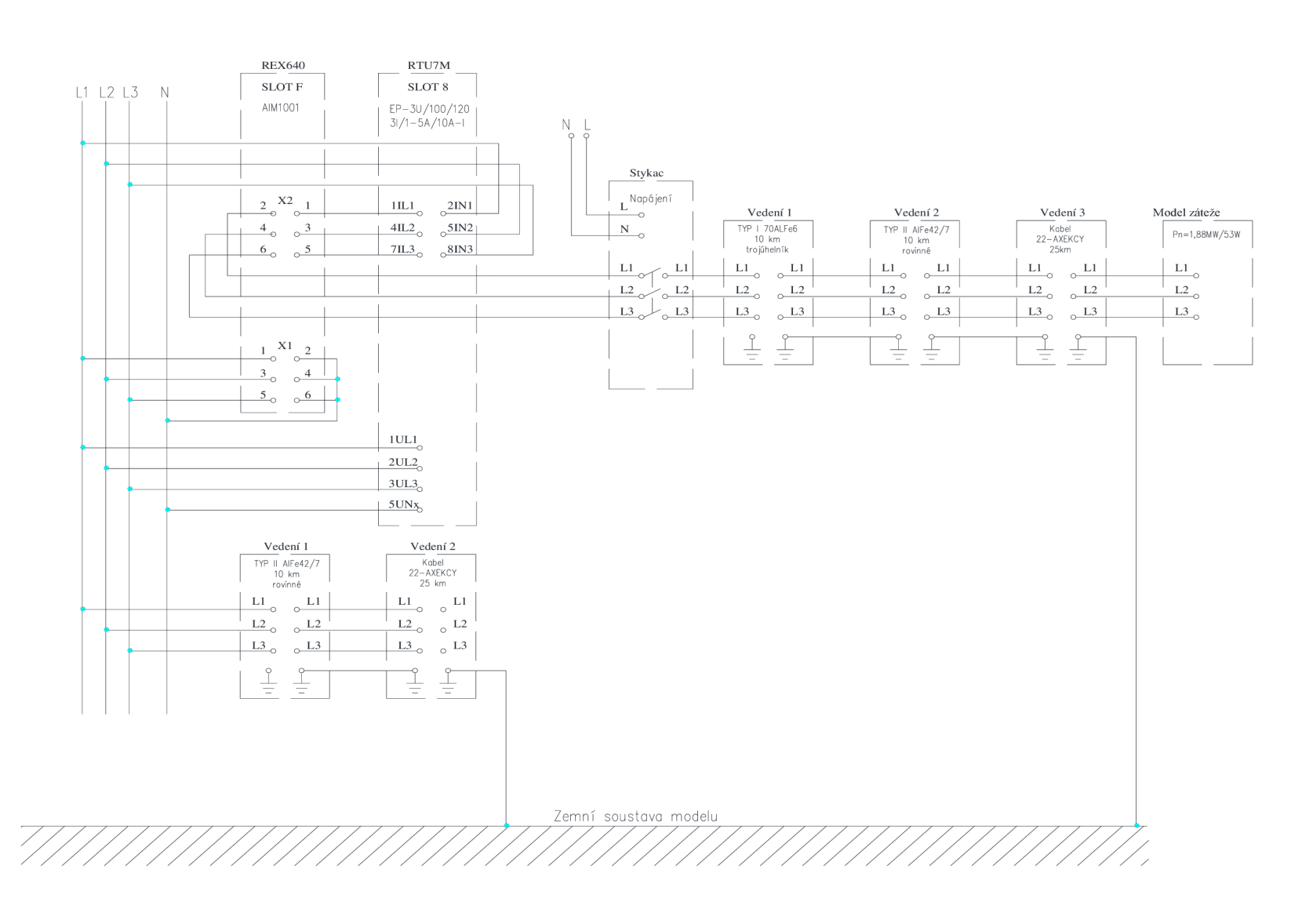

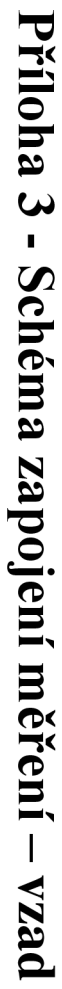

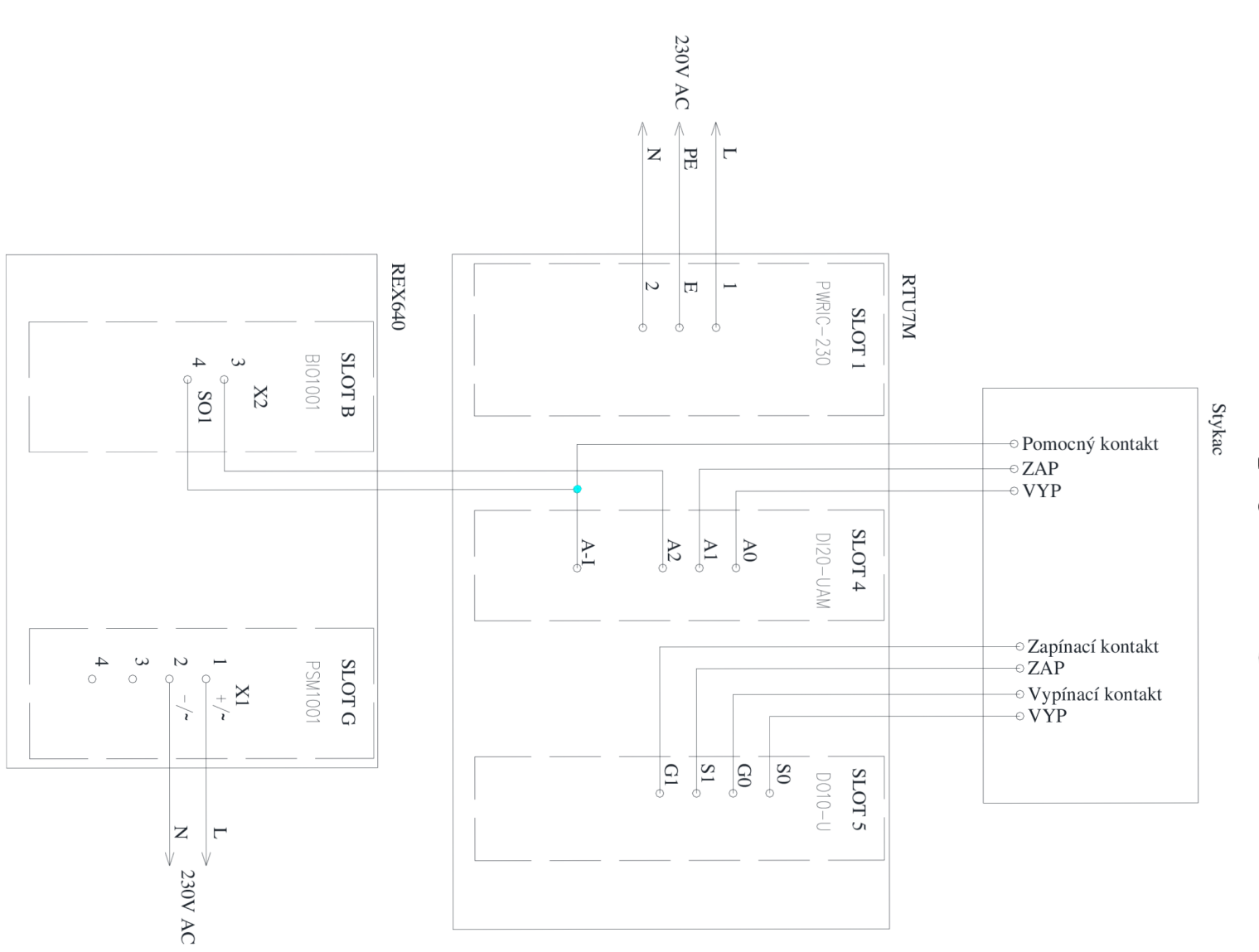

# Příloha 4 - Schéma napájení a signalizace

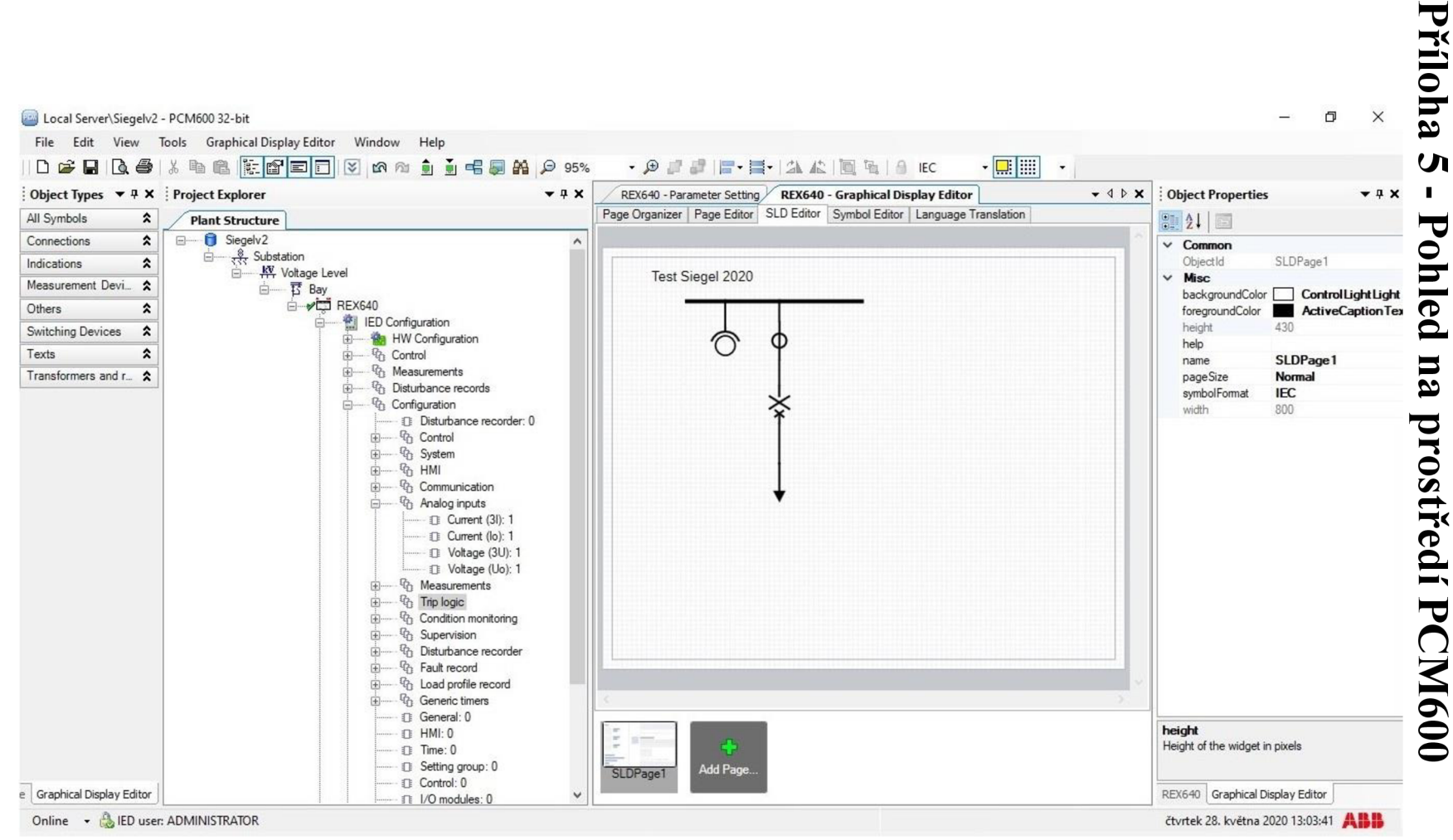

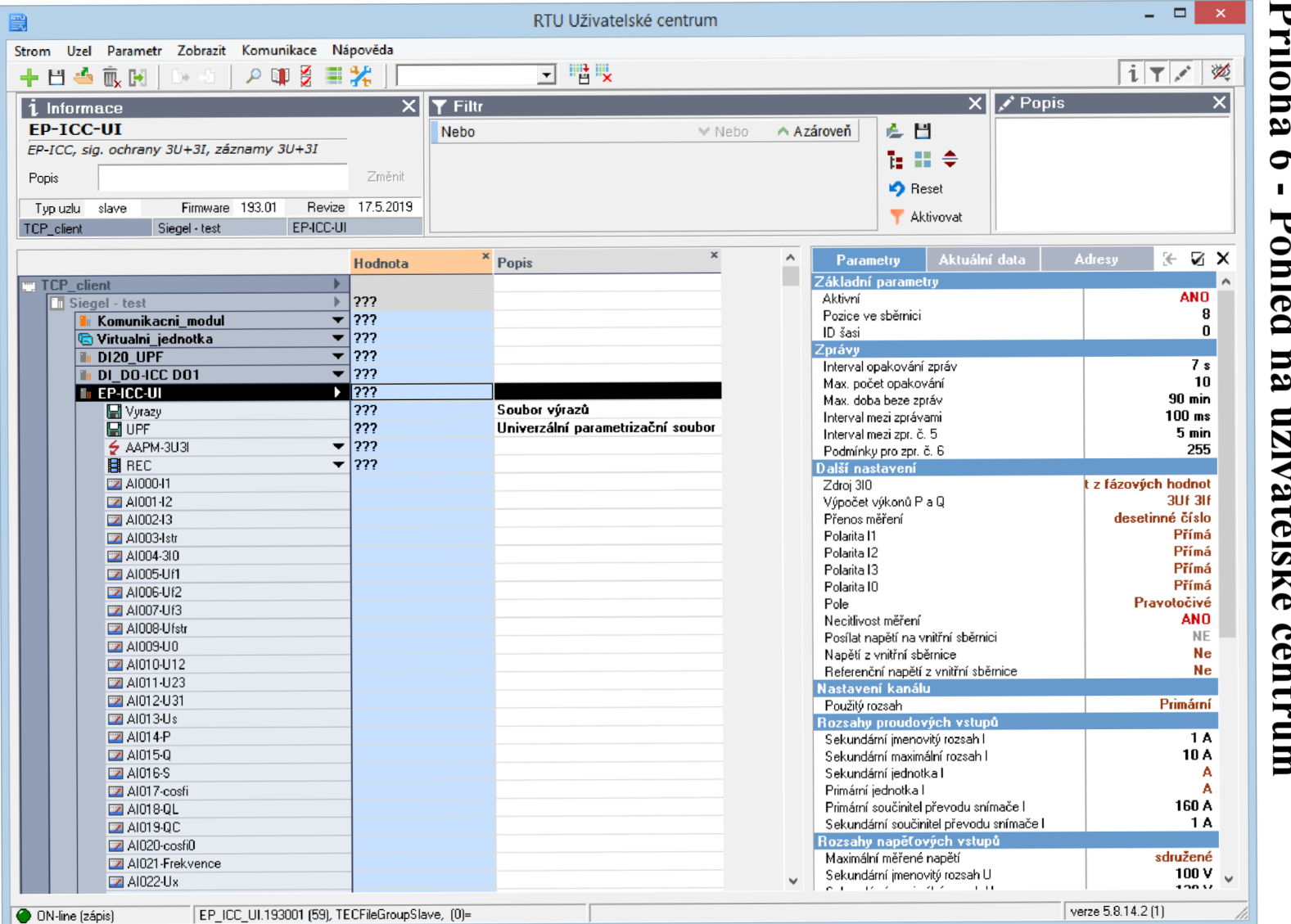

**Příloha 7 - Svorkovnice testovaných jednotek** 

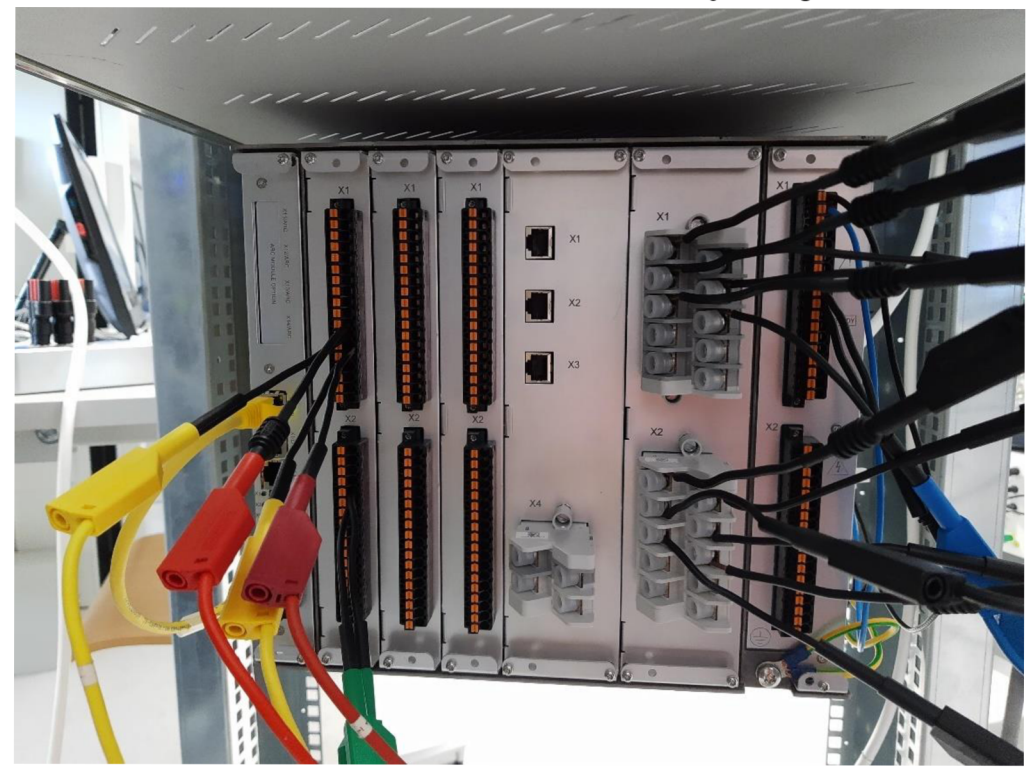

REX640, ABB

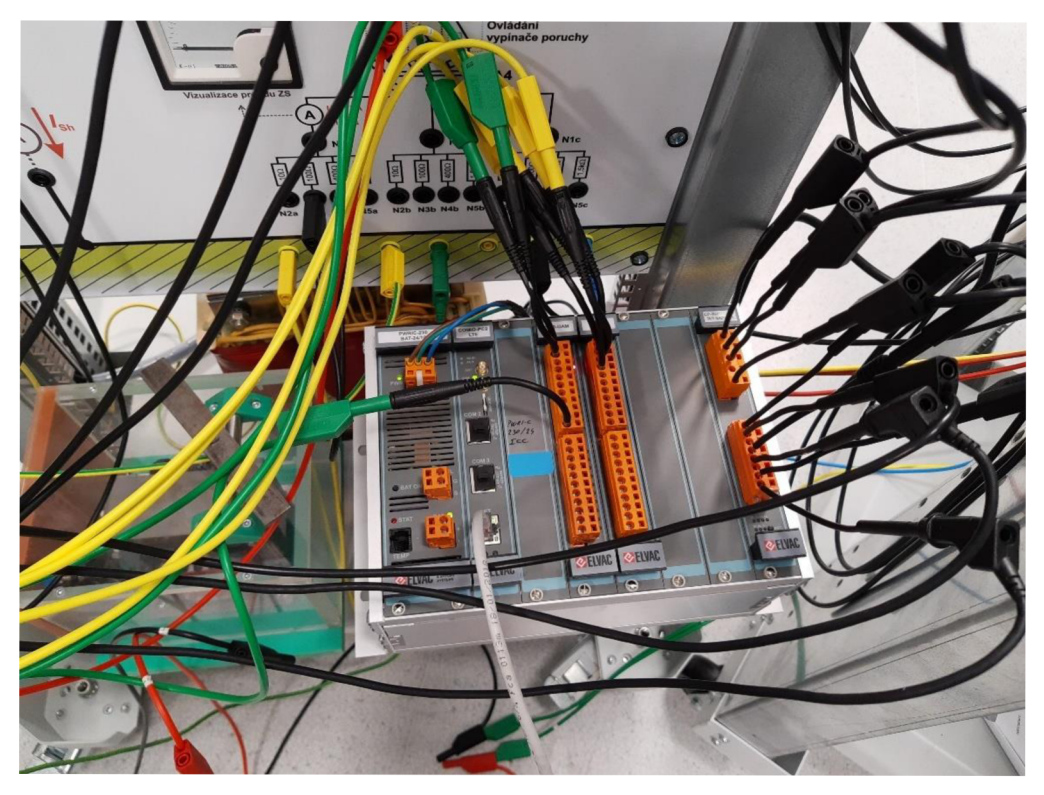

RTU7M-8, Elvac